#### **BAB III**

### **ANALISIS DAN PERANCANGAN SISTEM**

#### **3.1. Analisis Masalah**

Langkah awal dalam pembuatan sistem adalah mengidentifikasi permasalahan yang ada sebagai dasar untuk membuat sebuah solusi yang disajikan dalam bentuk aplikasi.

Langkah identifikasi dilakukan dengan cara observasi dan wawancara ke RSBS, sehingga bisa dilakukan tindakan solusi yang tepat untuk menyelesaikan permasalahan tersebut.

Hasil observasi dan wawancara dengan ibu Risma selaku sekretaris di RSBS, menceritakan bahwa bagian sekretaris selama ini tidak memiliki sistem yang baku untuk mengolah dan memanajemen arsip yang terdapat pada RSBS, semua kegiatan pengarsipan dilakukan secara semi komputerisasi dan peranan komputer hanya sebatas pada pembuatan arsip. Pada proses manajemen arsip yang yang kini berjalan di RSBS terdapat beberapa proses, yang pertama yaitu input arsip masuk yang diawali dari satpam yang menerima arsip masuk dari instansi luar yang kemudian dilanjutkan kepada sekretaris. Sedangkan arsip keluar berasal dari permintaan oleh karyawan kepada sekretaris. Setelah arsip masuk atau arsip keluar diterima oleh sekretaris kemudian arsip akan dicek kelengkapannya dan disimpan oleh sekretaris. Pada proses peminjaman arsip diawali dari karyawan yang memberikan permintaan peminjaman arsip kepada sekretaris, kemudian sekretaris akan melakukan pencarian pada lemari penyimpanan arsip, setelah arsip

ditemukan sekretaris mengecek status arsip telah selesai di disposisikan atau belum karena hanya arsip yang telah selesai di disposisikan yang dapat dipinjam oleh karyawan, mengecek waktu peminjaman dan mengecek keterangan peminjaman. Apabila syarat dan ketentuan arsip telah terpenuhi maka sekretaris akan menyerahkan arsip yang akan dipinjam kepada karyawan yang bersangkutan. Proses yang terakhir yaitu proses pendisposisian arsip, proses ini diawali dari unit kerja yang akan mendisposisikan arsip, pertama unit kerja membuat keputusan hasil arsip masuk yang telah diterima dari sekretaris dan hasil dari arsip masuk dituliskan pada nota disposisi yang kemudian didisposisikan beserta arsip masuk tersebut. Berikut pada gambar 3.1 alur manual (*document flow*) yang terdapat pada RSBS untuk menangani arsip masuk dan arsip keluar di

RSBS.

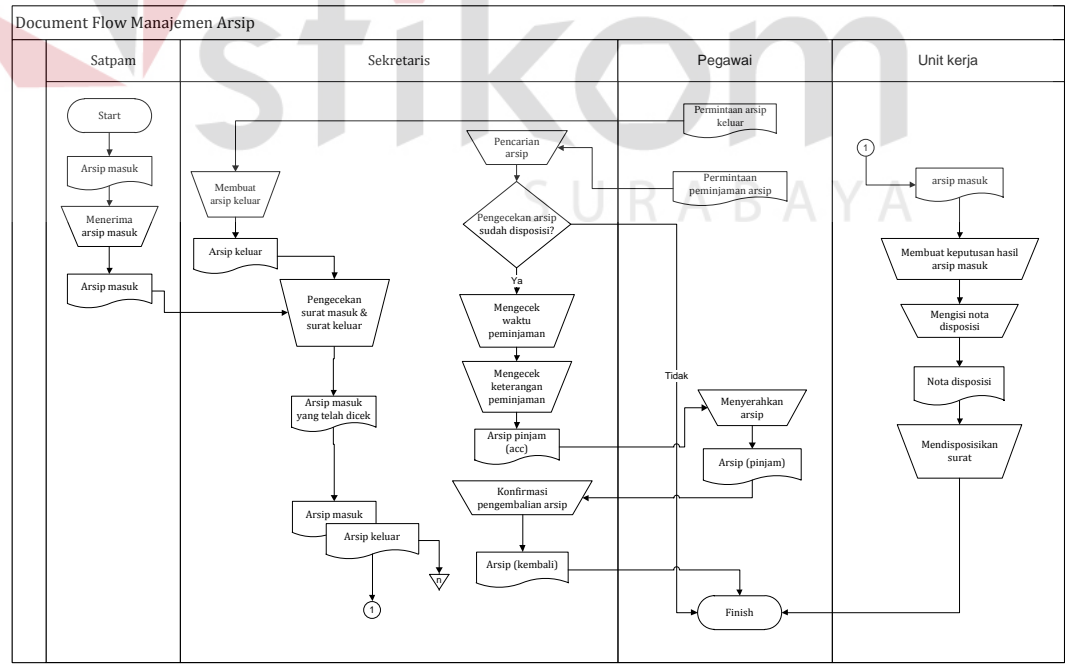

Gambar 3.1 *Document flow* sistem informasi manajemen arsip.

Dari alur manual (*document flow*) diatas dapat terlihat beberapa kendala pada proses manajemen arsip di RSBS, yaitu:

- 1. Proses input arsip masuk dan arsip keluar, pada proses ini sekretaris melakukan input data arsip masuk dan arsip keluar masih secara manual, belum ada penyimpanan data arsip digital dan masih belum tersedia tempat penentuan lokasi penyimpanan arsip sehingga sering terjadi kerusakan dan kehilangan arsip.
- 2. Proses disposisi arsip, pada proses disposisi arsip sekretaris mendisposisikan arsip dan nota disposisi kepada unit kerja yang bersangkutan dengan cara memberikan satu persatu kepada unit kerja yang bersangkutan secara bergantian, sehingga sering terjadi keterlambatan dalam pendisposisian arsip.
- 3. Proses peminjaman dan pengembalian arsip, pada proses ini sekretaris sering mengalami kesulitan dalam menangani transaksi peminjaman dan pengembalian arsip, sehingga sekretaris tidak mengetahui posisi arsip, sedang dipinjam atau telah dikembalikan.
- 4. Jadwal Retensi Arsip (JRA). Pada RSBS belum terdapat proses peretensian arsip, sehingga terjadi penumpukan arsip karena sekretaris tidak mengetahui arsip yang masih aktif atau telah nonaktif.
- 5. Laporan arsip, pada RSBS belum terdapat laporan arsip sehingga sekretaris dan direktur tidak mengetahui tentang arus masuk keluar arsip, laporan peminjaman pengembalian arsip dan laporan retensi arsip.

#### **3.2 Analisis Kebutuhan**

Berdasarkan analisis permasalahan dapat diperoleh bahwa permasalahan yang dihadapi RSBS adalah kesulitan dalam pencarian dokumen yang mengakibatkan pendistribusian arsip menjadi tidak tepat waktu, masalah lainnya yaitu kesulitan dalam menentukan dan mengetahui masa kadaluwarsa arsip, dan juga terdapat kendala dalam mengelola peminjaman dan pengembalian arsip. Dengan penerapan sistem informasi manajemen arsip ini, diharapkan dapat menghasilkan informasi-informasi yang dapat membantu sekretaris dalam pendukung pengambilan keputusan terkait pengelolaan arsip pada RSBS.

Sistem informasi manajemen pada RSBS ini akan melibatkan beberapa pengguna didalamnya. Berikut telah dianalisis siapa saja yang dapat mengoperasikan dan menggunakan sistem informasi pendataan jemaat berbasis web ini beserta kebutuhannya : **INFORMATIKA** 

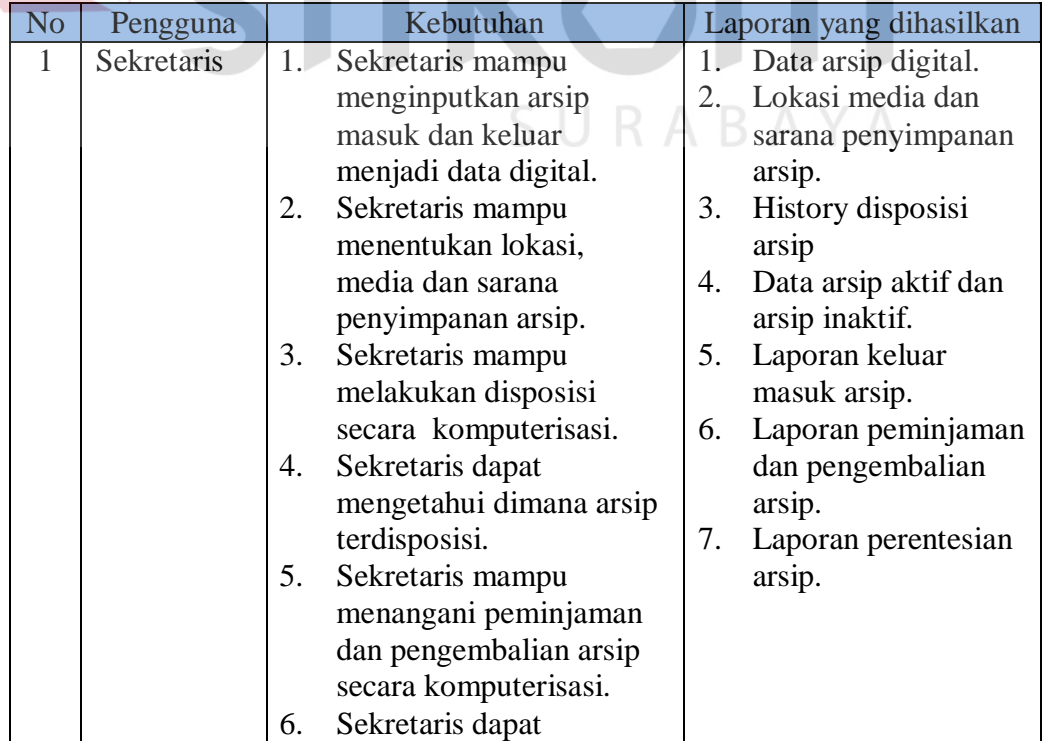

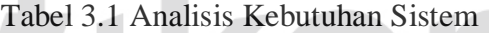

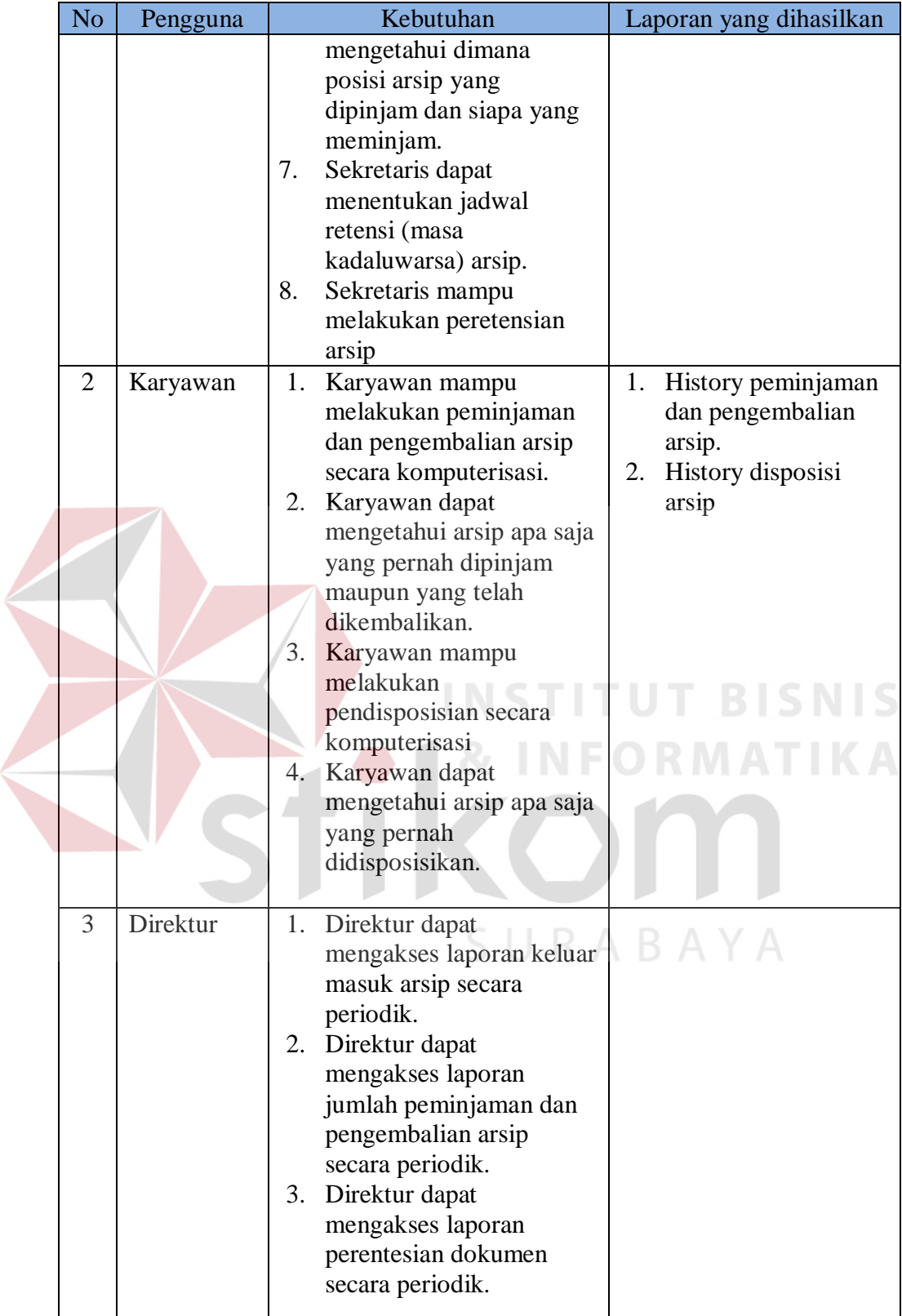

Terdapat beberapa pengguna sistem didalam Sistem Informasi Manajemen Arsip Berbasis Web ini. Dalam hal ini sekretaris bertindak sebagai admin dari aplikasi yang akan digunakan, dan terdapat user karyawan dan direktur yang mempunyai hak akses yang berbeda dalam aplikasi ini. Berikut dapat dilihat pada gambar 3.2.

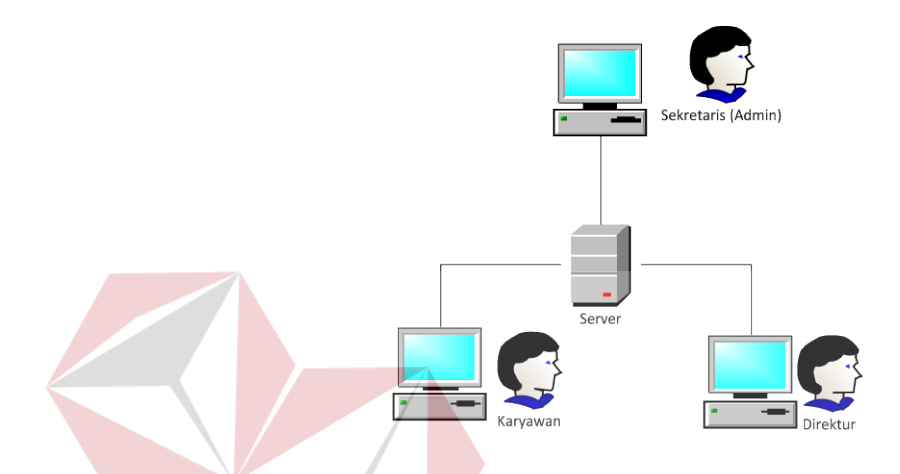

Gambar 3.2 Analisis Pengguna Sistem.

### **3.3 Perancangan Sistem**

Rancangan sistem akan dibuat berdasarkan analisis sistem yang berjalan pada RSBS, yaitu sistem informasi manajemen arsip yang akan digunakan untuk membantu karyawan di RSBS dalam mengelola arsip serta memberikan informasi kepada sekretaris atau direktur untuk mendukung pengambilan keputusan. Sebelum proses pembuatan aplikasi, terlebih dahulu dilakukan proses perancangan sistem. Hal ini dilakukan dengan tujuan supaya aplikasi yang dibuat dapat berfungsi dengan baik sesuai dengan apa yang dibutuhkan, yaitu dapat membantu sekretaris dalam pengelolaan arsip serta membantu direktur dan karyawan yang bersangkutan untuk mendukung pengambilan keputusan. Dalam perancangan sistem ini ada beberapa tahapan yang harus dilakukan. Adapun tahapan dalam perancangan sistem yang dilakukan adalah pembuatan alur sistem*, Data Flow Diagram* (DFD), *Entity Relationship Diagram* (ERD), struktur *database* dan membuat desain uji coba.

### **3.3.1 Alur Sistem**

Terdapat blok diagram dan system flow untuk sistem informasi manajemen arsip berbasis WEB pada RSBS, yakni blok diagram dan *sytem flow.* 

### **A. Blok diagram sistem manajemen arsip**

Pada blok diagram sistem manajemen arsip ini terdapat user yang mempunyai tugas dan tanggung jawabnya masing – masing. Pada rancang bangun sistem informasi ini user dapat melakukan pencatatan apabila terdapat surat masuk dari instansi lain, disposisi surat melalui *email* dan *notification*, pencatatan surat keluar apabila terdapat surat yang akan dikirim kepada instansi lain, penelusuran surat (*history surat*), *upload* dokumen, peminjaman dokumen apabila terdapat bagian yang membutuhkan dokumen dari bagian lain, retensi dokumen, dan melihat laporan – laporan yang dibutuhkan oleh *user*. Blok diagram sistem manajemen arsip dapat dilihat pada gambar 3.3.

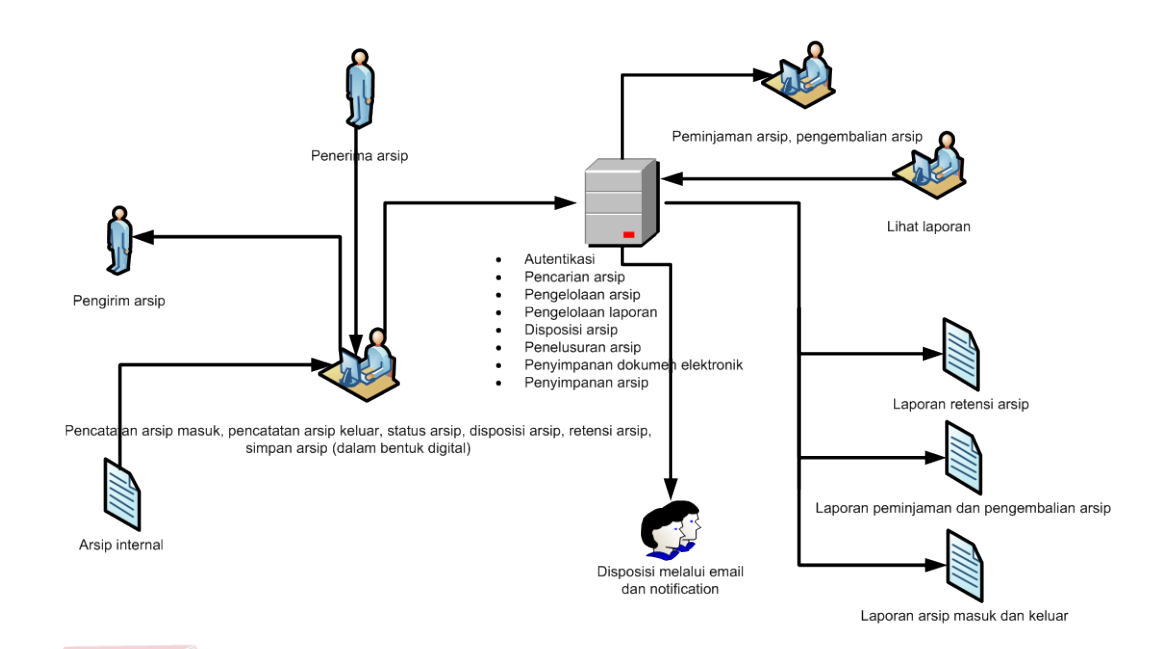

Gambar 3.3 Blok diagram sistem informasi manajemen arsip

### **B. Sistem Flow Sistem Informasi Manajemen Arsip**

Untuk membuat sistem informasi manajemen arsip pada RSBS dibutuhkan sistem *flow* yang sesuai dengan proses dan ketentuan yang berlaku pada RSBS. , berikut penjelasan tentang sistem *flow* yang dibuat untuk membantu dalam membuat aplikasi sistem informasi manajemen arsip dan dapat dilihat pada gambar 3.4.

Sistem *flow* sistem informasi manajemen arsip ini diawali dari sekretaris yang menerima arsip masuk direksi, unit atau arsip keluar kemudian diinputkan kedalam sistem untuk disimpan ke dalam database arsip masuk direksi, unit atau arsip keluar dalam bentuk digital. Kemudian sekretaris mencetak laporan arsip masuk keluar untuk diberikan dan dilihat oleh direktur. Proses selanjutnya yaitu proses pendisposisian arsip, pada proses pendisposisian ini pertama sekretaris menentukan tujuan disposisi dan arsip yang akan di disposisi, setelah muncul display arsip yang akan di disposisi maka proses disposisi akan dilakukan oleh sistem dan disimpan pada database disposisi, notifikasi serta mengubah status arsip dalam *database* arsip masuk direksi, unit atau arsip masuk keluar. Setelah karyawan menerima disposisi dari sekretaris karyawan dapat melanjutkan disposisi ke bagian lain atau tidak, apabila tidak maka karyawan diwajibkan mengembalikan disposisi kepada sekretaris. Pada proses peminjaman arsip, arsip yang dapat dipinjam hanya arsip yang telah di disposisi, karyawan di wajibkan memilih arsip yang akan dipinjam, menentukan tanggal kembali dan keterangan peminjaman yang akan disimpan dalam *database* peminjaman dan notifikasi. Sekretaris akan menerima notifikasi bahwa ada karyawan yang melakukan peminjaman, disini sekretaris bertanggung jawab atas konfirmasi peminjaman arsip boleh dipinjam atau tidak. Proses selanjutnya yaitu proses pengembalian arsip yang diawali dari karyawan yang menerima notifikasi bahwa masa pinjam arsip telah habis, karyawan diwajibkan memilih arsip yang dikembalikan untuk dikembalikan kepada sekretaris. Sekretaris tiap bulan mencetak laporan peminjaman untuk diberikan kepada direktur. Proses yang terakhir yaitu proses retensi arsip, pada proses ini sistem secara otomatis menampilkan arsip yang telah masuk dalam masa kadaluwarsa (inaktif), sekretaris disini bertanggung jawab memberi keputusan apakah arsip yang bersangkutan perlu diperpanjang atau tidak, apabila dilanjutkan maka status arsip akan menjadi aktif kembali sebaliknya apabila tidak diperpanjang maka sistem secara otomatis akan menghapus arsip tersebut dari sistem dan sekretaris dapat mencetak laporan retensi dalam periode pertahun.

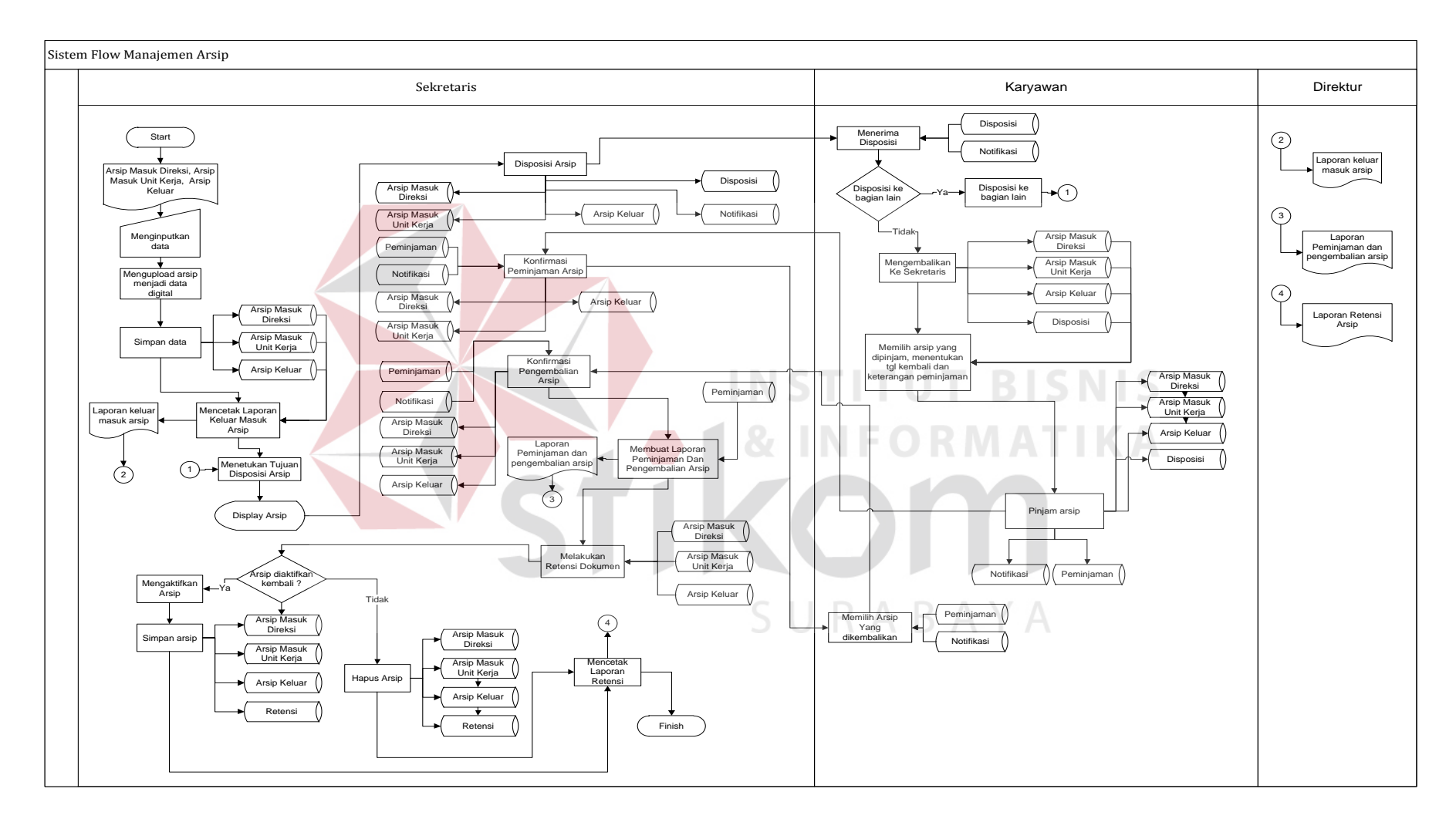

Gambar 3.4 Sistem *flow* sistem informasi manajemen arsip

### **3.3.2 Data Flow Diagram**

Setelah proses perancangan dengan menggunakan *System Flow*, langkah selanjutnya dalam perancangan adalah pembuatan *Data Flow Diagram* (DFD) yang merupakan representasi grafik dalam menggambarkan arus data dari sistem secara terstruktur dan jelas, sehingga dapat menjadi sarana dokumentasi yang baik. DFD merupakan diagram yang menggunakan notasi-notasi untuk menggambarkan arus data dan sistem secara logika. Keuntungan menggunakan DFD adalah memudahkan pemakai yang kurang menguasai bidang komputer untuk mengerti sistem yang dikembangkan.

#### a. Context Diagram

*Context diagram* merupakan diagram pertama dalam rangkaian suatu DFD yang menggambarkan *entity* yang berhubungan dengan sistem dan aliran data secara umum. Perancangan dari *context diagram* sistem manajemen arsip ini dapat dilihat pada Gambar 3.5.

SURABAYA

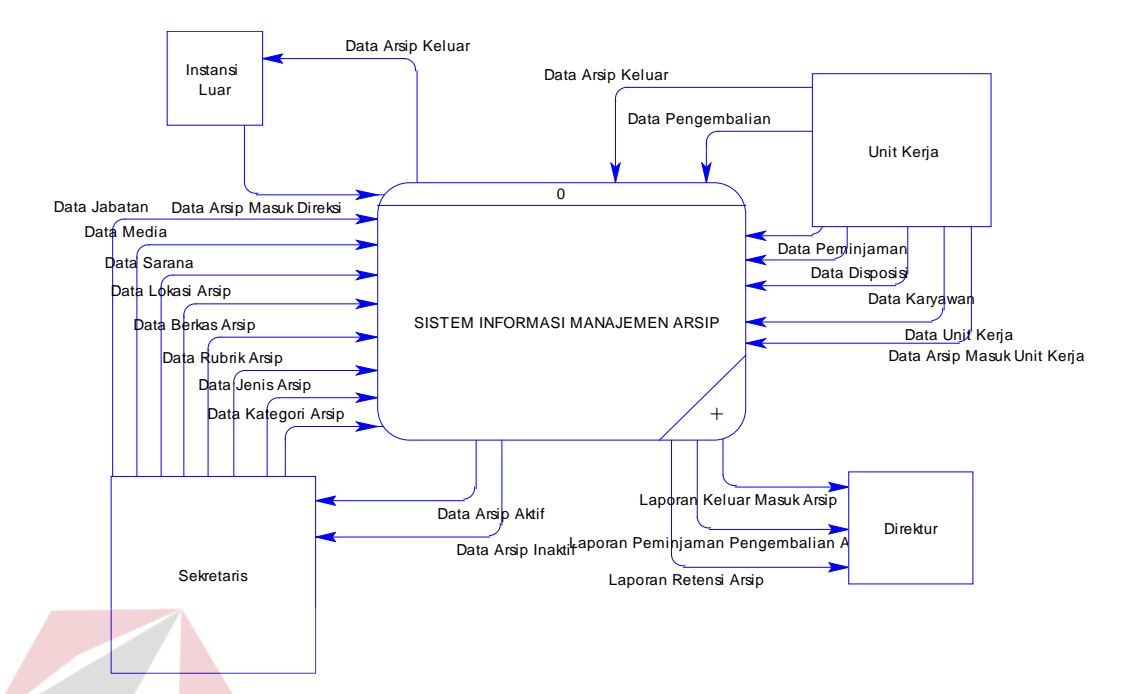

Gambar 3.5 *Context Diagram* Sistem informasi manajemen arsip

# b. Diagram Berjenjang

Diagram berjenjang menggambarkan hirarki proses-proses dari level dan kelompok proses yang terlibat dalam sistem informasi manajemen arsip yang diawali dari *context diagram* sampai *Data Flow Diagram* (DFD) level n dan menunjukan sub proses-sub proses dari *context diagram*. Diagram berjenjang yang terdapat dalam manajemen arsip. Diagram berjenjang ini menjelaskan hirarki proses sistem informasi manajemen arsip pada RSBS. Diagram berjenjang ini digunakan sebagai pedoman dalam pembuatan DFD. Diagram berjenjang sistem informasi manajemen arsip ini terdiri dari tiga proses utama yaitu mengelola data master, mengelola transaksi, dan mengelola laporan. Masing masing dari sistem proses tersebut akan dijabarkan kedalam beberapa sub proses. Mengelola data master memiliki sepuluh proses yaitu mengelola data kategori arsip, mengelola data jenis arsip, mengelola data unit kerja, mengelola data rubrik arsip, mengelola data berkas arsip, mengelola data

lokasi, mengelola data media arsip, mengelola data sarana arsip, mengelola data karyawan, mengelola data jabatan. Mengelola transaksi memiliki lima proses yaitu mengelola transaksi arsip, mengelola transaksi peminjaman arsip, mengelola transaksi pengembalian arsip*,* mengelola disposisi, mengelola retensi arsip. Mengelola laporan memiliki tiga proses yaitu membuat laporan keluar masuk arsip, membuat laporan peminjaman dan pengembalian arsip, membuat laporan retensi arsip. Perancangan dari diagram berjenjang sistem pengendalian pemakaian material ini dapat dilihat pada Gambar 3.6.

c. DFD Level 0 Sistem Informasi Manajemen Arsip

Berdasarkan *context diagram* Gambar 3.5 maka dapat dirancang DFD Level 0 Sistem informasi manajemen arsip dapat dilihat pada Gambar 3.7

d. DFD Level 1 Proses Mengelola Data Master

Berdasarkan DFD Level 0 Gambar 3.6 maka dapat dirancang DFD Level 1 pada Gambar 3.8 terdapat delapan proses yaitu mengelola data kategori arsip, mengelola data jenis arsip, mengelola data unit kerja, mengelola data rubrik arsip, mengelola data berkas arsip, mengelola data lokasi,mengola data media arsip, mengelola data sarana arsip.

e. DFD Level 1 Proses Mengelola Transaksi

Berdasarkan DFD Level 0 Gambar 3.6 maka dapat dirancang DFD Level 1 pada Gambar 3.9 terdapat lima proses yaitu mengelola transaksi arsip, mengelola transaksi peminjaman arsip, mengelola transaksi pengembalian arsip, mengelola mengelola disposisi arsip*,* dan mengelola jadwal retensi arsip.

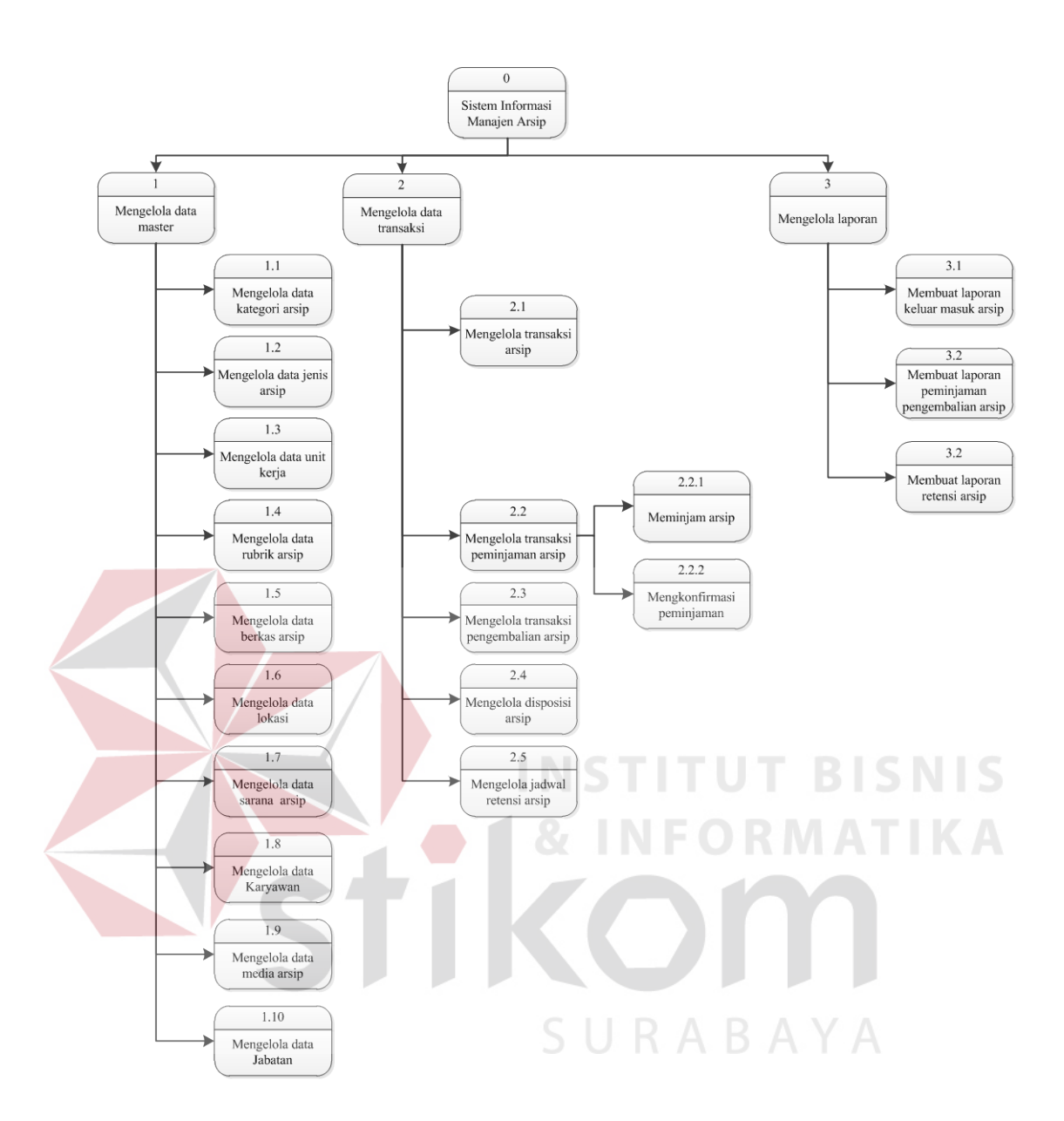

Gambar3.6 Diagram berjenjang sistem informasi manajemen arsip

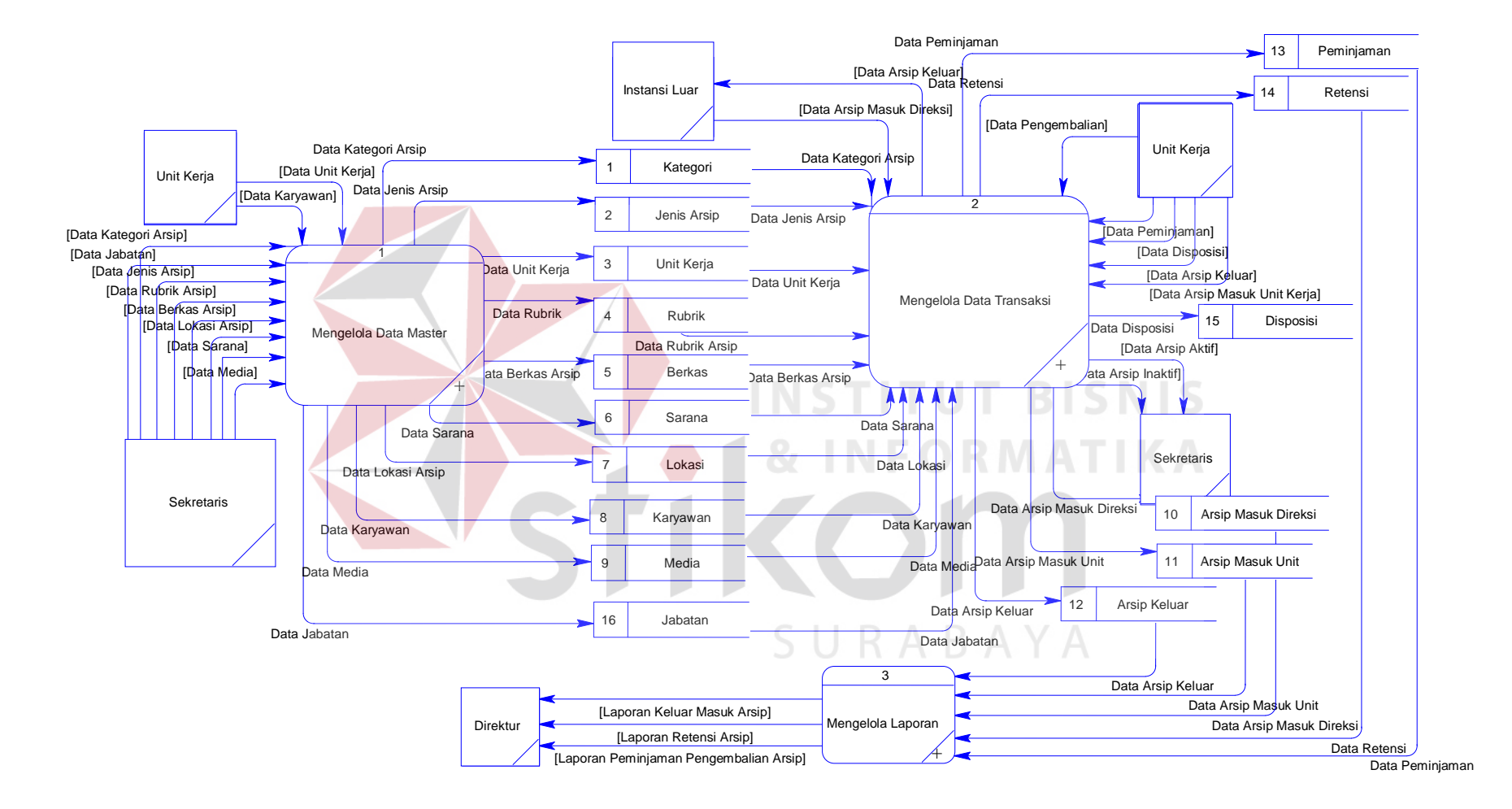

Gambar 3.7 DFD Level 0 Sistem Informasi Manajemen Arsip

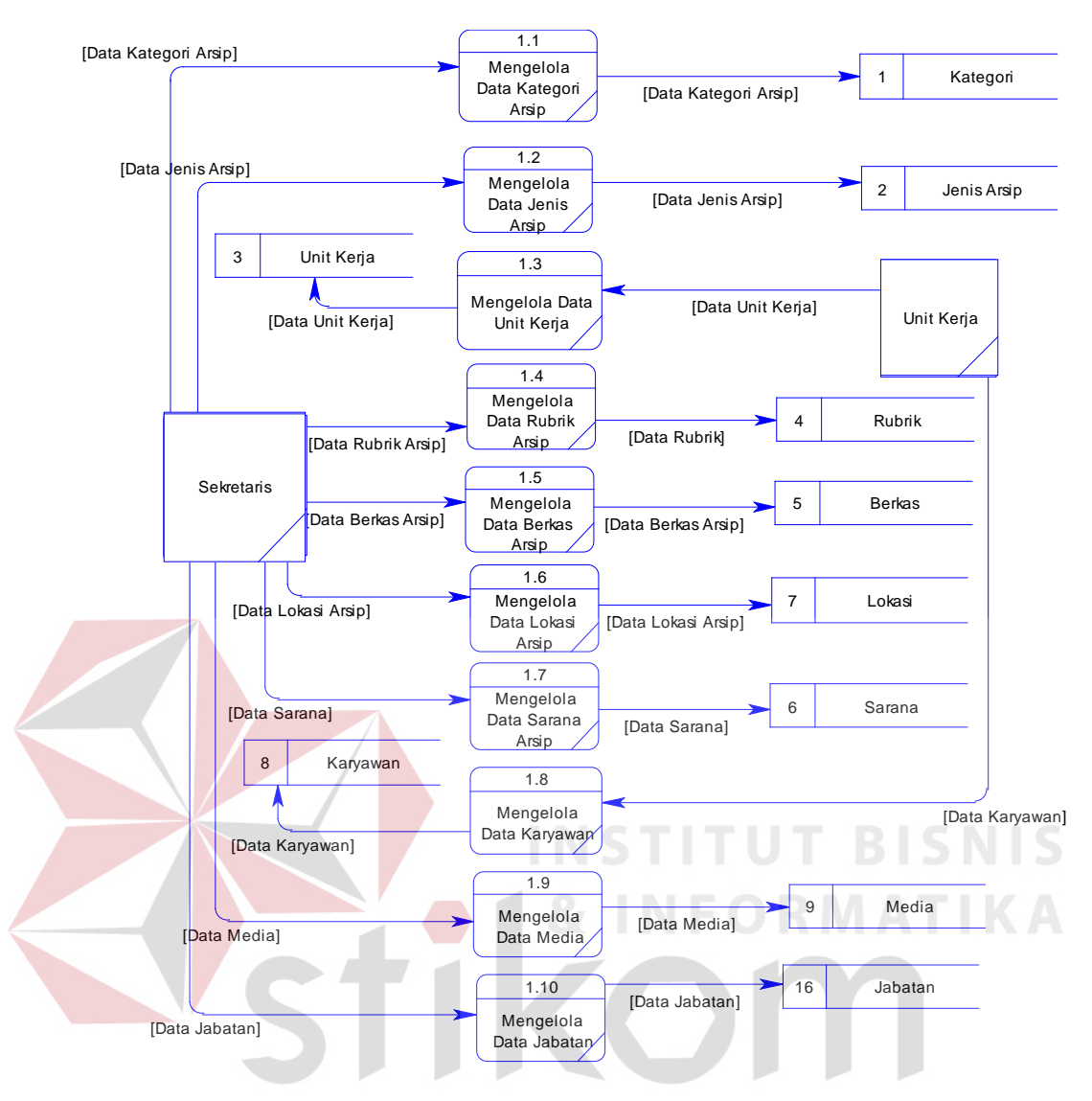

Gambar 3.8 DFD Level 1 Mengelola Data Master

f. DFD Level 1 Proses Pelaporan

Berdasarkan DFD Level 0 Gambar 3.6 maka dapat dirancang DFD Level 1 pada Gambar 3.10 terdapat tiga proses yaitu pembuatan laporan keluar masuk arsip, laporan peminjaman dan pengembalian arsip dan laporan retensi arsip.

g. DFD Level 2 Proses Mengelola Transaksi Peminjaman Arsip

DFD Level 2 pada Gambar 3.11 terdapat dua proses yaitu peminjaman arsip dan pengembalian arsip.

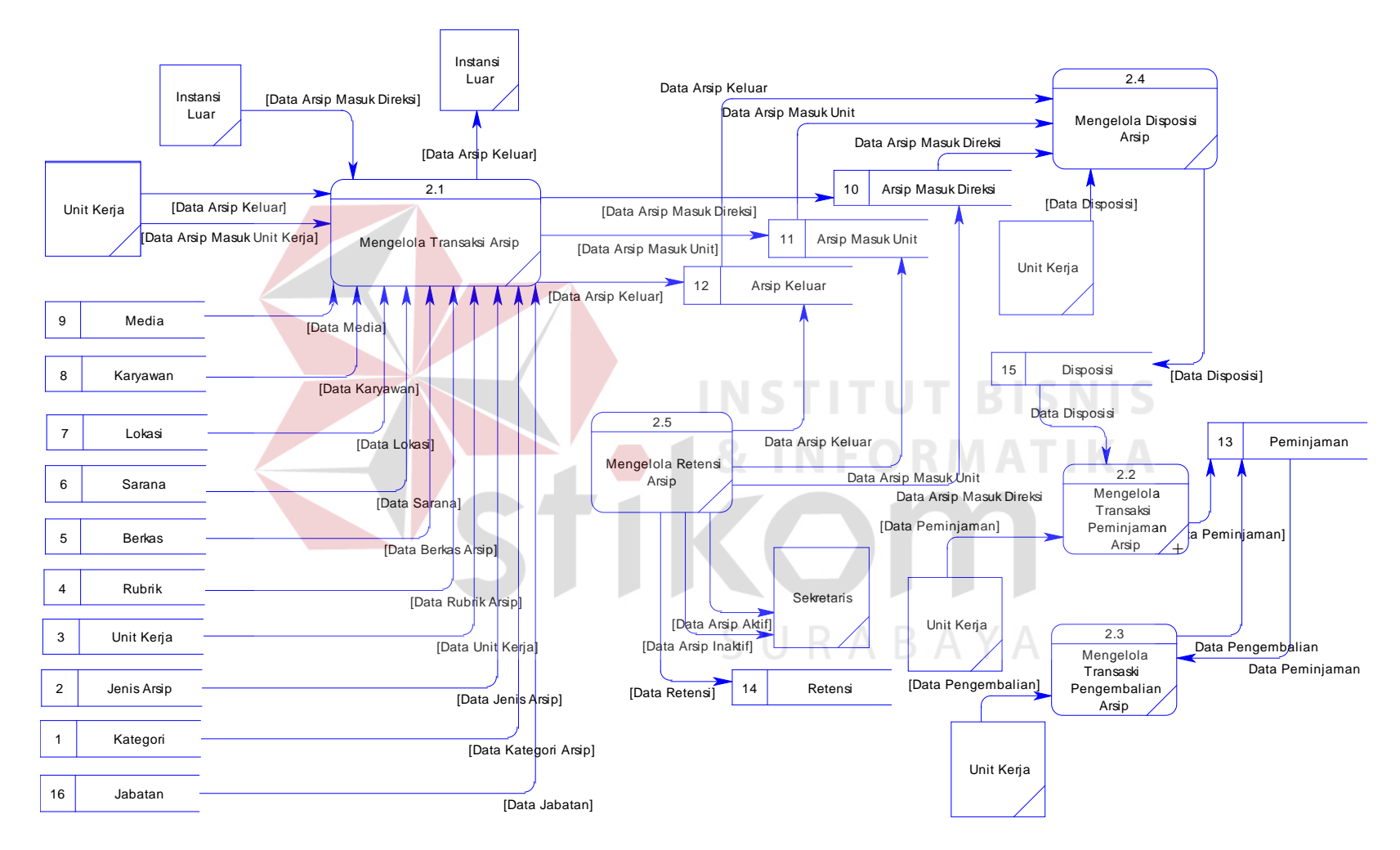

Gambar 3.9 DFD Level 1 Mengelola Transaksi

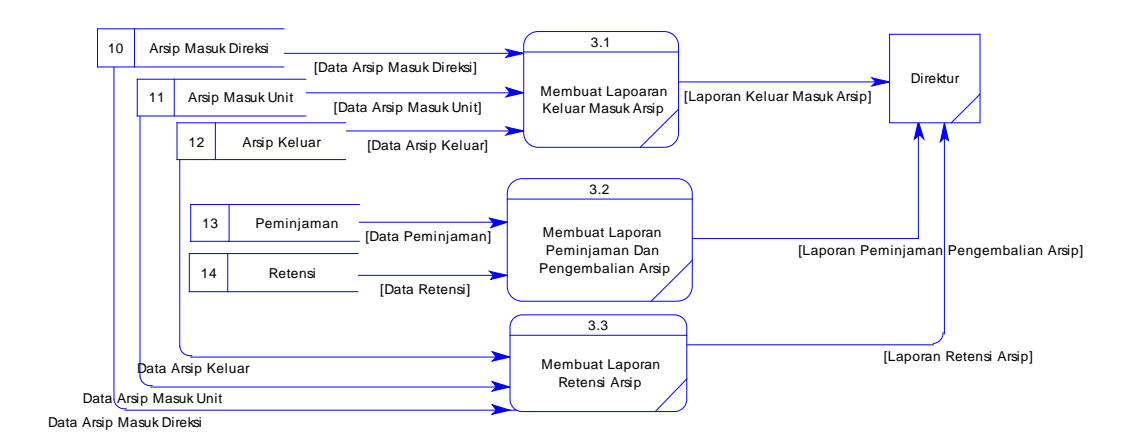

Gambar 3.10 DFD Level 1 Pembuatan Laporan

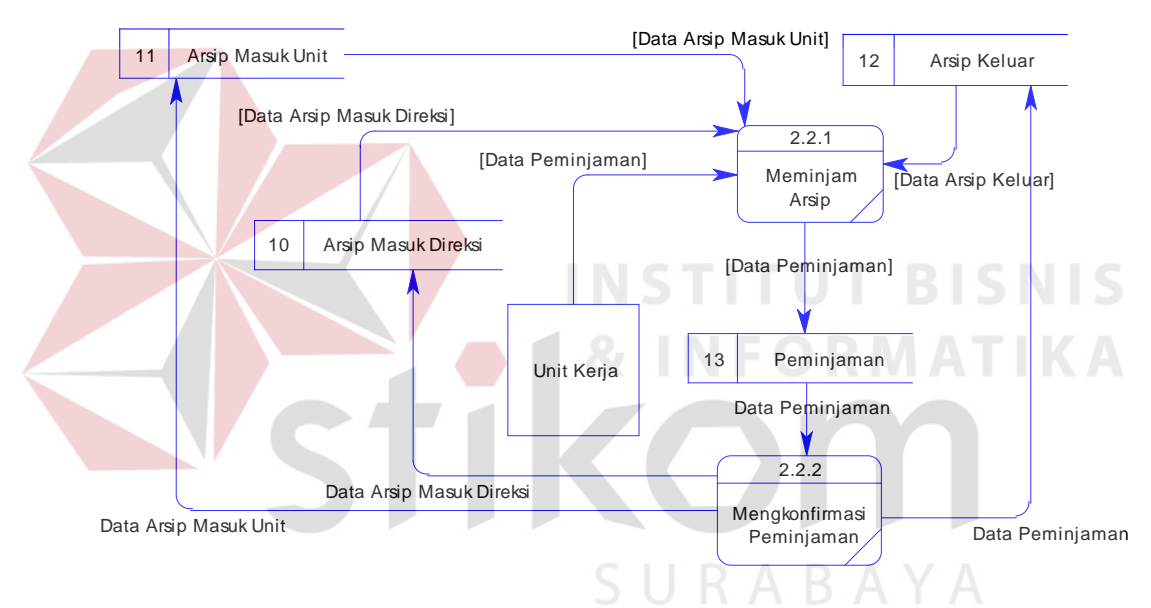

Gambar 3.11 DFD Level 2 Peminjaman Arsip

## **3.3.3 Entity Relationship Diagram**

*Entity relationship diagram* (ERD) digunakan untuk menggambarkan hubungan antar tabel yang terdapat dalam sistem. ERD disajikan dalam bentuk *Conceptual Data Model* (CDM) pada Gambar 3.12 dan *Physical Data Model* (PDM) pada Gambar 3.13

a. *Conceptual Data Model*

*Conceptual Data Model* (CDM) berisi enam belas *entity*, yaitu *entity* jabatan, *entity* unit kerja, *entity* kategori, *entity* jenis arsip, *entity* karyawan, *entity* rubrik, *entity* media, *entity* sarana, *entity* lokasi, *entity* disposisi, *entity* arsip masuk direksi, *entity* peminjaman, *entity* arsip masuk unit*, entity* berkas, *entity* arsip keluar, *entity* retensi. CDM untuk sistem informasi manajemen arsip dapat dilihat pada gambar 3.12.

b. *Physical Data Model*

*Physical Data Model* (PDM) menghasilkan dua puluh tiga tabel, yaitu tabel jabatan, tabel unit kerja, tabel kategori, tabel jenis arsip, tabel arsip masuk keluar, tabel karyawan, tabel rubrik, tabel media, tabel sarana, tabel lokasi, tabel disposisi, tabel arsip masuk direksi, tabel peminjaman, tabel arsip masuk unit, tabel berkas*,* tabel arsip keluar, tabel retensi, tabel detail disposisi arsip masuk direksi*,* tabel detail disposisi arsip masuk unit, tabel detail disposisi arsip keluar, tabel detail pinjam arsip masuk direksi, tabel detail pinjam arsip masuk unit, tabel detail pinjam arsip keluar. PDM untuk sistem informasi manajemen arsip dapat dilihat pada Gambar 3.13.

## **3.3.4 Struktur Database**

Pada tahapan pembuatan struktur *database* untuk sistem manajemen arsip, *database* yang akan dipakai yaitu *database* mysql. Struktur basis data yang diperlukan dalam pembuatan sistem informasi ini adalah sebagai berikut :

1. Tabel karyawan

Primary key (PK) : id\_karyawan

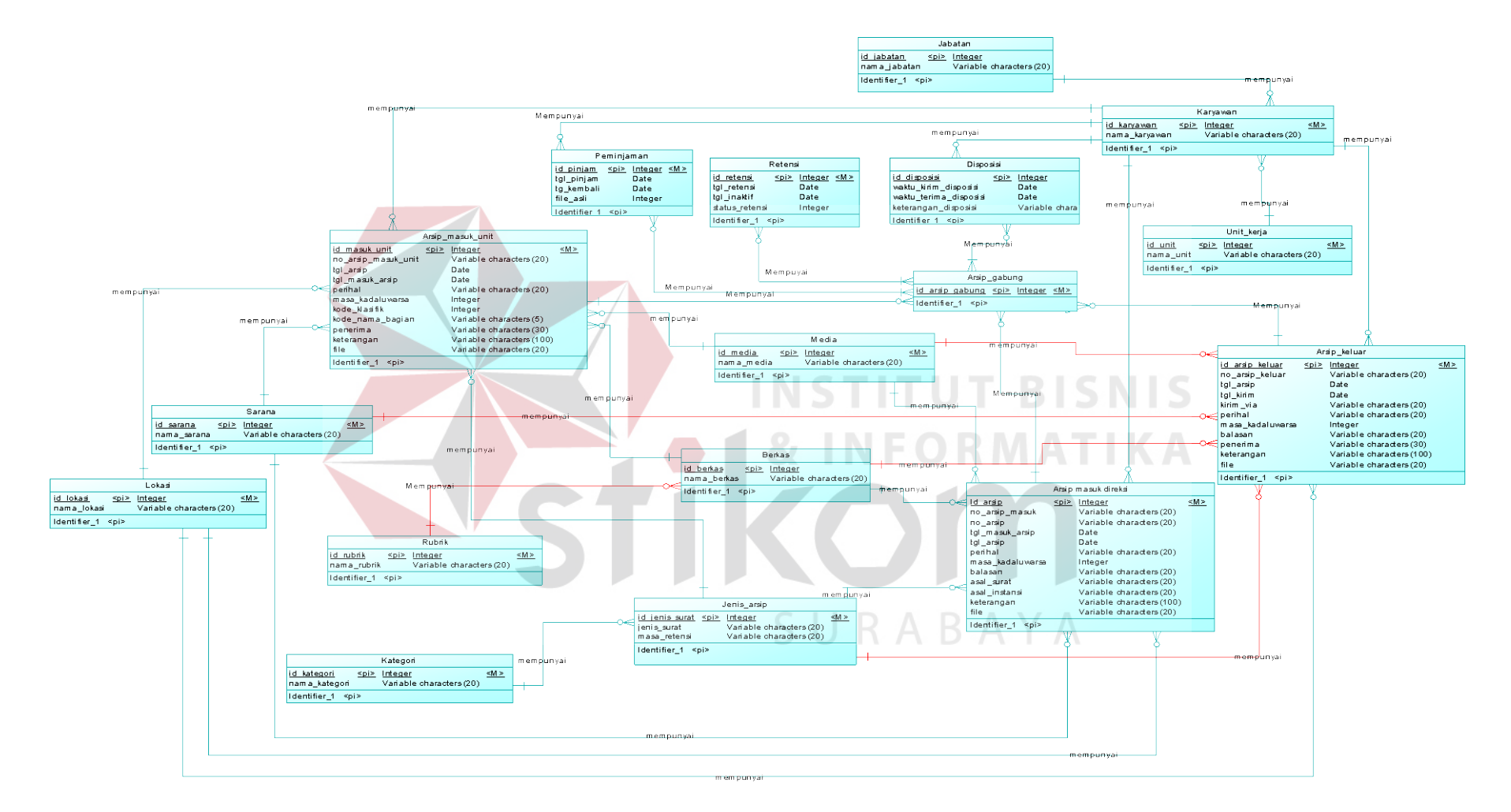

Gambar 3.12 CDM Sistem Informasi Manajemen Arsip

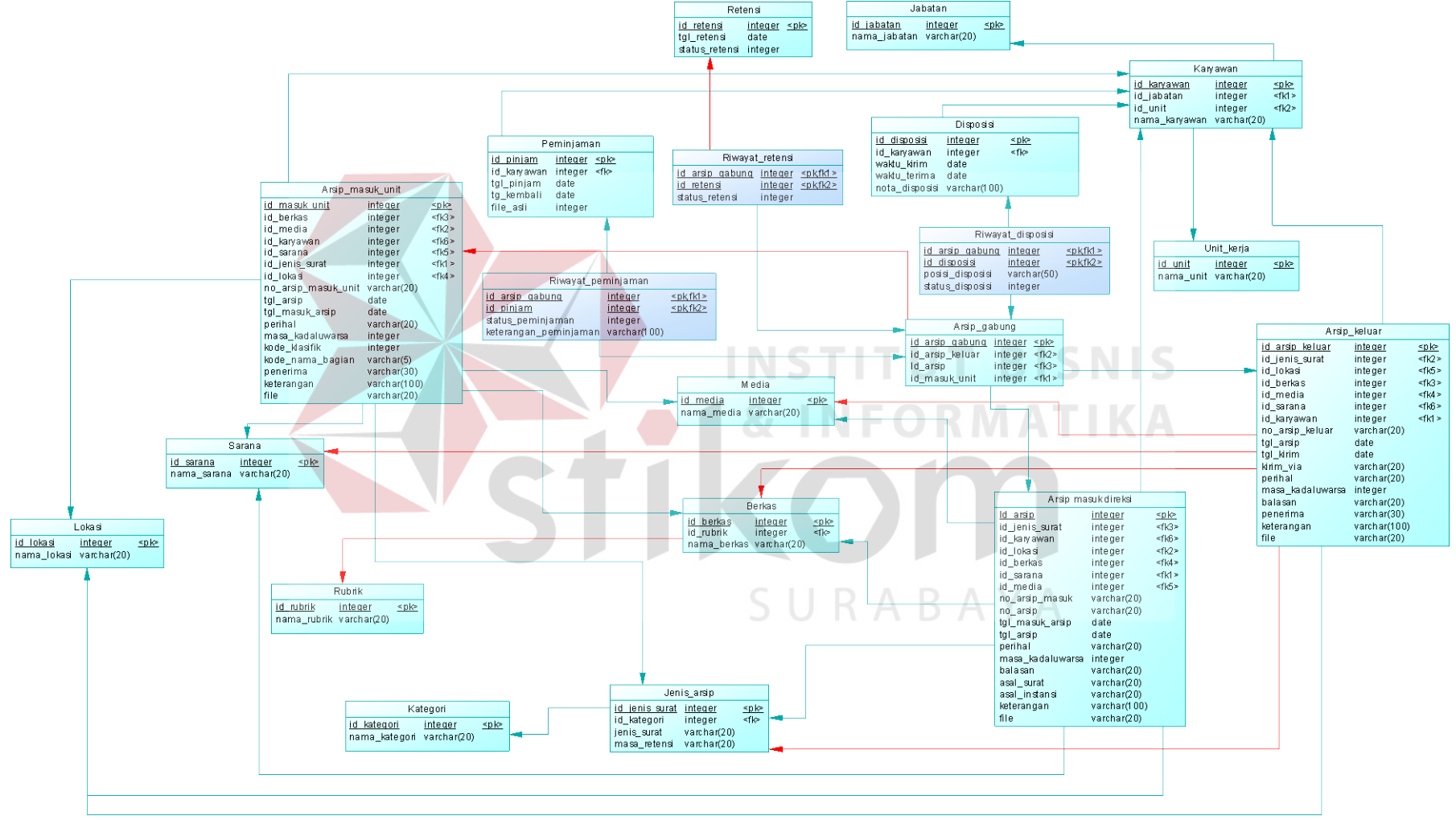

Gambar 3.13 PDM Sistem Informasi Manajemen Arsip

Foreign key (FK) : id\_jabatan, id\_unit

Fungsi : Untuk menambahkan karyawan (user)

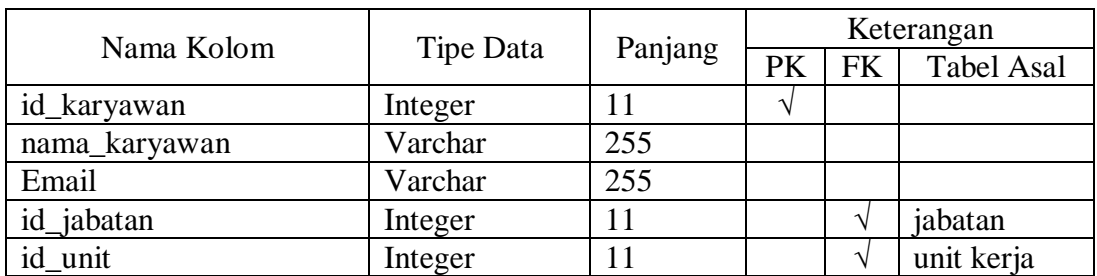

# Tabel 3.2 Tabel Karyawan

### 2. Tabel Jabatan

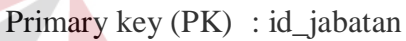

Foreign key (FK) : -

Fungsi : Untuk menambahkan jabatan pada RSBS

SURABAYA

Tabel 3.3 Tabel Jabatan

 $\sim$ 

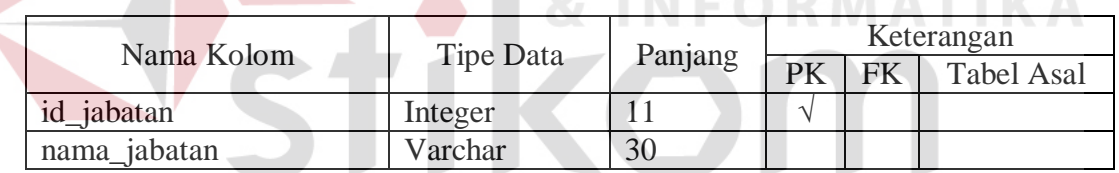

3. Tabel Unit Kerja

Primary key (PK) : id\_unit

Foreign key (FK) : -

Fungsi : Untuk menambahkan unit kerja

## Tabel 3.4 Tabel Unit Kerja

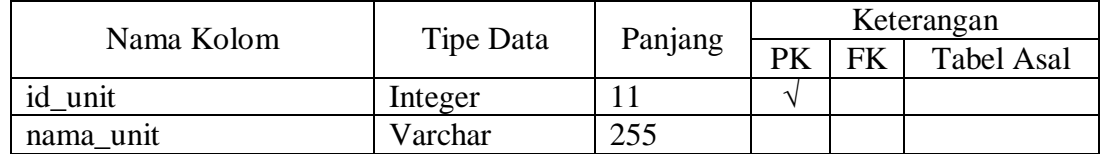

4. Tabel Kategori

Primary key (PK) : id\_kategori

Foreign key (FK) : -

Fungsi : Untuk menambahkan kategori arsip

Tabel 3.5 Tabel Kategori

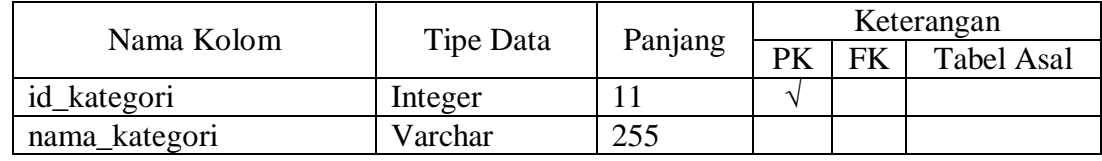

## 5. Tabel Jenis Arsip

Primary key (PK) : id\_jenis\_surat

Foreign key (FK) : id\_arsip, id\_kategori

Fungsi : Untuk menambahkan jenis arsip

Tabel 3.6 Tabel Jenis Arsip

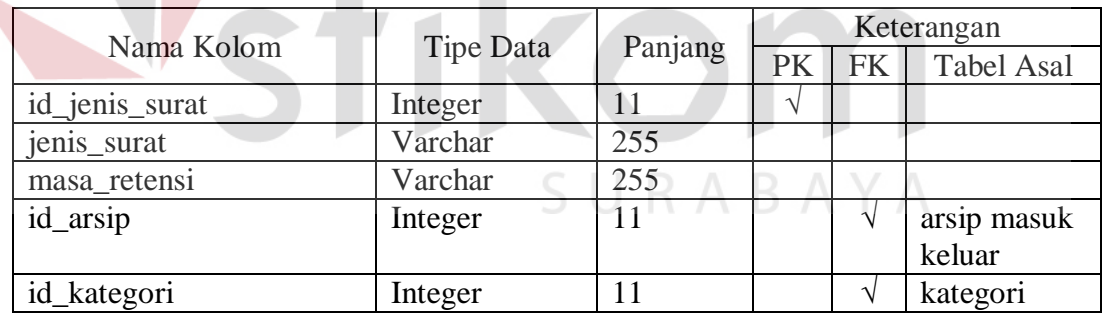

6. Tabel Rubrik

Primary key (PK) : id\_rubrik

Foreign key (FK) : -

Fungsi : Untuk menambahkan rubrik arsip

**BISNIS** 

Tabel 3.7 Tabel Rubrik

| Nama Kolom  | Tipe Data | Panjang | Keterangan |    |                   |
|-------------|-----------|---------|------------|----|-------------------|
|             |           |         |            | FK | <b>Tabel Asal</b> |
| id rubrik   | Integer   |         |            |    |                   |
| nama_rubrik | Varchar   | 255     |            |    |                   |

## 7. Tabel Media

Primary key (PK) : id\_media

Foreign key  $(FK)$  : -

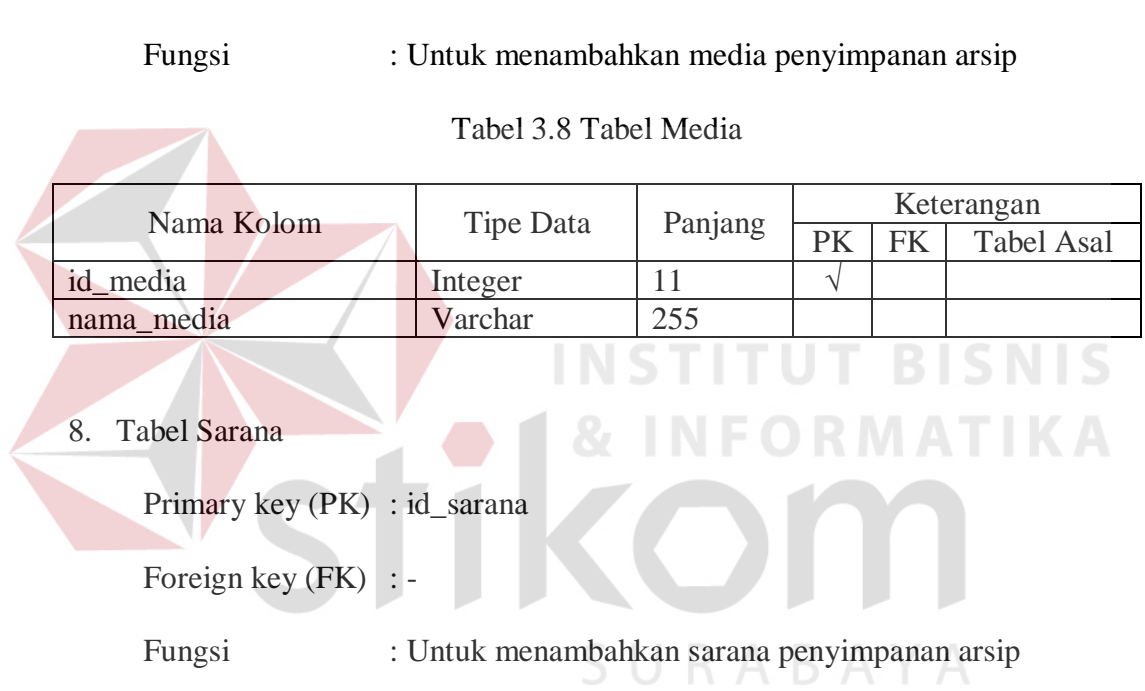

# Tabel 3.9 Tabel Sarana

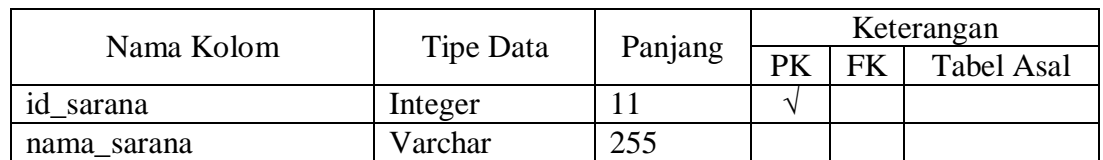

9. Tabel Lokasi

Primary key (PK) : id\_lokasi

Foreign key (FK) : -

Fungsi : Untuk menambahkan lokasi penyimpanan arsip

Tabel 3.10 Tabel Lokasi

| Nama Kolom   | Tipe Data | Panjang | Keterangan |    |                   |
|--------------|-----------|---------|------------|----|-------------------|
|              |           |         |            | FK | <b>Tabel Asal</b> |
| id<br>lokasi | Integer   |         |            |    |                   |
| nama lokasi  | Varchar   | 255     |            |    |                   |

## 10. Tabel Berkas

Primary key (PK) : id\_berkas

Foreign key (FK) : -

Fungsi : Untuk menambahkan jenis berkas arsip

Tabel 3.11 Tabel Berkas

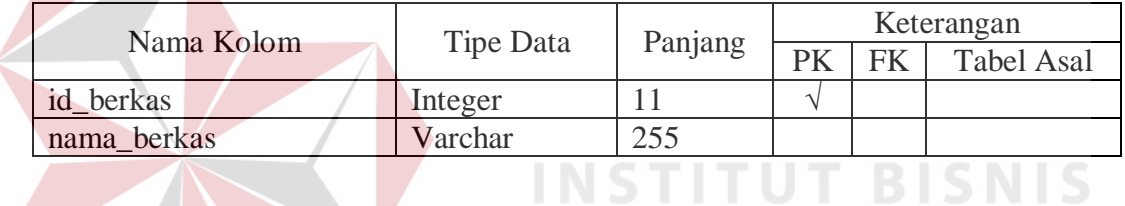

## 11. Tabel Arsip Masuk Direksi

Primary key (PK) : id\_arsip\_masuk\_dir

Foreign key (FK) : id\_sarana, id\_lokasi, id\_karyawan, id\_berkas,

**INFORMATIKA** 

id\_jenis\_surat, id\_media, id\_rubrik.

Fungsi : Untuk menyimpan data arsip masuk direksi.

## Tabel 3.12 Tabel Arsip Masuk Direksi

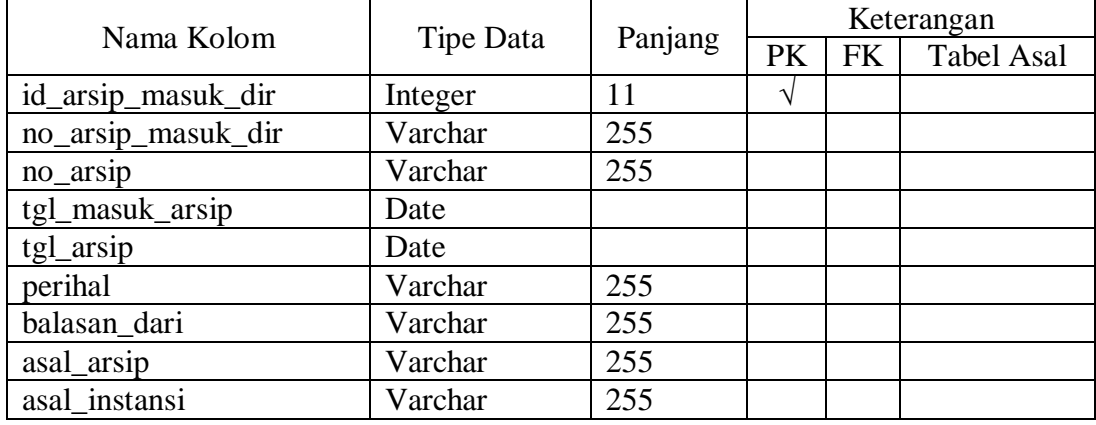

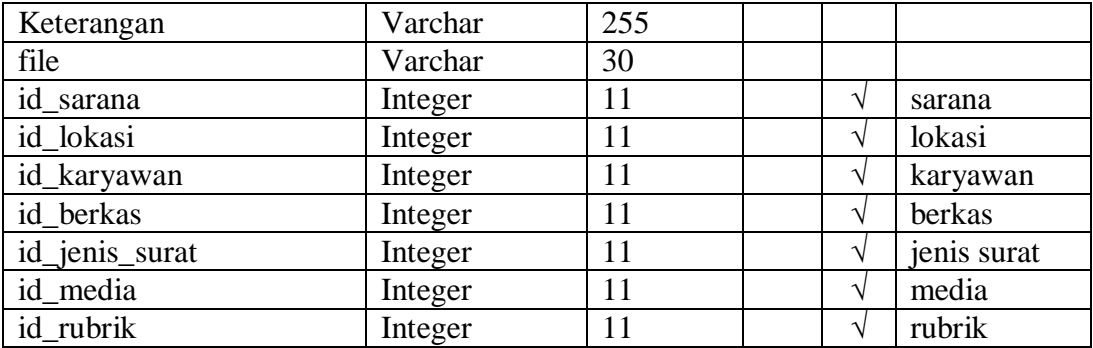

12. Tabel Arsip Masuk Unit

Primary key (PK) : id\_arsip\_unit

Foreign key (FK) : id\_sarana, id\_lokasi, id\_karyawan, id\_berkas,

id\_jenis\_surat, id\_media, id\_rubrik.

Fungsi : Untuk menyimpan data arsip masuk unit kerja.

## Tabel 3.13 Tabel Arsip Masuk Unit

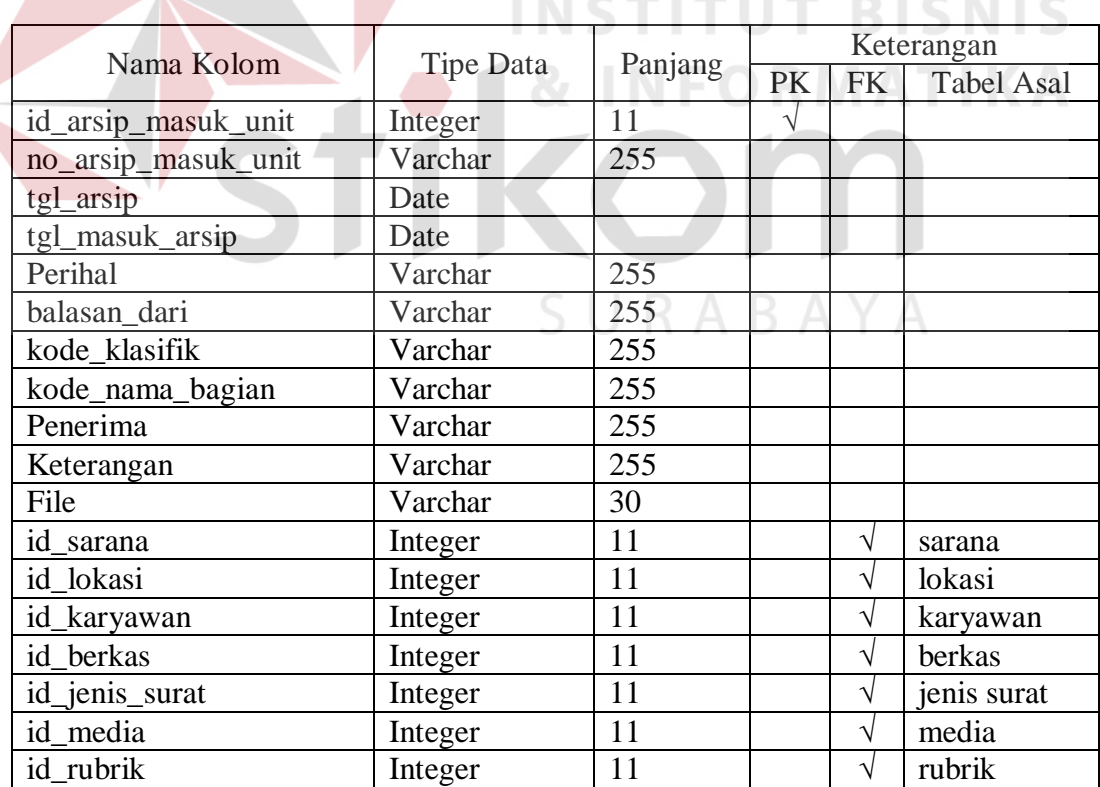

### 13. Tabel Arsip Keluar

Primary key (PK) : id\_arsip\_keluar

Foreign key (FK) : id\_sarana, id\_lokasi, id\_karyawan, id\_berkas,

id\_jenis\_surat, id\_media, id\_rubrik.

Fungsi : Untuk menyimpan data arsip keluar.

Tabel 3.14 Tabel Arsip Keluar

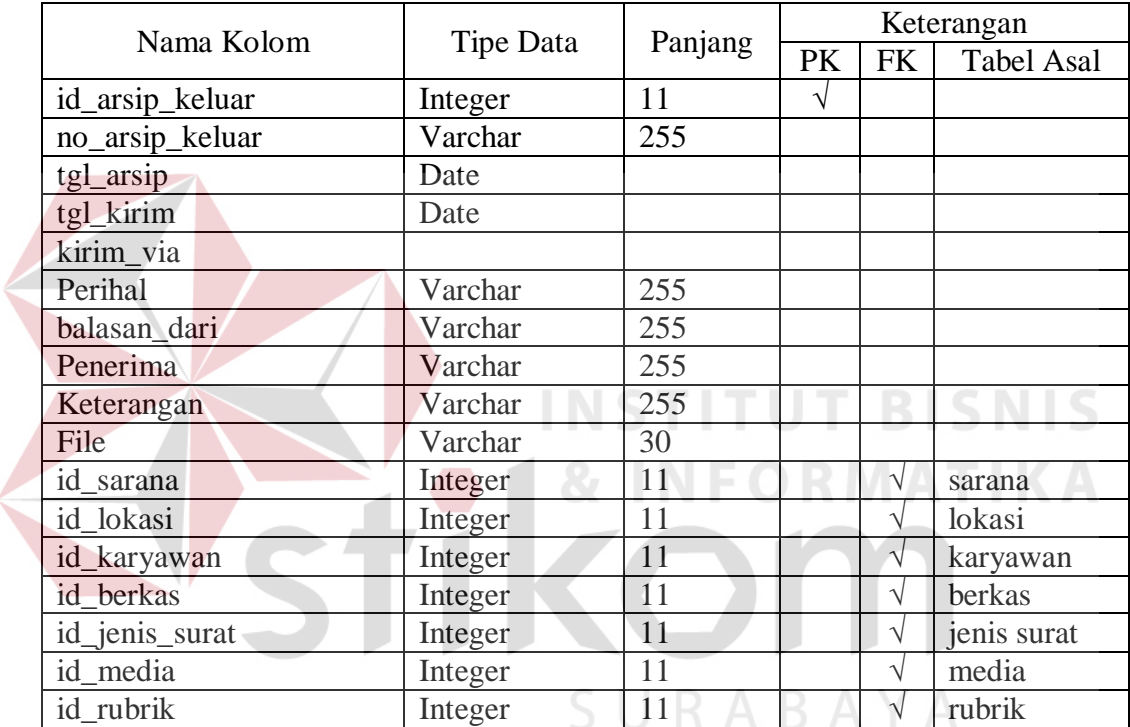

### 14. Tabel Disposisi

Primary key (PK) : id\_disposisi

Foreign key (FK) : id\_karyawan

Fungsi : Untuk menyimpan data pendisposisian arsip.

### Tabel 3.15 Tabel Disposisi

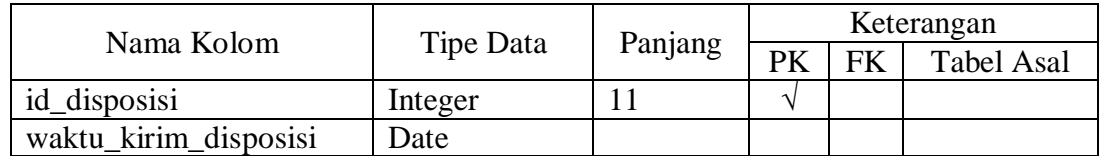

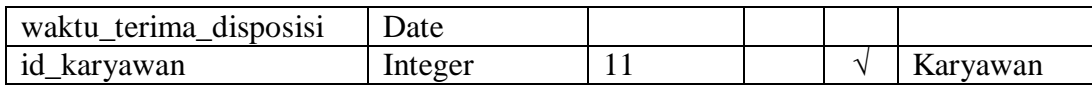

15. Tabel History Disposisi Arsip Masuk Direksi

Primary key (PK) : id\_arsip\_masuk\_dir, id\_disposisi

Foreign key (FK) : id\_arsip\_masuk\_dir, id\_disposisi

Fungsi : Untuk menyimpan data pendisposisian arsip masuk direksi.

Tabel 3.16 Tabel History Disposisi Arsip Masuk Direksi

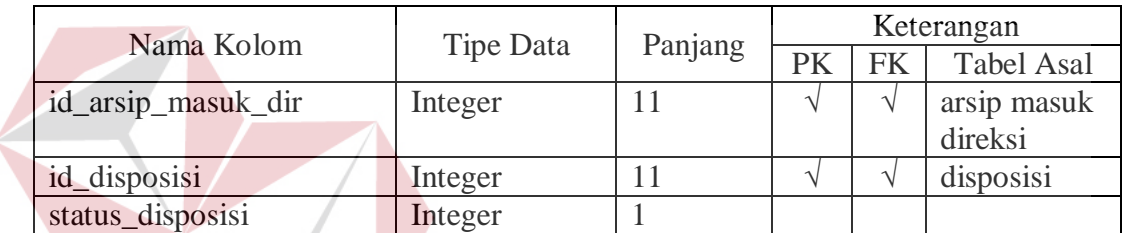

16. Tabel History Arsip Masuk Unit

Primary key (PK) : id\_arsip\_masuk\_unit, id\_disposisi

Foreign key (FK) : id\_arsip\_masuk\_unit, id\_disposisi

Fungsi : Untuk menyimpan data pendisposisian arsip masuk unit.

**INFORMATIKA** 

## Tabel 3.17 Tabel History Disposisi Arsip Masuk Unit

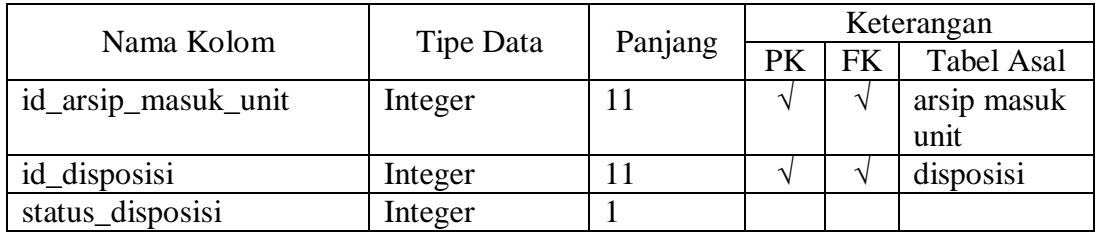

17. Tabel History Disposisi Arsip Keluar

Primary key (PK) : id\_arsip\_keluar, id\_disposisi

Foreign key (FK) : id\_arsip\_keluar, id\_disposisi

Fungsi : Untuk menyimpan data pendisposisian arsip keluar.

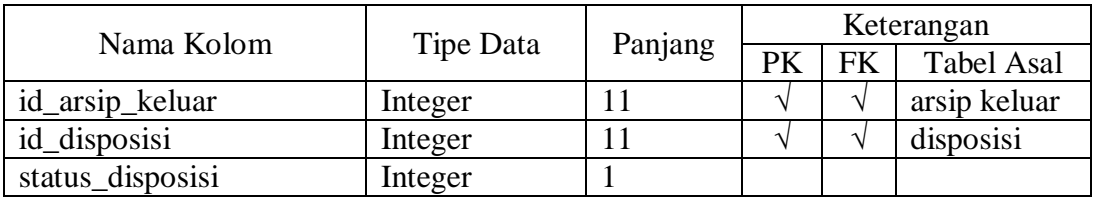

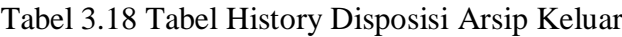

## 18. Tabel Peminjaman

Primary key (PK) : id\_arsip\_keluar, id\_disposisi

Foreign key (FK) : id\_arsip\_keluar, id\_disposisi

Fungsi : Untuk menyimpan data peminjaman arsip.

ABAYA

Tabel 3.19 Tabel Peminjaman

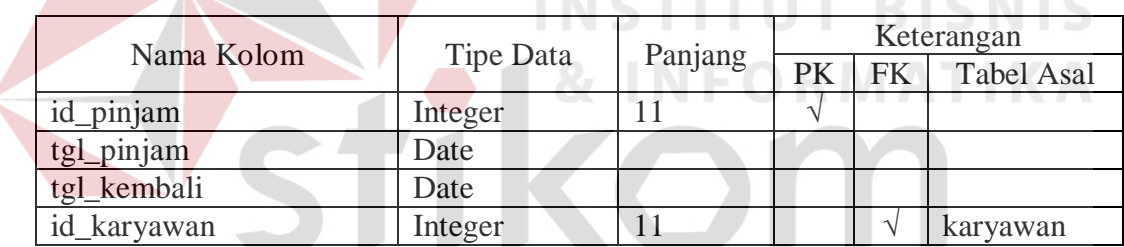

19. Tabel History Peminjaman Arsip Masuk direksi

Primary key (PK) : id\_arsip\_masuk\_dir, id\_pinjam

Foreign key (FK) : id\_arsip\_masuk\_dir, id\_pinjam

Fungsi : Untuk menyimpan data history peminjaman arsip masuk direksi.

Tabel 3.20 Tabel History Peminjaman Arsip Masuk Direksi

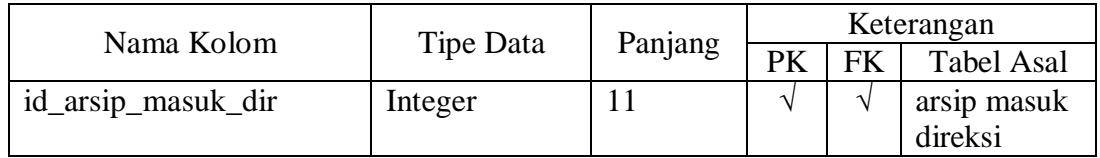

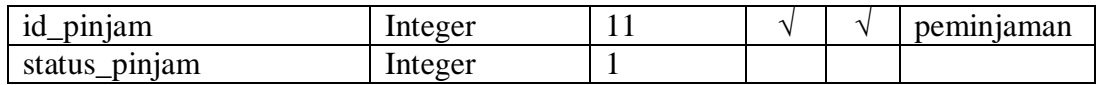

20. Tabel History Peminjaman Arsip Masuk Unit

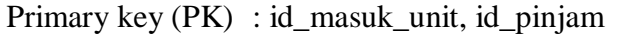

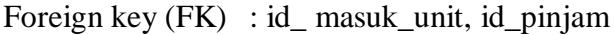

Fungsi : Untuk menyimpan history peminjaman arsip masuk unit kerja.

Tabel 3.21 Tabel History Peminjaman Arsip Masuk Unit

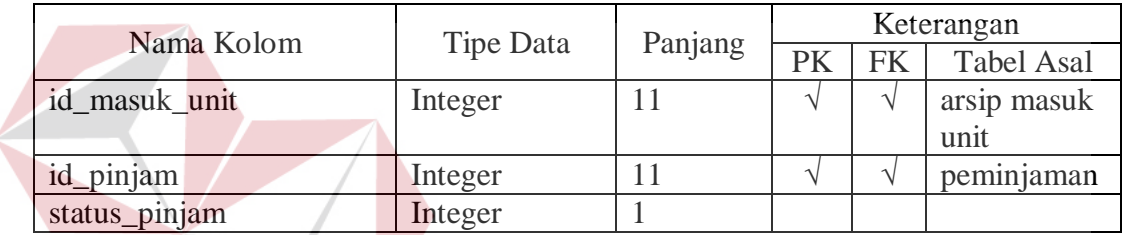

**INSTITUT BISNIS** 

21. Tabel History Peminjaman Arsip Keluar **DEORMATIKA** 

Primary key (PK) : id\_arsip\_keluar, id\_pinjam

Foreign key (FK) : id\_ arsip\_keluar, id\_pinjam

Fungsi : Untuk menyimpan history peminjaman arsip keluar

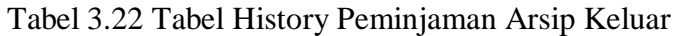

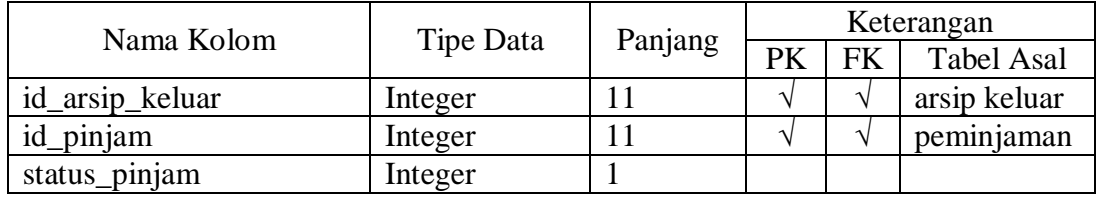

22. Tabel Retensi

Primary key (PK) : id\_retensi

Foreign key (FK) : id\_arsip\_masuk\_dir,id\_arsip\_masuk\_unit,

id\_arsip\_keluar

Fungsi : Untuk menyimpan data retensi arsip.

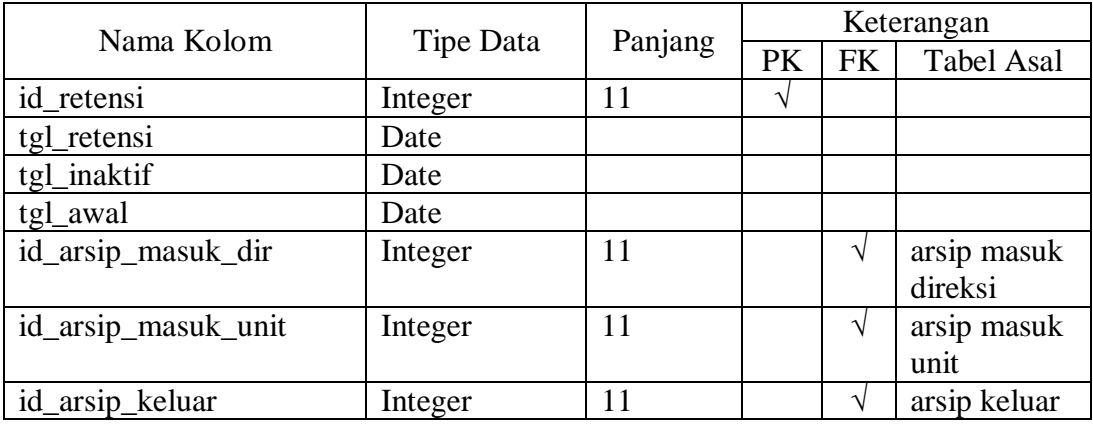

### Tabel 3.23 Tabel Retensi

# **3.3.5 Desain Interface**

a. Desain *Form Login*

Desain *Form Login* digunakan agar *user* dapat masuk ke *form* selanjutnya. *User* melakukan *login* berdasarkan *username* dan *password* yang telah diberikan oleh *admin*, maka *user* dapat masuk ke *form* selanjutnya. Berikut desain *form login* dapat dilihat pada gambar 3.14.

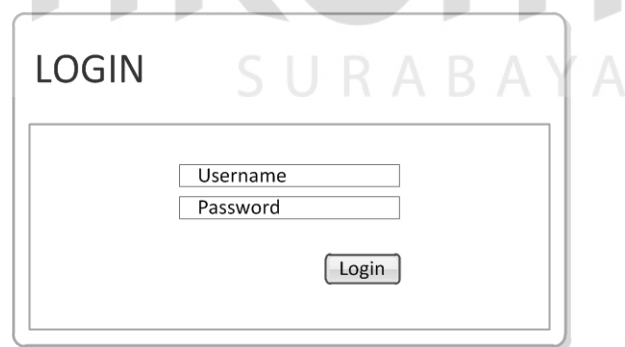

Gambar 3.14 Desain *Form* Login

b. Desain *Form* Utama (*Home*)

Desain *form* utama yaitu *form* yang akan ditampilkan setelah *user*  melakukan *login*. Pada *form* utama ini menampilkan beberapa *menu* dari aplikasi ini. Berikut desain *form* utama dapat dilihat pada gambar 3.15.

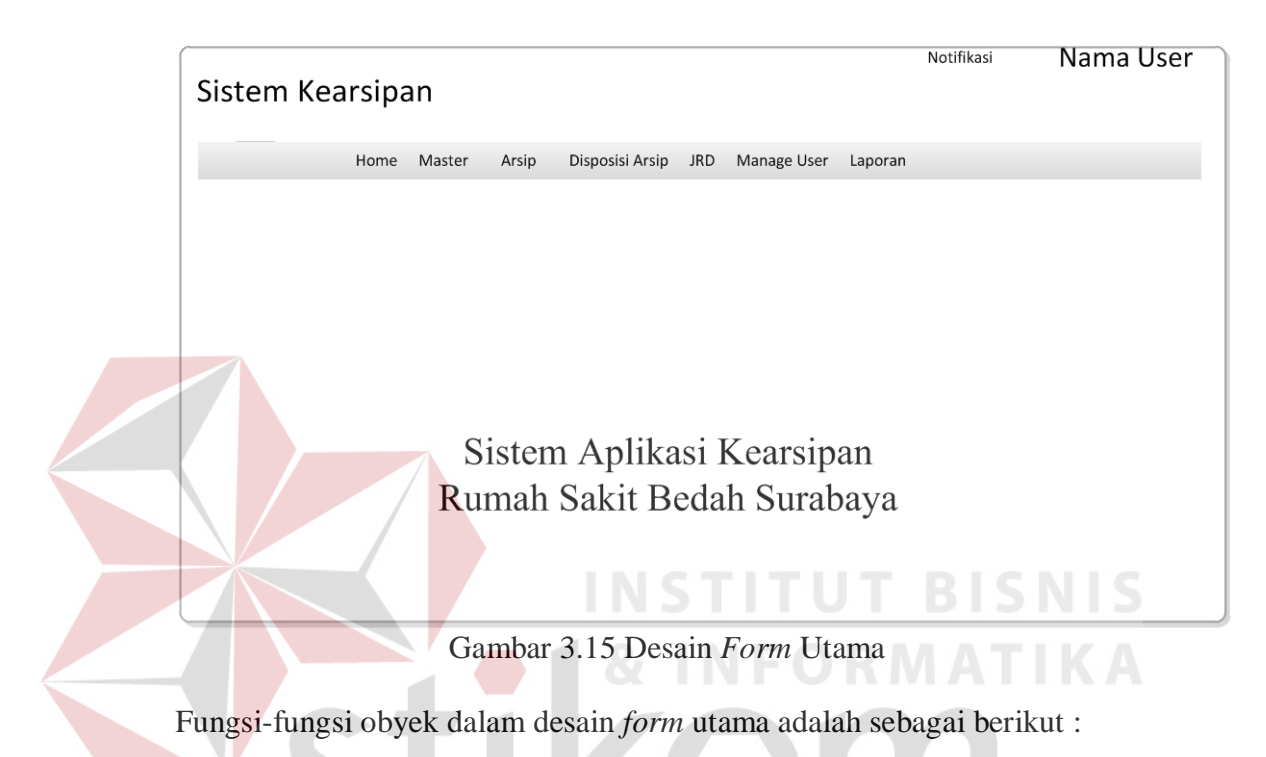

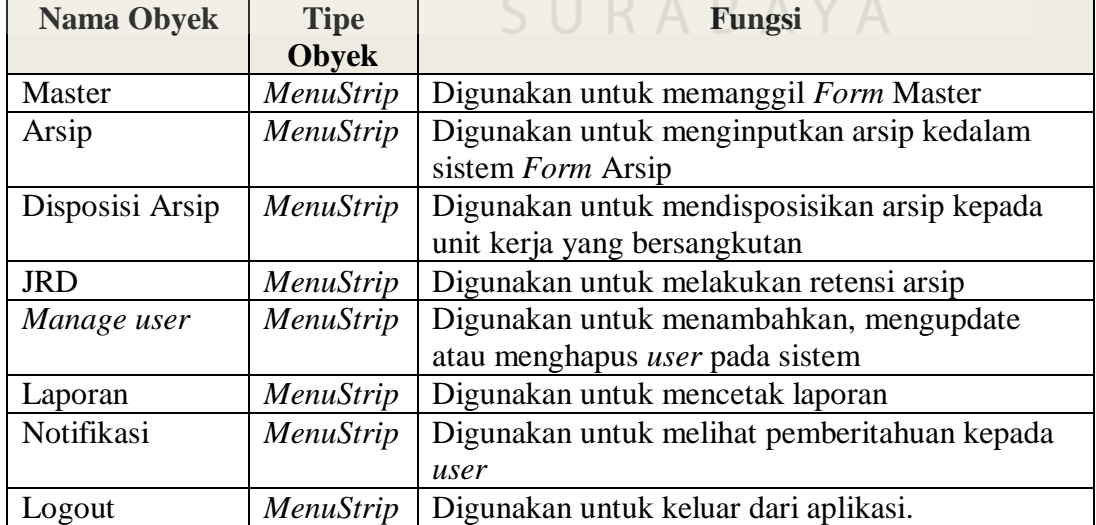

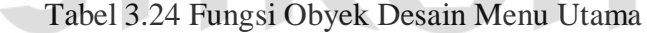

c. Desain *Form* Master

Pada sistem informasi manajemen arsip terdapat sepuluh *form* master. *Form* master hanya dapat diakeses oleh admin, *form* ini digunakan admin untuk melakukan insert, update dan delete data master yang terdapat dalam database. Berikut desain *form* master dapat dilihat pada gambar 3.16

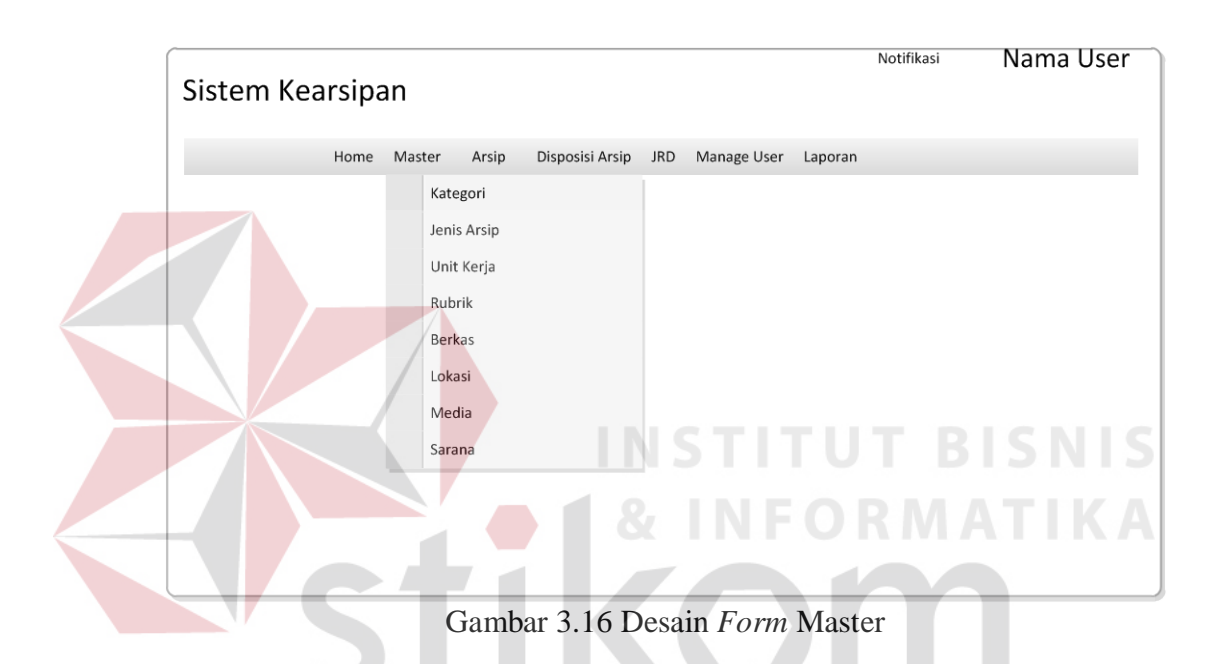

1.Desain *Form* Master Kategori

Pada gambar 3.17 merupakan desain *form* master *kategori*. *Form* ini berfungsi untuk admin apabila ingin menambah, *mengupdate* ataupun menghapus data kategori yang terdapat dalam database kategori.

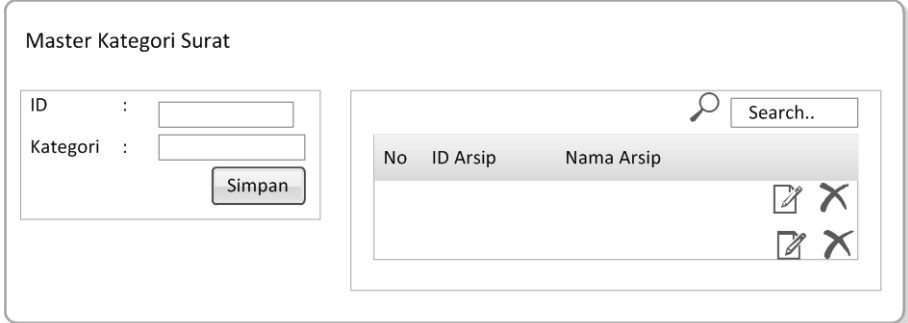

Gambar 3.17 Desain *form* master kategori

Fungsi-fungsi obyek dalam Desain *form* master kategori adalah sebagai berikut :

| <b>Nama Obyek</b> | <b>Tipe</b>    | Fungsi                                          |
|-------------------|----------------|-------------------------------------------------|
|                   | <b>Obyek</b>   |                                                 |
| ID                | <b>Textbox</b> | Menampilkan ID dari kategori.                   |
| Kategori          | <b>Textbox</b> | Digunakan untuk mengisi nama kategori.          |
| Simpan            | <b>Button</b>  | Digunakan untuk menyimpan data kategori         |
|                   |                | kedalam database kategori.                      |
| <b>Search</b>     | Textbox        | Digunakan untuk mencari salah satu data item    |
|                   |                | kategori yang terdapat dalam database kategori. |
| Update            | <i>Icon</i>    | Digunakan untuk mengupdate salah satu data      |
|                   |                | kategori.                                       |
| Delete            | <i>Icon</i>    | Digunakan untuk menghapus salah satu data       |
|                   |                | kategori                                        |

Tabel 3.25 Fungsi Obyek Desain *form* master kategori

2.Desain *Form* Master Jenis Arsip

Pada gambar 3.18 merupakan desain *form* master jenis arsip. *Form* ini berfungsi untuk admin apabila ingin menambah, mengupdate ataupun menghapus data jenis arsip yang terdapat dalam database jenis arsip.

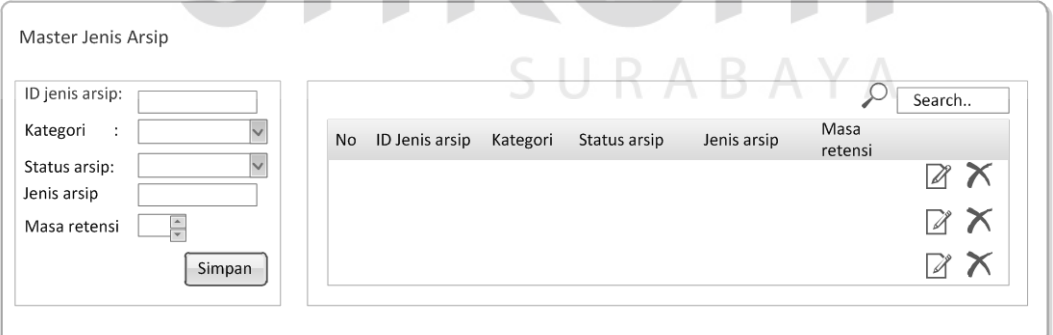

## Gambar 3.18 Desain *form* master jenis arsip

Fungsi-fungsi obyek dalam desain *form* master jenis arsip adalah sebagai berikut :

| <b>Nama Obyek</b> | <b>Tipe</b>    | Fungsi                                          |
|-------------------|----------------|-------------------------------------------------|
|                   | <b>Obyek</b>   |                                                 |
| ID jenis arsip    | <b>Textbox</b> | Menampilkan ID jenis arsip dari database jenis  |
|                   |                | arsip.                                          |
| Kategori          | Combobox       | Digunakan untuk memilih kategori arsip.         |
| Status arsip      | Combobox       | Digunakan untuk memilih status arsip.           |
| Jenis arsip       | <i>Textbox</i> | Digunakan untuk mengisi jenis arsip.            |
| Masa retensi      | <b>Number</b>  | Digunakan untuk menentukan masa retensi         |
| Simpan            | <b>Button</b>  | Digunakan untuk menyimpan data jenis arsip      |
|                   |                | kedalam database jenis arsip.                   |
| Search            | <i>Textbox</i> | Digunakan untuk mencari salah satu data item    |
|                   |                | jenis arsip yang terdapat dalam database jenis  |
|                   |                | arsip.                                          |
| Update            | <i>Icon</i>    | Digunakan untuk mengupdate salah satu data      |
|                   |                | jenis arsip.                                    |
| Delete            | <i>Icon</i>    | Digunakan untuk menghapus salah satu data jenis |
|                   |                | arsip                                           |

Tabel 3.26 Fungsi Obyek Desain *form* master jenis arsip

3.Desain *Form* Master Unit Kerja

Pada gambar 3.19 merupakan desain *form* master unit kerja. *Form* ini berfungsi untuk admin apabila ingin menambah, mengupdate ataupun menghapus data unit kerja yang terdapat dalam database unit kerja.

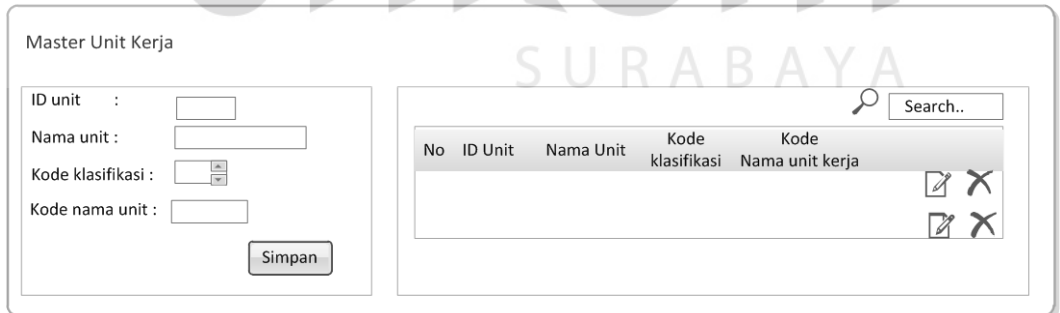

# Gambar 3.19 Desain *form* master unit kerja

Fungsi-fungsi obyek dalam desain *form* master unit kerja adalah sebagai berikut :

| <b>Nama Obyek</b> | <b>Tipe</b>    | Fungsi                                              |
|-------------------|----------------|-----------------------------------------------------|
|                   | <b>Obyek</b>   |                                                     |
| ID unit           | <b>Textbox</b> | Menampilkan ID unit dari database unit kerja.       |
| Nama unit         | <b>Textbox</b> | Digunakan untuk mengisi unit kerja.                 |
| Kode klasifikasi  | <b>Number</b>  | Digunakan untuk mengisi kode klasifikasi.           |
| Kode nama unit    | <b>Textbox</b> | Digunakan untuk mengisi kode nama unit.             |
| Simpan            | <b>Button</b>  | Digunakan untuk menyimpan data unit kerja           |
|                   |                | kedalam database unit kerja.                        |
| Search            | <i>Textbox</i> | Digunakan untuk mencari salah satu data item        |
|                   |                | unit kerja yang terdapat dalam database unit kerja. |
| Update            | <i>Icon</i>    | Digunakan untuk mengupdate salah satu data unit     |
|                   |                | kerja.                                              |
| Delete            | <i>Icon</i>    | Digunakan untuk menghapus salah satu data unit      |
|                   |                | kerja                                               |

Tabel 3.27 Fungsi Obyek Desain *form* master unit kerja

4.Desain *Form* Master Rubrik

Pada gambar 3.20 merupakan desain *form* master rubrik. *Form* ini berfungsi

untuk admin apabila ingin menambah, mengupdate ataupun menghapus data

rubrik yang terdapat dalam database rubrik.

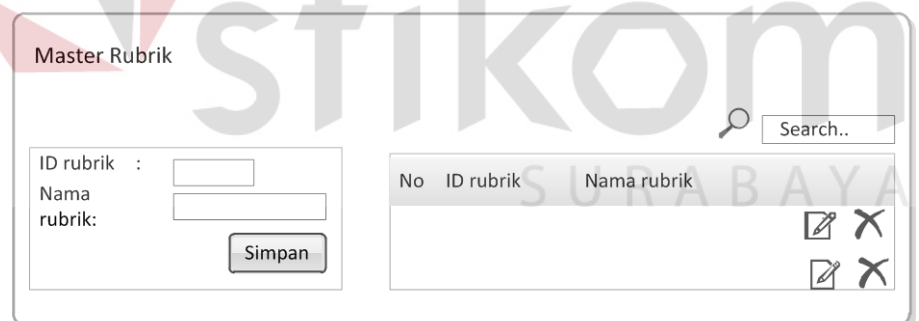

Gambar 3.20 Desain *form* master rubrik

Fungsi-fungsi obyek dalam desain *form* master rubrik adalah sebagai berikut:

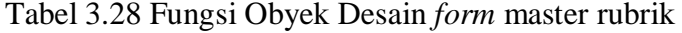

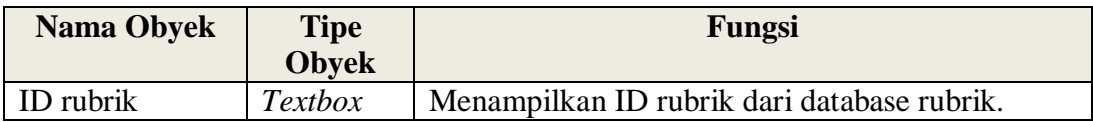
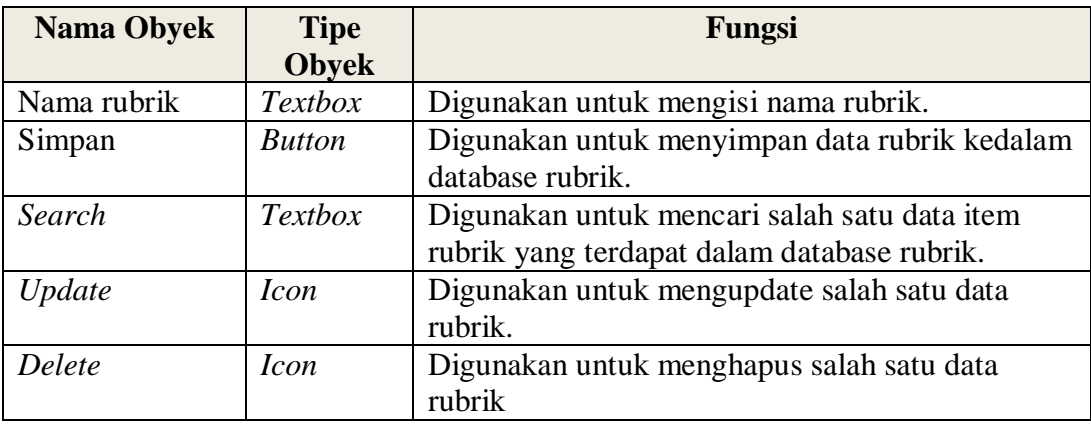

5.Desain *Form* Master Bekas

Pada gambar 3.21 merupakan desain form master berkas. Form ini berfungsi untuk admin apabila ingin menambah, mengupdate ataupun menghapus data berkas yang terdapat dalam database berkas.

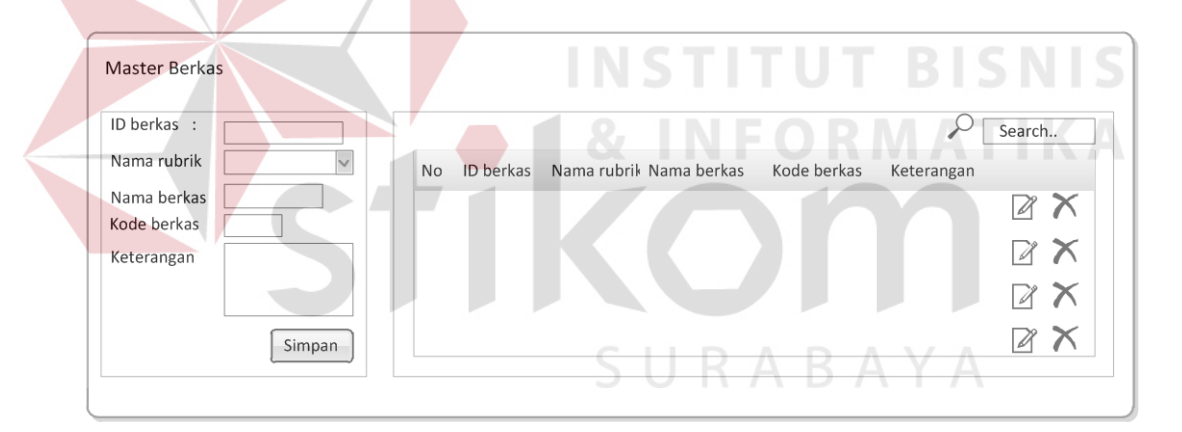

Gambar 3.21 Desain *form* master berkas

Fungsi-fungsi obyek dalam desain *form* master berkas adalah sebagai berikut:

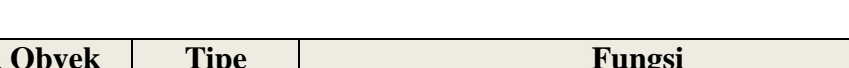

Tabel 3.29 Fungsi Obyek Desain *form* master rubrik

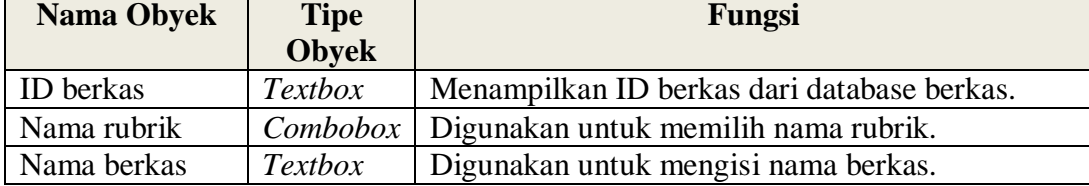

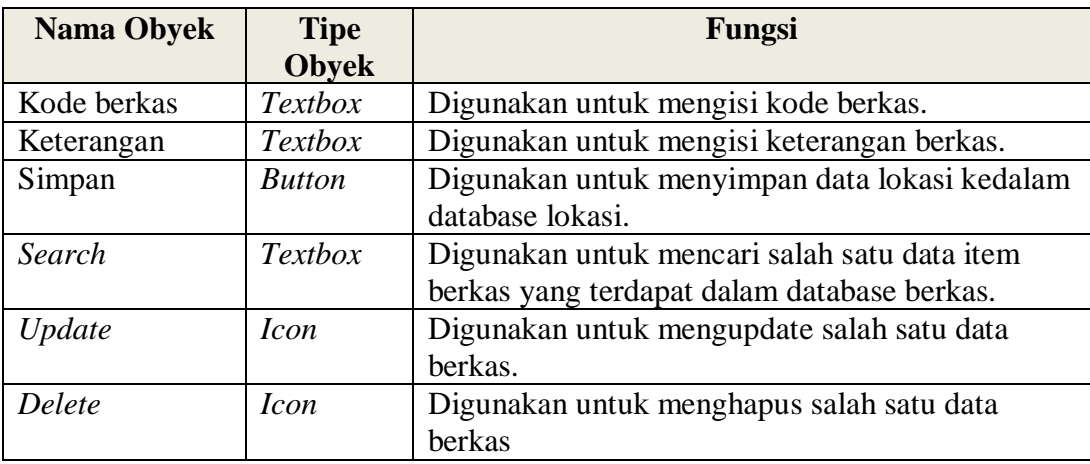

## 6.Desain *Form* Master lokasi

Pada gambar 3.22 merupakan desain *form* master lokasi. *Form* ini berfungsi untuk admin apabila ingin menambah, mengupdate ataupun menghapus data lokasi yang terdapat dalam database lokasi.

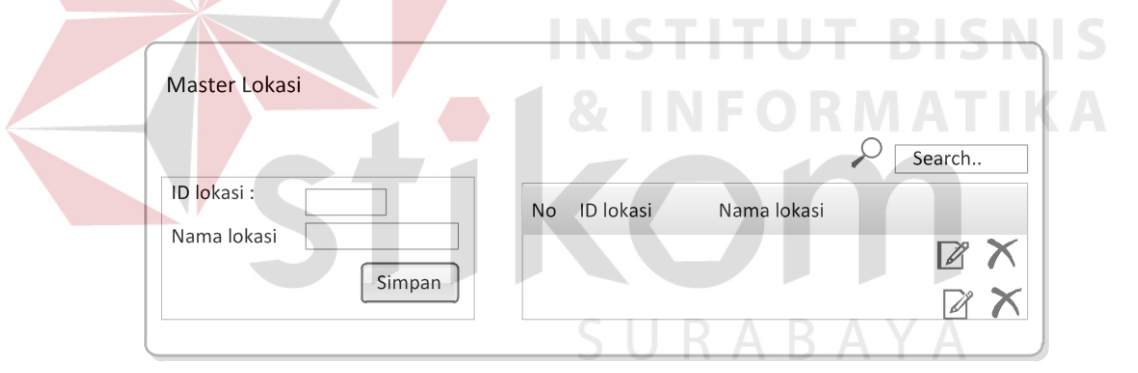

Gambar 3.22 Desain *form* master lokasi

Fungsi-fungsi obyek dalam desain *form* master lokasi adalah sebagai berikut:

| <b>Nama Obyek</b> | <b>Tipe</b><br><b>Obyek</b> | Fungsi                                                            |
|-------------------|-----------------------------|-------------------------------------------------------------------|
| ID lokasi         | <b>Textbox</b>              | Menampilkan ID lokasi dari database lokasi.                       |
| Nama lokasi       | <b>Textbox</b>              | Digunakan untuk mengisi nama lokasi.                              |
| Simpan            | <b>Button</b>               | Digunakan untuk menyimpan data lokasi kedalam<br>database lokasi. |

Tabel 3.30 Fungsi Obyek Desain *form* master lokasi

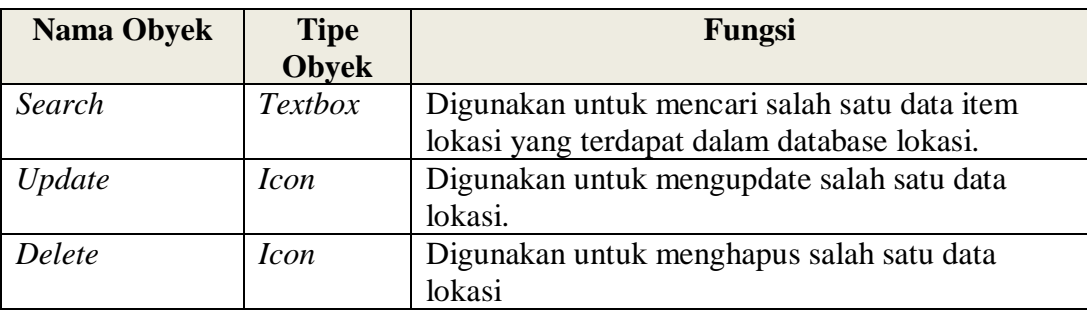

### 7.Desain *Form* Master Media

 $\overline{\phantom{a}}$ 

Pada gambar 3.23 merupakan desain form master media. Form ini berfungsi untuk admin apabila ingin menambah, mengupdate ataupun menghapus data media yang terdapat dalam database media.

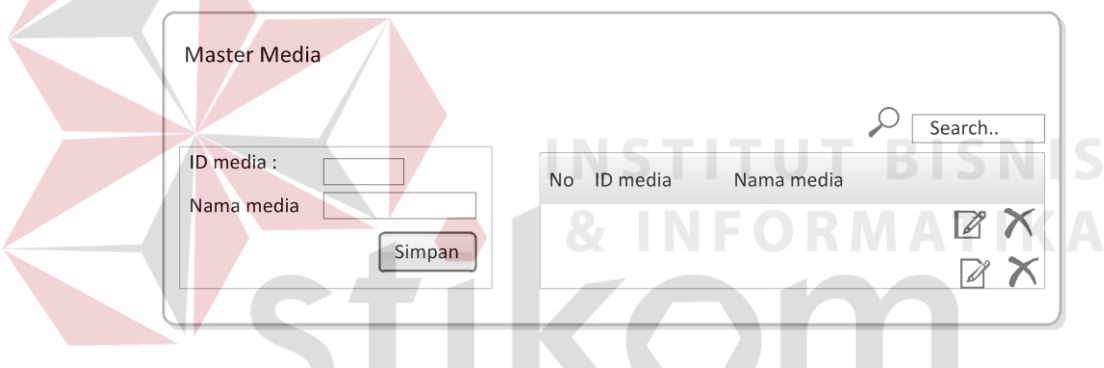

Gambar 3.23 Desain *form* master media

Fungsi-fungsi obyek dalam desain *form* master media adalah sebagai berikut:

| <b>Nama Obyek</b> | <b>Tipe</b>    | Fungsi                                       |
|-------------------|----------------|----------------------------------------------|
|                   | <b>Obyek</b>   |                                              |
| ID media          | <b>Textbox</b> | Menampilkan ID media dari database media.    |
| Nama media        | <b>Textbox</b> | Digunakan untuk mengisi nama media.          |
| Simpan            | <b>Button</b>  | Digunakan untuk menyimpan data media kedalam |
|                   |                | database media.                              |
| Search            | <b>Textbox</b> | Digunakan untuk mencari salah satu data item |
|                   |                | media yang terdapat dalam database media.    |
| Update            | <i>Icon</i>    | Digunakan untuk mengupdate salah satu data   |
|                   |                | media.                                       |

Tabel 3.31 Fungsi Obyek Desain *form* master media

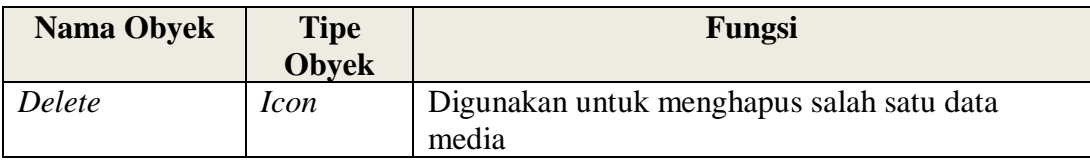

# 8.Desain *Form* Master Sarana

Pada gambar 3.24 merupakan desain form master sarana. Form ini berfungsi untuk admin apabila ingin menambah, mengupdate ataupun menghapus data sarana yang terdapat dalam database sarana.

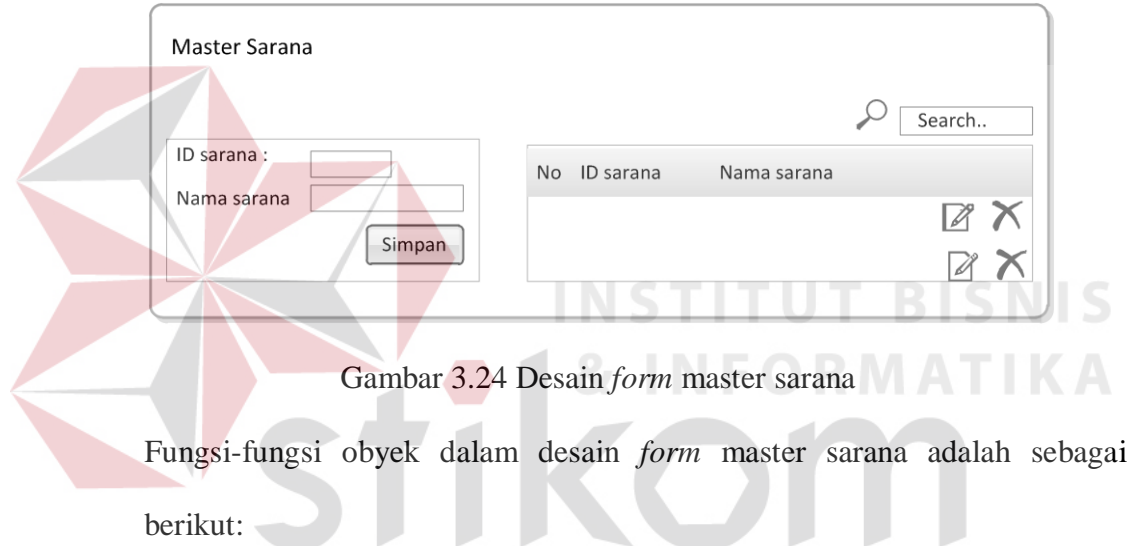

| <b>Nama Obyek</b> | <b>Tipe</b>    | Fungsi                                        |
|-------------------|----------------|-----------------------------------------------|
|                   | <b>Obyek</b>   |                                               |
| ID sarana         | <b>Textbox</b> | Menampilkan ID sarana dari database sarana.   |
| Nama sarana       | <i>Textbox</i> | Digunakan untuk mengisi nama sarana.          |
| Simpan            | <b>Button</b>  | Digunakan untuk menyimpan data sarana kedalam |
|                   |                | database sarana.                              |
| Search            | Textbox        | Digunakan untuk mencari salah satu data item  |
|                   |                | sarana yang terdapat dalam database sarana.   |
| Update            | <i>Icon</i>    | Digunakan untuk mengupdate salah satu data    |
|                   |                | sarana.                                       |
| Delete            | <i>Icon</i>    | Digunakan untuk menghapus salah satu data     |
|                   |                | sarana                                        |

Tabel 3.32 Fungsi Obyek Desain *form* master sarana

9.Desain *Form* Master *User*

Pada gambar 3.25 merupakan desain form master user. *Form* ini berfungsi untuk admin apabila ingin menambah, mengupdate ataupun menghapus data user yang terdapat dalam database login.

| ID user<br>$\cdot$ : |              |    |                                   |             |            | Search                |
|----------------------|--------------|----|-----------------------------------|-------------|------------|-----------------------|
| Nama user            |              | No | ID berkas Nama rubrik Nama berkas | Kode berkas | Keterangan |                       |
| Jabatan              | $\checkmark$ |    |                                   |             |            | $\boldsymbol{\times}$ |
| Unit                 | $\sim$       |    |                                   |             |            |                       |
| Email                |              |    |                                   |             |            | $\mathcal{Z}$         |
| Username             |              |    |                                   |             |            |                       |
| Password             |              |    |                                   |             |            |                       |
| Previlage            |              |    |                                   |             |            |                       |
|                      | Simpan       |    |                                   |             |            |                       |

Gambar 3.25 Desain *form* master *user*

Fungsi-fungsi obyek dalam desain *form* master *user* adalah sebagai berikut:

| <b>Nama Obyek</b> | <b>Tipe</b>    | Fungsi                                         |
|-------------------|----------------|------------------------------------------------|
|                   | <b>Obyek</b>   |                                                |
| ID user           | Textbox        | Menampilkan ID user dari database login.       |
| Nama user         | <b>Textbox</b> | Digunakan untuk mengisi nama user.             |
| Simpan            | <b>Button</b>  | Digunakan untuk menyimpan data user kedalam    |
|                   |                | database login.                                |
| Search            | <b>Textbox</b> | Digunakan untuk mencari salah satu data item   |
|                   |                | user yang terdapat dalam database user.        |
| Update            | <i>Icon</i>    | Digunakan untuk mengupdate salah satu data     |
|                   |                | user.                                          |
| Delete            | <i>Icon</i>    | Digunakan untuk menghapus salah satu data user |

Tabel 3.33 Fungsi Obyek Desain *form* master *user*

### d. Desain *Form* Arsip

Pada gambar 3.26 merupakan desain *form* arsip. *Form* ini berfungsi untuk admin apabila ingin menginputkan arsip ke dalam sistem dan melakukan peminjaman serta pengembalian arsip.

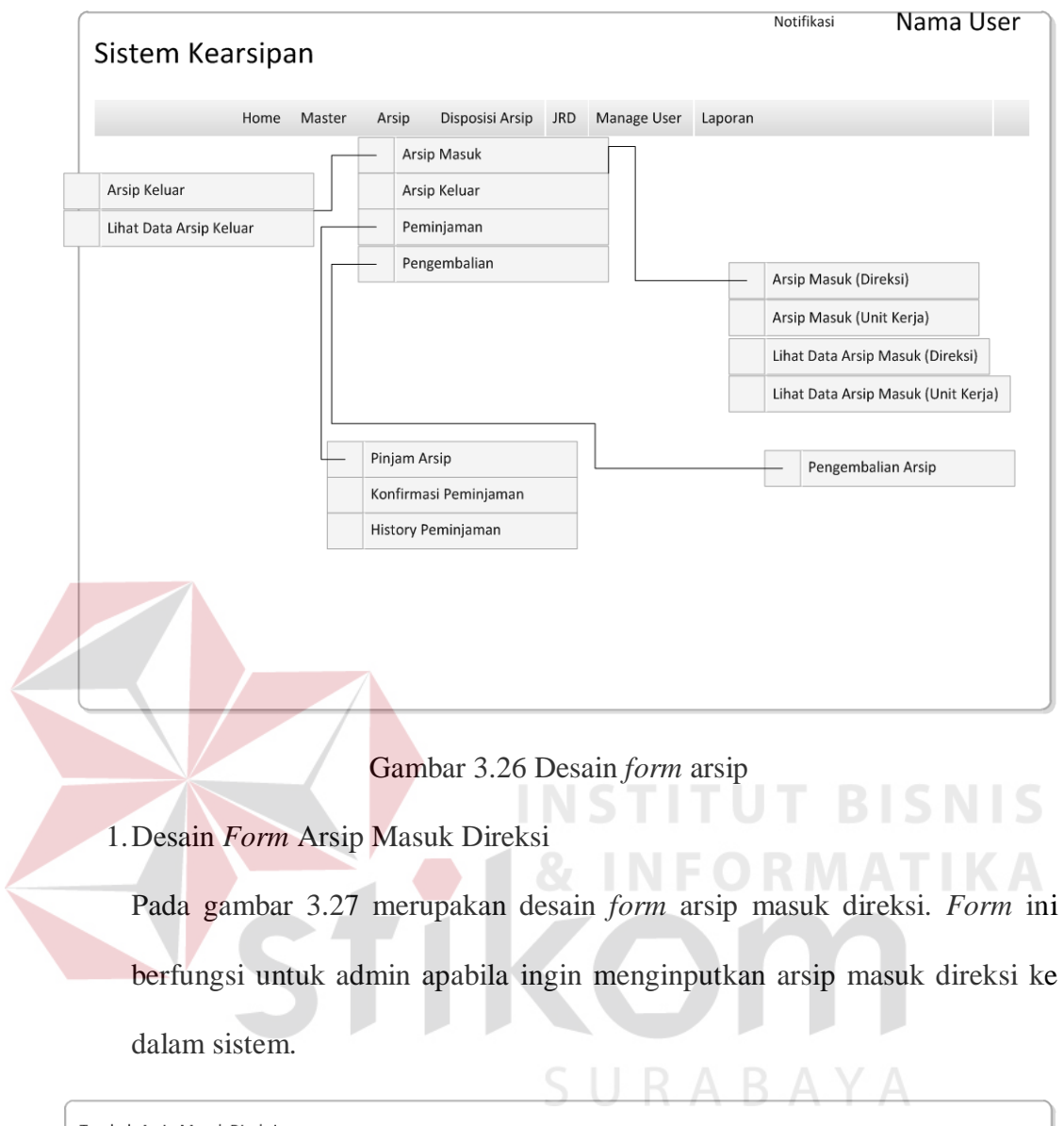

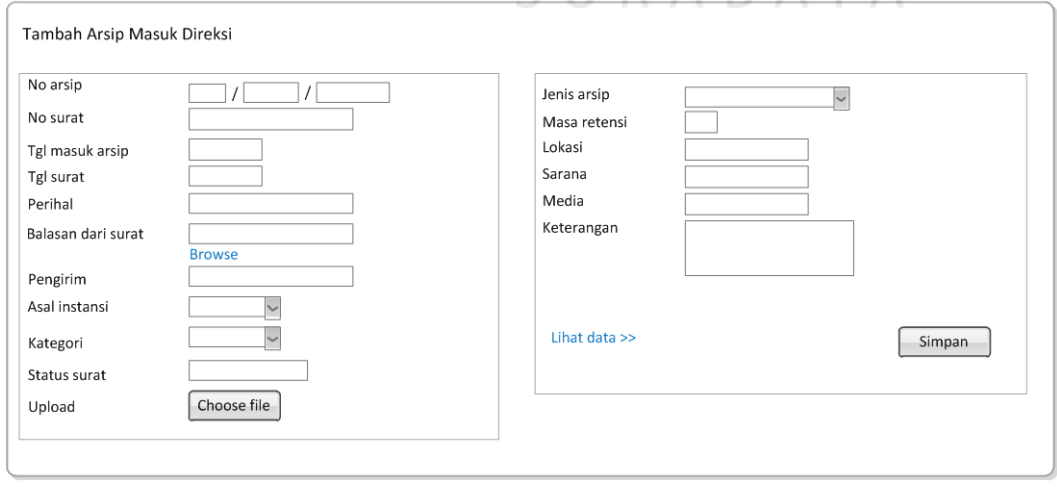

Gambar 3.27 Desain *form* arsip masuk direksi

Fungsi-fungsi obyek dalam desain *form* arsip masuk direksi adalah sebagai berikut:

| <b>Nama Obyek</b>          | <b>Tipe</b><br><b>Obyek</b> | Fungsi                                                                                            |  |  |
|----------------------------|-----------------------------|---------------------------------------------------------------------------------------------------|--|--|
| <b>Textbox</b><br>No arsip |                             | Menampilkan nomor arsip sesuai format nomor<br>arsip yang telah ditentukan                        |  |  |
| No surat                   | <b>Textbox</b>              | Digunakan untuk mengisi nomor surat yang<br>tertera pada surat.                                   |  |  |
| Tgl masuk arsip            | Date time<br>picker         | Digunakan untuk mengisi tanggal masuk arsip.                                                      |  |  |
| Tgl surat                  | Date time<br>picker         | Digunakan untuk mengisi tanggal surat yang<br>tertera pada surat,                                 |  |  |
| Perihal                    | <b>Textbox</b>              | Digunakan untuk mengisi perihal yang tertera<br>pada surat.                                       |  |  |
| Balasan dari<br>surat      | Textbox                     | Menampilkan no surat surat yang akan dibalas.                                                     |  |  |
| Pengirim<br><b>Textbox</b> |                             | Digunakan untuk mengisi nama pengirim.                                                            |  |  |
| Asal instansi<br>Combobox  |                             | Digunakan untuk memilih asal instansi surat.                                                      |  |  |
| Kategori<br>Combobox       |                             | Digunakan untuk memilih kategori surat.                                                           |  |  |
| Status surat               | Textbox                     | Menampilkan status surat.                                                                         |  |  |
| Upload<br><b>Button</b>    |                             | Digunakan untuk upload file surat.                                                                |  |  |
| Jenis arsip                | Combobox                    | Digunakan untuk memilih jenis arsip.                                                              |  |  |
| Masa retensi               | Textbox                     | Menampilkan masa retensi arsip                                                                    |  |  |
| Lokasi                     | Combobox                    | Digunakan untuk memilih lokasi penyimpanan<br>surat.                                              |  |  |
| Sarana<br>Combobox         |                             | Digunakan untuk memilih sarana penyimpanan<br>surat                                               |  |  |
| Media<br>Combobox          |                             | Digunakan untuk memilih media penyimpanan<br>surat.                                               |  |  |
| Keterangan                 | <b>Textarea</b>             | Digunakan untuk mengisi keterangan surat.                                                         |  |  |
| Lihat data                 | Hyperlink                   | Digunakan untuk menampilkan data arsip masuk<br>direksi yang ada di database arsip masuk direksi. |  |  |
| Simpan                     | <b>Button</b>               | Digunakan untuk menyimpan data arsip masuk<br>direksi ke dalam database arsip masuk direksi       |  |  |

Tabel 3.34 Fungsi Obyek Desain *Form* Arsip Masuk Direksi

2.Desain *Form* Lihat Arip Masuk Direksi

Pada gambar 3.28 merupakan desain *form* lihat arsip masuk direksi. *Form* ini berfungsi untuk admin apabila ingin melihat arsip masuk direksi yang terdapat didalam database arsip masuk unit kerja.

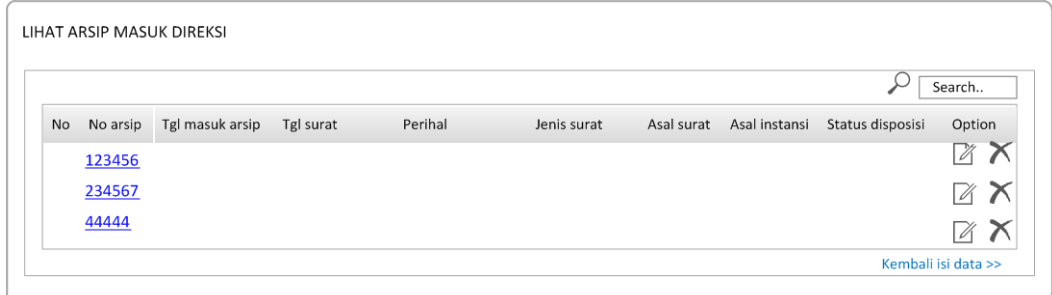

Gambar 3.28 Desain *form* lihat arsip masuk direksi

Fungsi-fungsi obyek dalam desain *form* lihat arsip masuk direksi adalah sebagai berikut:

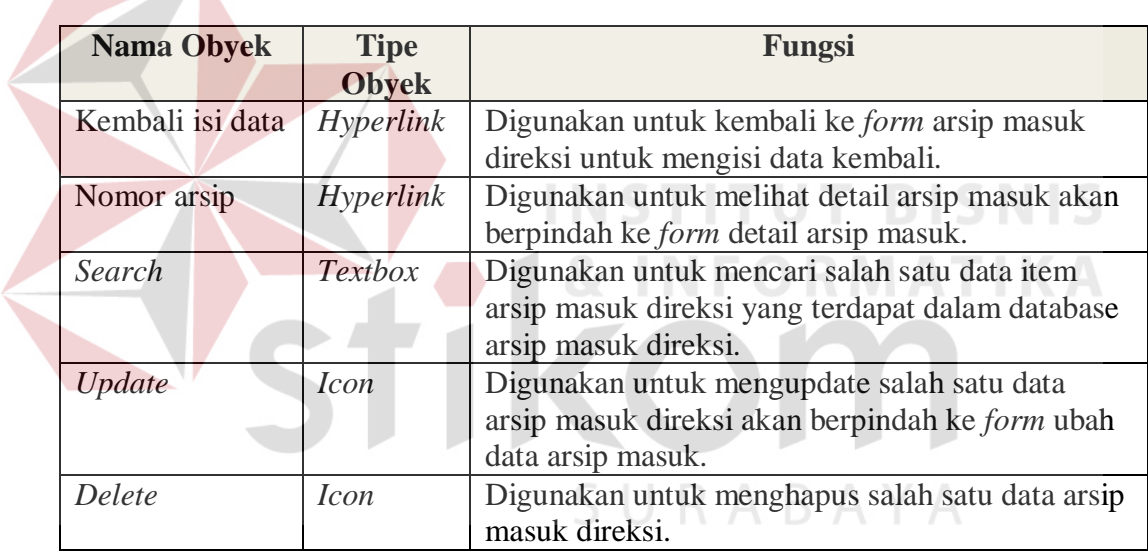

Tabel 3.35 Fungsi Obyek Desain Form Lihat Arsip Masuk Direksi

3.Desain *Form* Detail Arsip Masuk Direksi

Pada gambar 3.29 merupakan desain *form* detail arsip masuk direksi. *Form*

ini berfungsi untuk melihat detail dari arsip masuk tersebut.

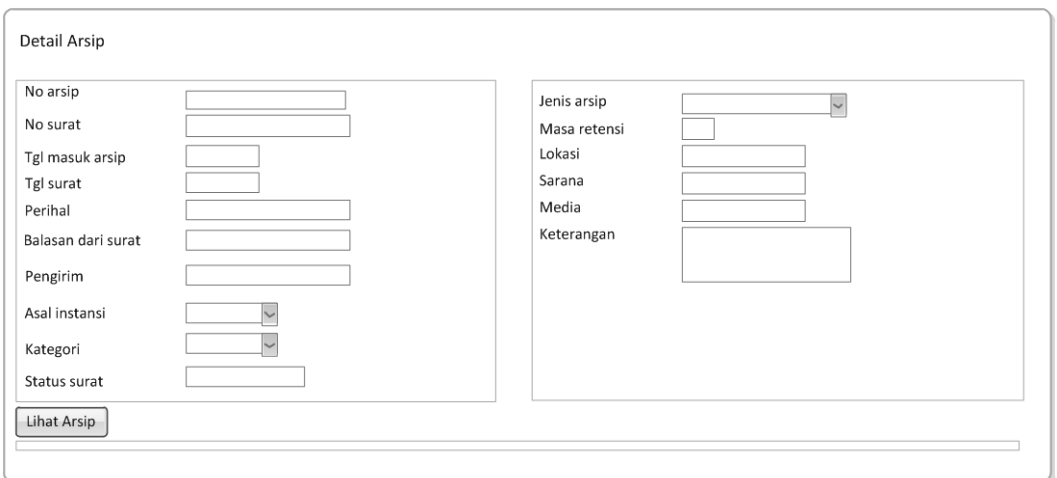

Gambar 3.29 Desain *form* detail arsip masuk direksi

## Tabel 3.36 Fungsi Obyek Desain Form Detail Arsip Masuk Direksi

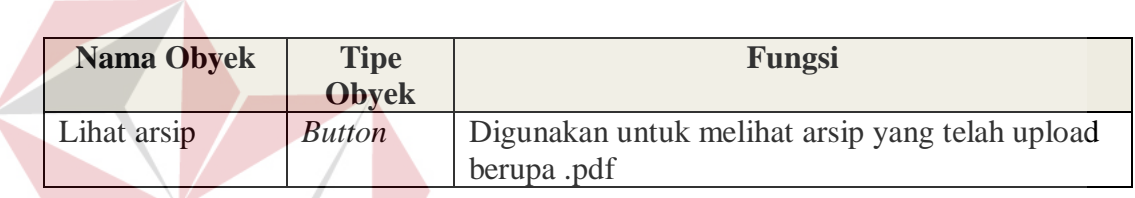

4.Desain *Form* Ubah Data Arsip Masuk Direksi

Pada gambar 3.30 merupakan desain *form* ubah data arsip masuk direksi.

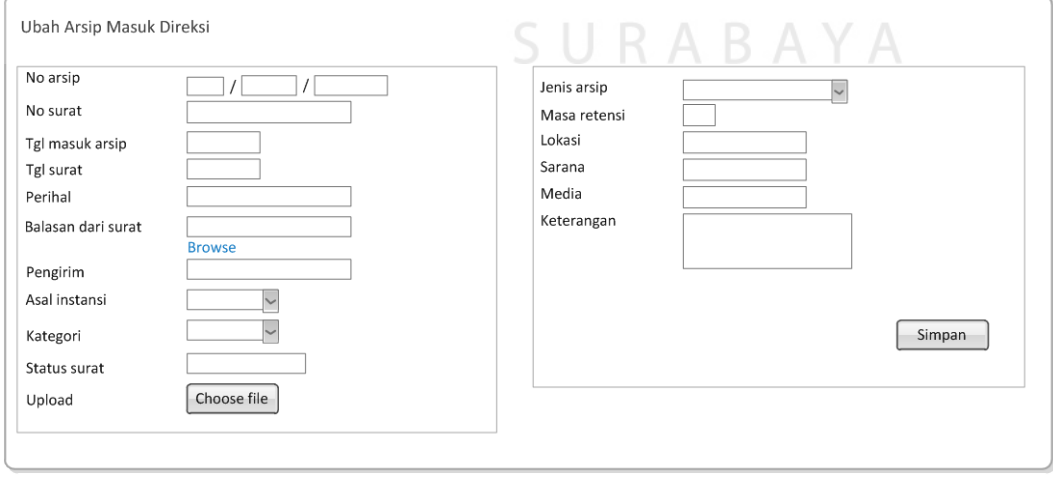

*Form* ini berfungsi untuk mengubah data arsip masuk direksi.

Gambar 3.30 Desain *form* ubah arsip masuk direksi

**BISNIS** 

| <b>Nama Obyek</b> | <b>Tipe</b>   | Fungsi                                                           |  |
|-------------------|---------------|------------------------------------------------------------------|--|
|                   | <b>Obyek</b>  |                                                                  |  |
| Simpan            | <b>Button</b> | Digunakan untuk menyimpan data arsip masuk<br>yang telah diubah. |  |
| Choose file       | <b>Button</b> | Digunakan untuk upload file (.pdf)                               |  |
| <b>Browse</b>     | Hyperlink     | Digunakan untuk memilih balasan surat.                           |  |

Tabel 3.37 Fungsi Obyek Desain Form Ubah Arsip Masuk Direksi

5.Desain *Form* Arsip Masuk Unit Kerja

Pada gambar 3.31 merupakan desain *form* arsip masuk unit kerja. *Form* ini berfungsi untuk admin apabila ingin menginputkan arsip masuk unit kerja

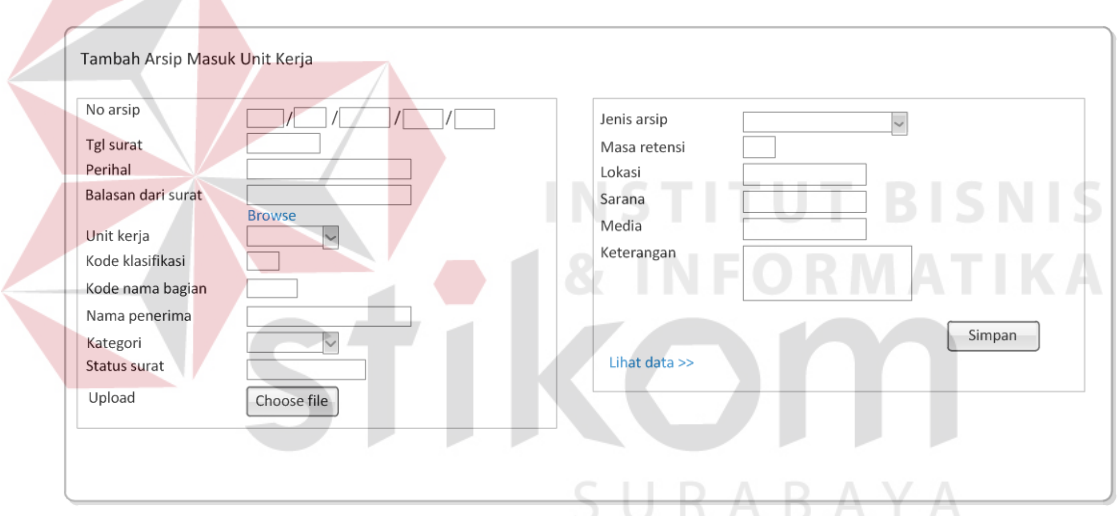

ke dalam sistem.

Gambar 3.31 Desain *form* arsip masuk unit kerja

Fungsi-fungsi obyek dalam desain *form* arsip masuk unit kerja adalah sebagai berikut:

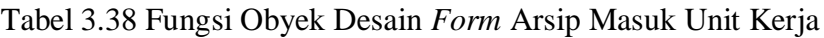

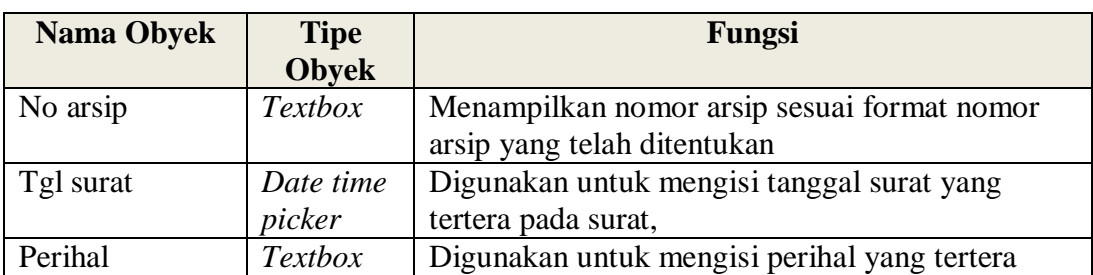

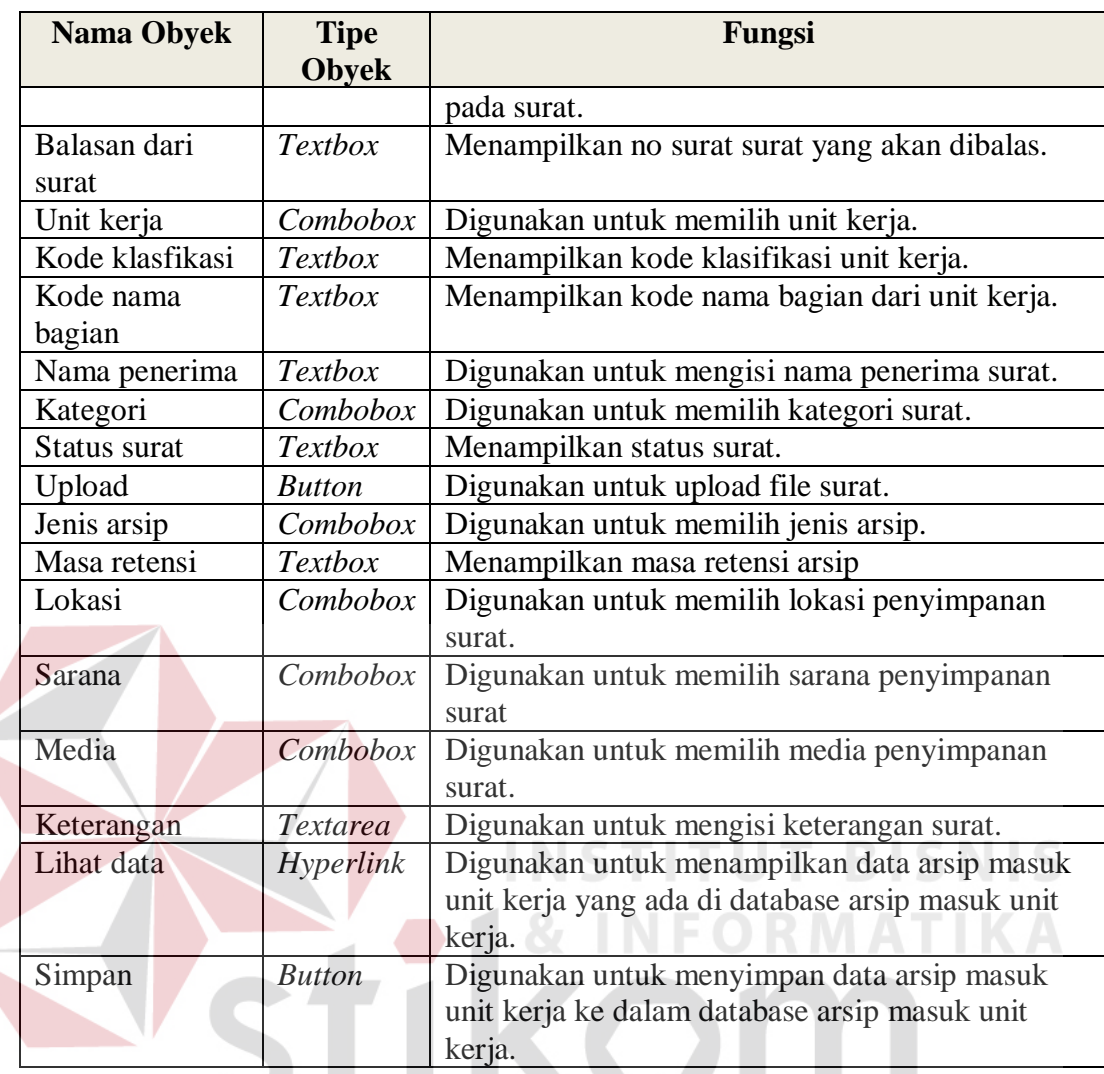

6. Desain *Form* Lihat Arsip Masuk Unit Kerja  $A \ B \ A \ Y \ A$ 

Pada gambar 3.32 merupakan desain *form* lihat arsip masuk unit kerja. *Form* ini berfungsi untuk admin apabila ingin melihat arsip masuk unit kerja yang terdapat di dalam database arsip masuk unit kerja.

|    |          | LIHAT ARSIP MASUK UNIT KERJA |           |         |                           |          |             |                  | Search              |
|----|----------|------------------------------|-----------|---------|---------------------------|----------|-------------|------------------|---------------------|
| No | No arsip | Tgl masuk<br>surat           | Tgl surat | Perihal | Kode nama bagian Penerima | Kategori | Jenis surat | Status disposisi | Option              |
|    | 123456   |                              |           |         |                           |          |             |                  | Й                   |
|    | 234567   |                              |           |         |                           |          |             |                  | Ä                   |
|    | 44444    |                              |           |         |                           |          |             |                  | A                   |
|    |          |                              |           |         |                           |          |             |                  | Kembali isi data >> |

Gambar 3.31 Desain *form* lihat arsip masuk unit kerja

Fungsi-fungsi obyek dalam desain *form* lihat arsip masuk unit kerja adalah sebagai berikut:

Tabel 3.39 Fungsi Obyek Desain *Form* Lihat Arsip Masuk Unit Kerja

| <b>Nama Obyek</b> | <b>Tipe</b>    | Fungsi                                             |
|-------------------|----------------|----------------------------------------------------|
|                   | <b>Obyek</b>   |                                                    |
| Kembali isi data  | Hyperlink      | Digunakan untuk kembali ke <i>form</i> arsip masuk |
|                   |                | unit kerja untuk mengisi data kembali.             |
| Nomer arsip       | Hyperlink      | Digunakan untuk melihat detail arsip masuk unit    |
|                   |                | kerja.                                             |
| Search            | <i>Textbox</i> | Digunakan untuk mencari salah satu data item       |
|                   |                | arsip masuk unit kerja yang terdapat dalam         |
|                   |                | database arsip masuk unit kerja.                   |

7.Desain *Form* Detail Arsip Masuk Unit Kerja

Pada gambar 3.33 merupakan desain *form* detail arsip masuk unit kerja.

*Form* ini berfungsi untuk melihat detail dari arsip masuk tersebut.

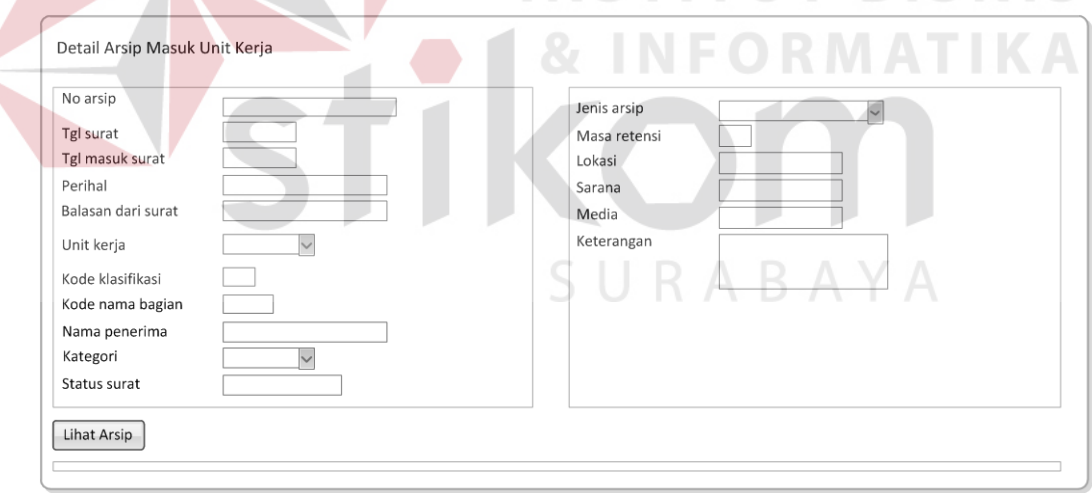

Gambar 3.33 Desain *form* detail arsip masuk unit kerja

Fungsi-fungsi obyek dalam desain *form* detail arsip masuk unit kerja adalah sebagai berikut:

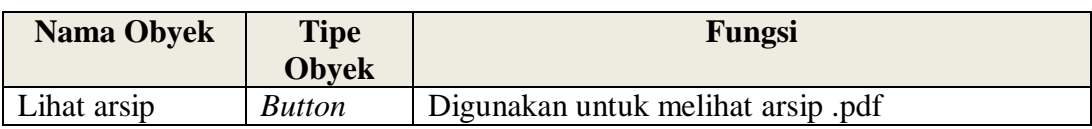

Tabel 3.40 Fungsi Obyek Desain *Form* Detail Arsip Masuk Unit Kerja

### 8.Desain Ubah Data Arsip Masuk Unit Kerja

Pada gambar 3.34 merupakan desain *form* ubah data arsip masuk unit kerja.

*Form* ini berfungsi untuk mengubah data arsip masuk unit kerja.

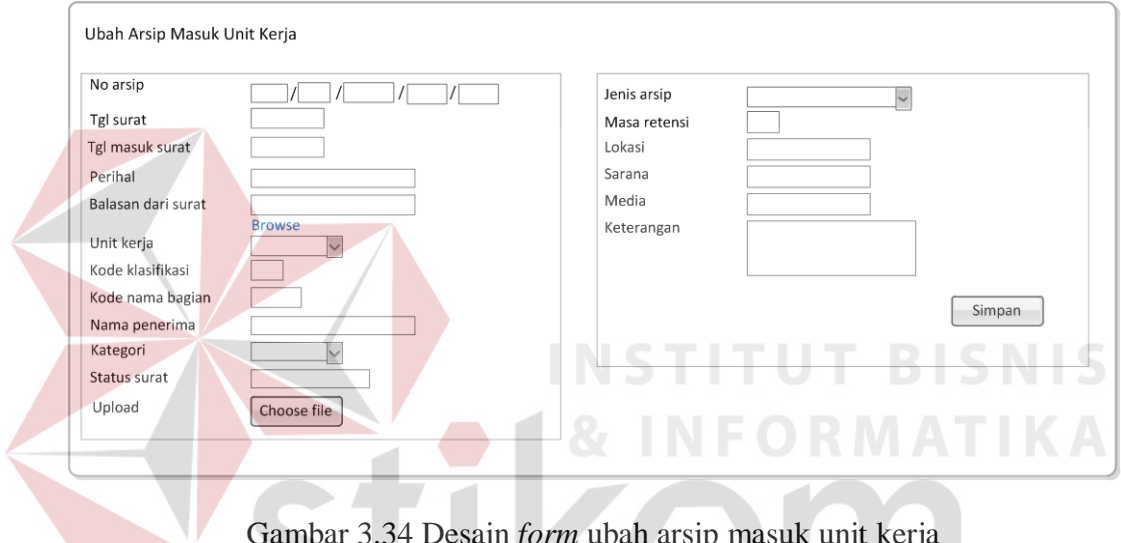

Gambar 3.34 Desain *form* ubah arsip masuk unit kerja

Fungsi-fungsi obyek dalam desain *form* ubah arsip masuk unit kerja adalah SURABAYA sebagai berikut:

Tabel 3.41 Fungsi Obyek Desain *Form* Ubah Arsip Masuk Unit Kerja

| <b>Nama Obyek</b> | <b>Tipe</b><br><b>Obyek</b> | Fungsi                                                           |
|-------------------|-----------------------------|------------------------------------------------------------------|
| Simpan            | <b>Button</b>               | Digunakan untuk menyimpan data arsip masuk<br>yang telah diubah. |
| Choose file       | <b>Button</b>               | Digunakan untuk upload file (.pdf)                               |
| <b>Browse</b>     | Hyperlink                   | Digunakan untuk memilih balasan surat.                           |

### 9.Desain Form Arsip Keluar

Pada gambar 3.35 merupakan desain *form* arsip keluar. *Form* ini berfungsi untuk admin apabila ingin menginputkan arsip keluar ke dalam sistem.

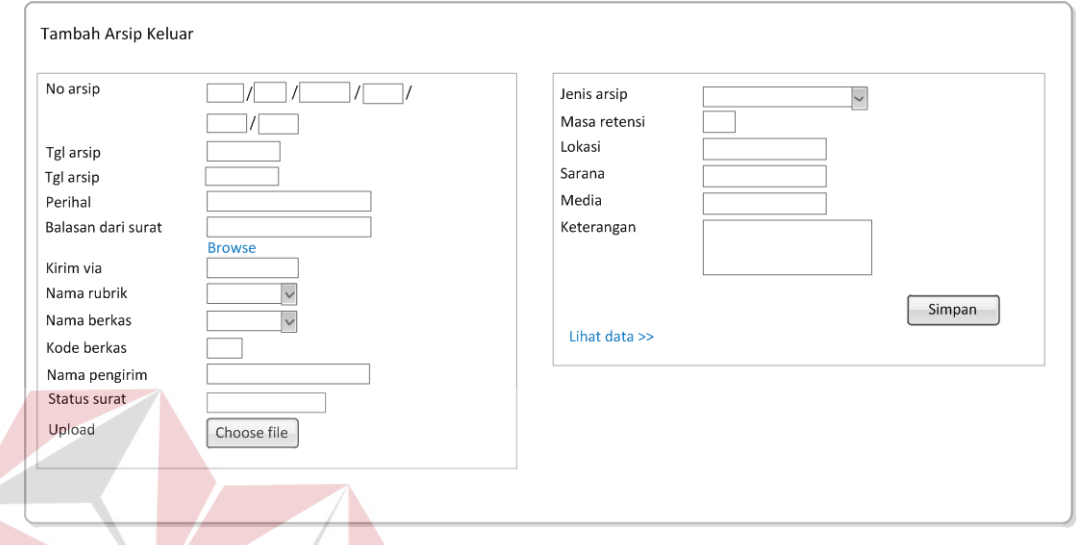

Gambar 3.35 Desain *form* arsip keluar

Fungsi-fungsi obyek dalam desain *form* keluar adalah sebagai berikut:

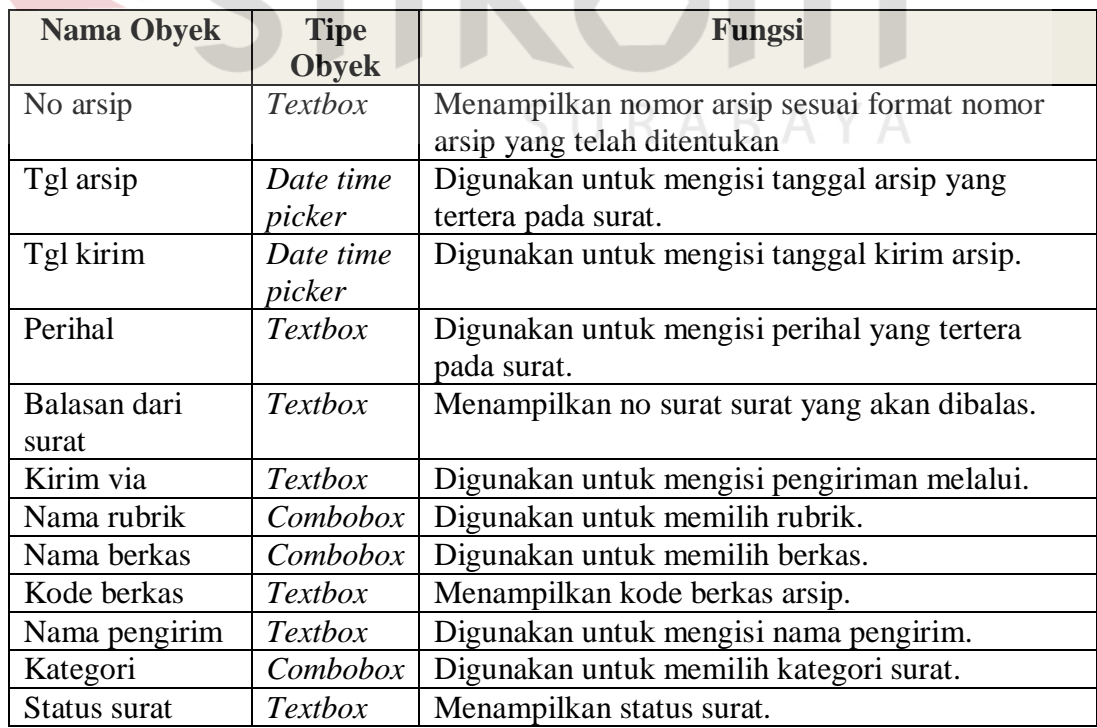

## Tabel 3.42 Fungsi Obyek Desain *Form* Arsip Keluar

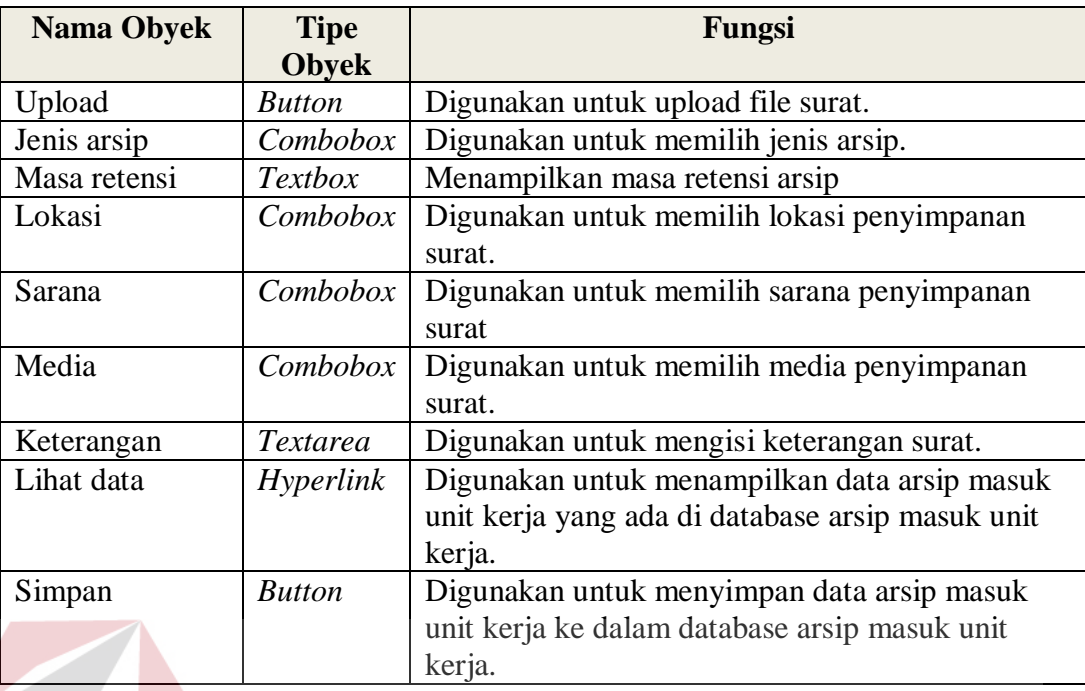

10. Desain *Form* Detail Arsip Keluar

п

Pada gambar 3.36 merupakan desain *form* detail arsip keluar. *Form* ini

berfungsi untuk melihat detail dari arsip keluar tersebut.

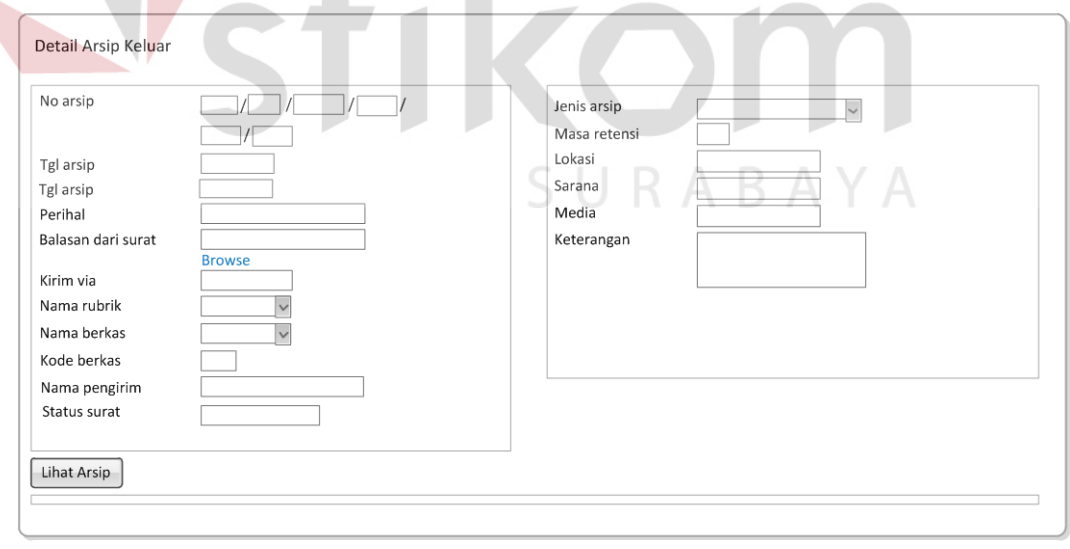

# Gambar 3.36 Desain *form* detail arsip keluar

Fungsi-fungsi obyek dalam desain *form* detail arsip keluar adalah sebagai berikut:

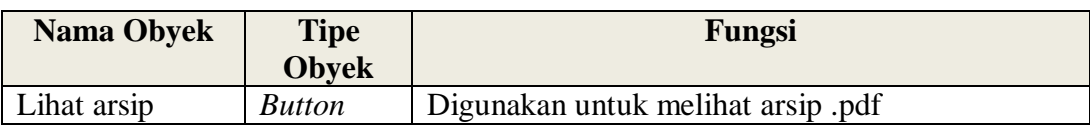

## Tabel 3.43 Fungsi Obyek Desain *Form* Detail Arsip Keluar

## 11. Desain *Form* Ubah data Arsip Keluar

Pada gambar 3.37 merupakan desain *form* ubah data arsip keluar. *Form* ini

berfungsi untuk mengubah data arsip keluar.

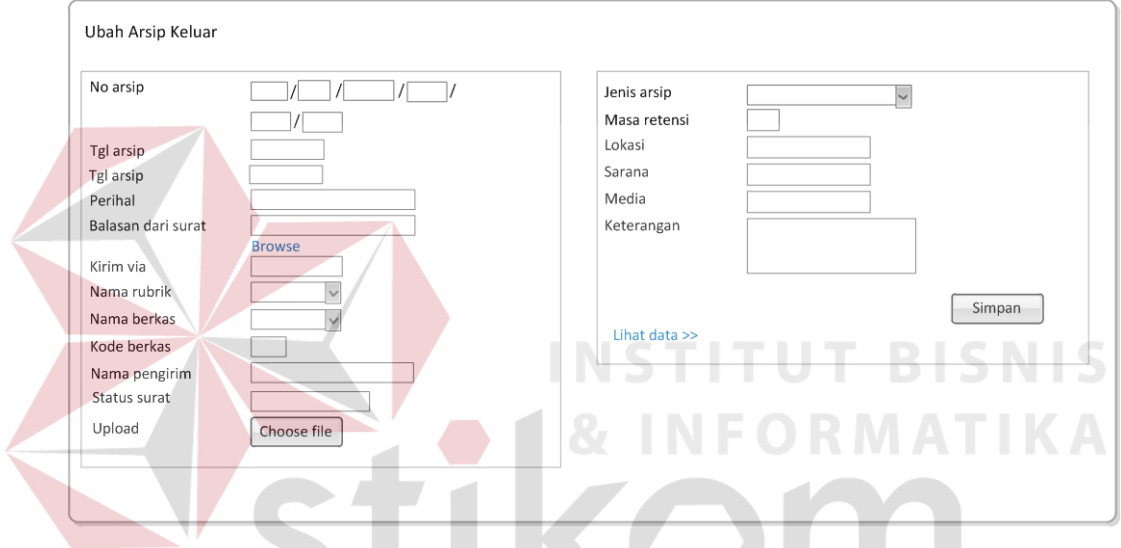

Gambar 3.37 Desain *form* ubah arsip keluar

Fungsi-fungsi obyek dalam desain *form* ubah arsip keluar adalah sebagai berikut:

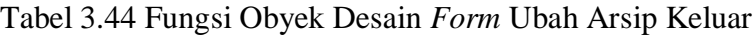

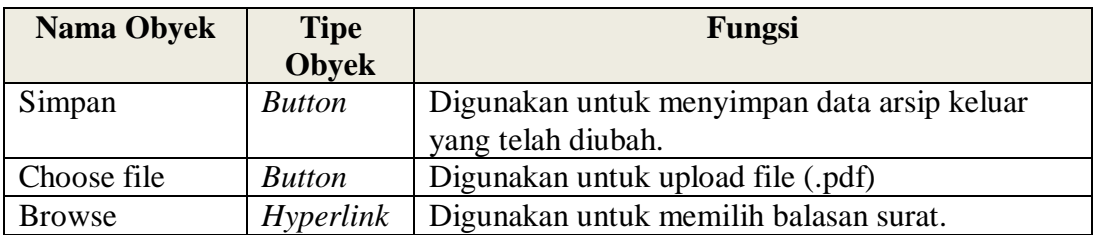

12. Desain *Form* Pinjam Arsip

Pada gambar 3.38 merupakan desain *form* pinjam arsip. *Form* ini digunakan oleh karyawan apabila ingin meminjam arsip yang terdapat di dalam database arsip.

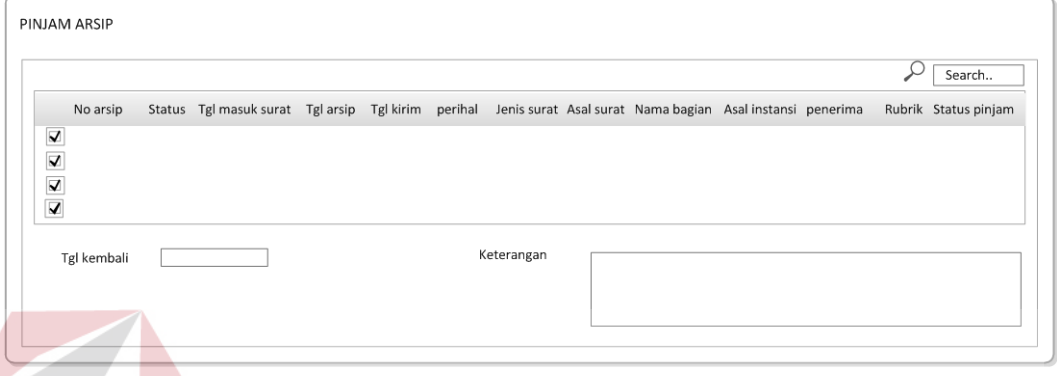

Gambar 3.38 Desain *form* pinjam arsip

Fungsi-fungsi obyek dalam desain *form* pinjam arsip adalah sebagai berikut:

| <b>Nama Obyek</b> | <b>Tipe</b>    | Fungsi                                         |
|-------------------|----------------|------------------------------------------------|
|                   | <b>Obvek</b>   |                                                |
|                   | Checkbox       | Digunakan untuk memberi tanda arsip mana yang  |
|                   |                | akan dipinjam.                                 |
| Tgl kembali       | Date time      | Digunakan untuk mengisi tanggal kembali arsip. |
|                   | picker         |                                                |
| Keterangan        | Text area      | Digunakan untuk mengisi alasan meminjam arsip. |
| Search            | <b>Textbox</b> | Digunakan untuk mencari salah satu data item   |
|                   |                | arsip yang akan dipinjam yang terdapat dalam   |
|                   |                | database arsip.                                |

Tabel 3.45 Fungsi Obyek Desain *Form* Pinjam Arsip

### 13. Desain *Form* Konfirmasi Peminjaman Dan Detail Peminjaman

Pada gambar 3.39 merupakan desain *form* konfirmasi peminjaman dan detail peminjaman. *Form* ini digunakan oleh admin untuk mengkonfirmasi peminjaman arsip yang dilakukan oleh karyawan.

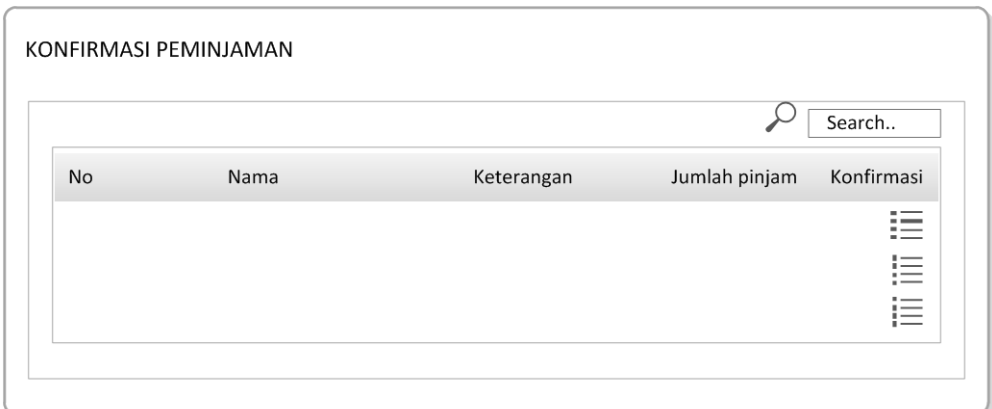

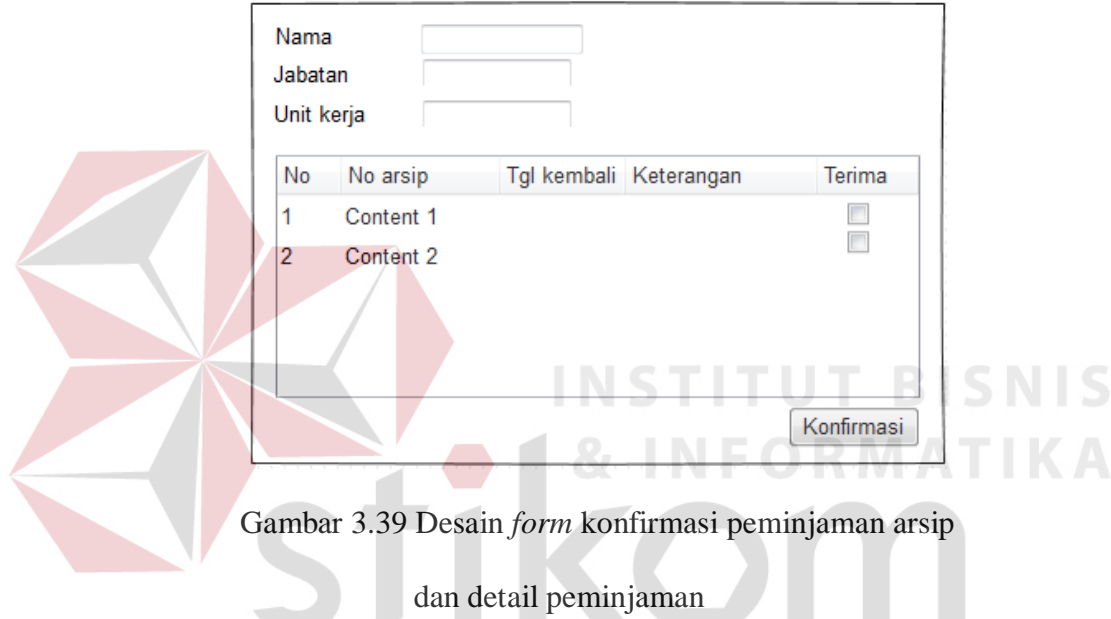

Fungsi-fungsi obyek dalam desain *form* konfirmasi peminjaman arsip dan detail peminjaman adalah sebagai berikut:

Tabel 3.46 Fungsi Obyek Desain *Form* Konfirmasi Peminjaman arsip

# dan detail peminjaman

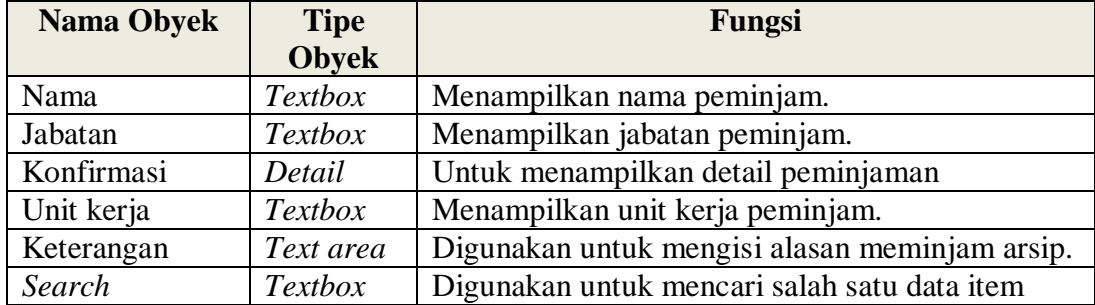

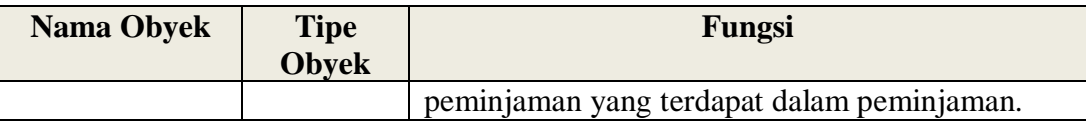

### 14. Desain *Form History* Peminjaman

Pada gambar 3.40 merupakan desain *form history* peminjaman arsip. *Form* ini digunakan untuk melihat *history* peminjaman arsip.

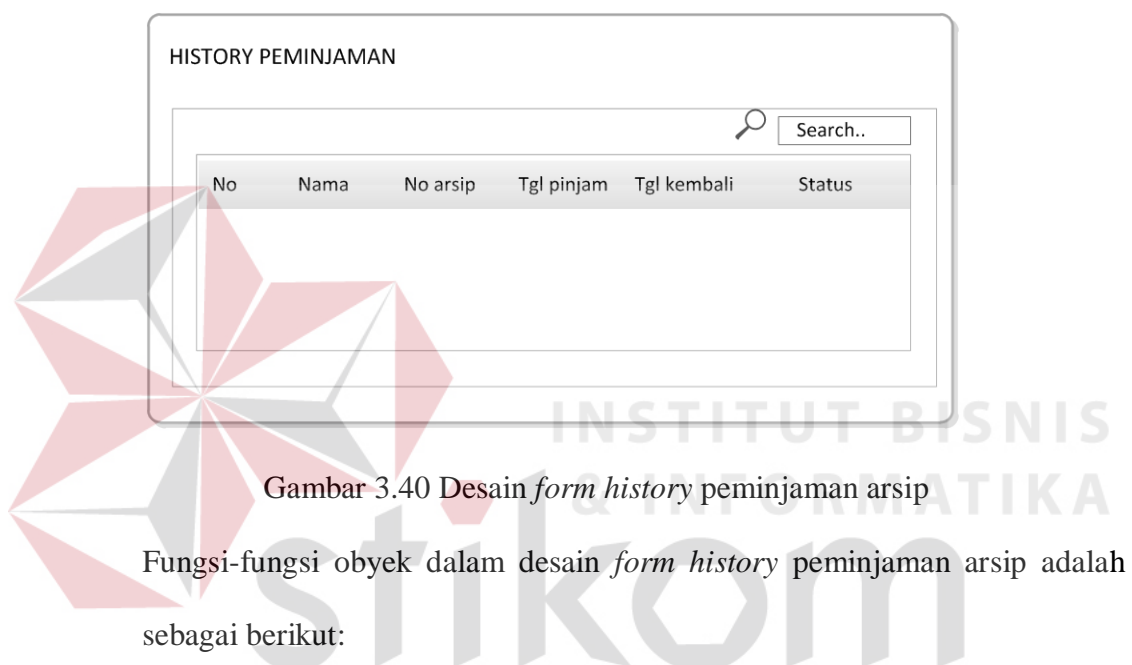

Tabel 3.47 Fungsi Obyek Desain *Form history* peminjaman arsip

| <b>Nama Obyek</b> | <b>Tipe</b><br><b>Obvek</b> | Fungsi                                                                                                    |
|-------------------|-----------------------------|----------------------------------------------------------------------------------------------------|
| Search            | <b>Textbox</b>              | Digunakan untuk mencari salah satu data item<br>arsip yang akan dipinjam yang terdapat dalam<br>database arsip. |

15. Desain *Form* Pengembalian Arsip

Pada gambar 3.41 merupakan desain *form* pengembalian arsip. *Form* ini digunakan oleh karyawan untuk melakukan pengembalian arsip.

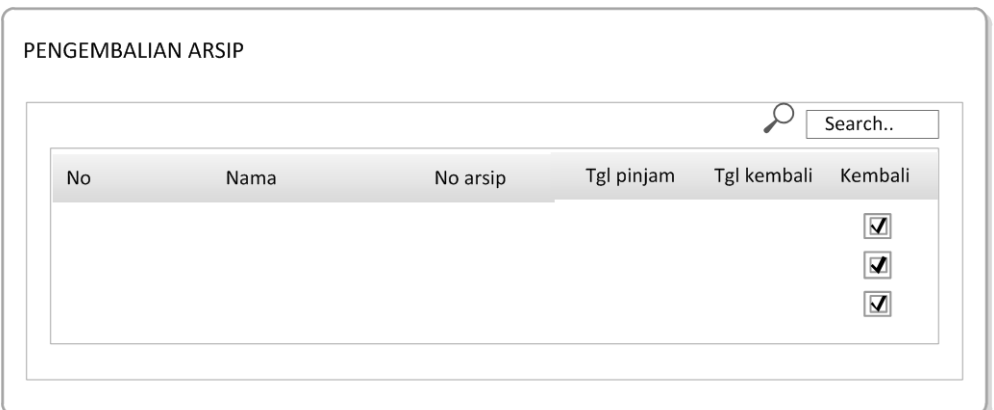

Gambar 3.41 Desain *form* pengembalian arsip

Fungsi-fungsi obyek dalam desain *form* pengembalian arsip adalah sebagai

Tabel 3.48 Fungsi Obyek Desain *Form* pengembalian arsip

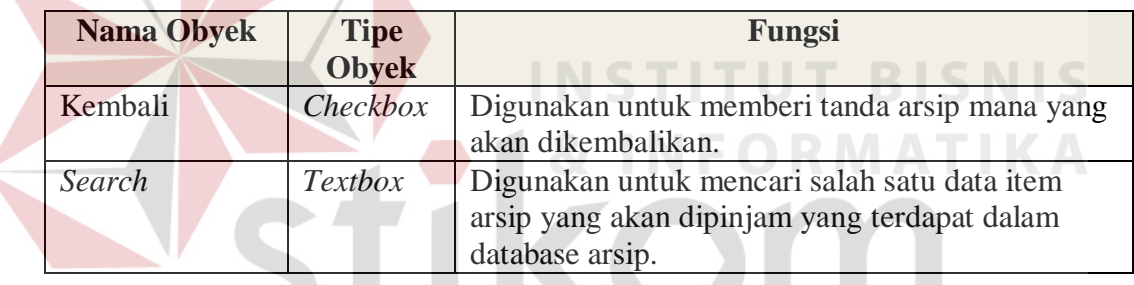

16. Desain *History* Pengembalian Arsip

berikut:

Pada gambar 3.41 merupakan desain *form history* pengembalian arsip.

*Form* ini digunakan untuk melihat *history* pengembalian arsip.

Fungsi-fungsi obyek dalam desain form history pengembalian arsip adalah sebagai berikut:

Tabel 3.49 Fungsi Obyek Desain *Form History* pengembalian arsip

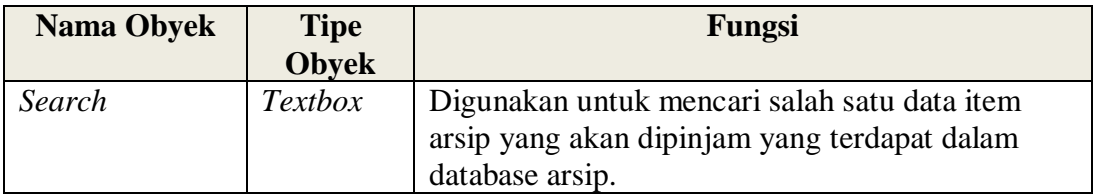

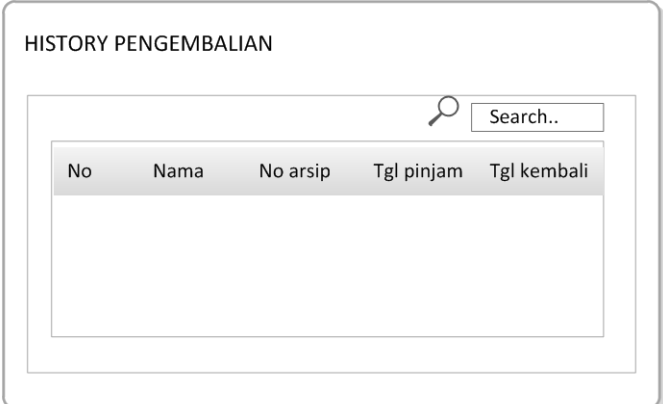

Gambar 3.42 Desain *form history* pengembalian arsip

### e. Desain *Form* disposisi

Pada gambar 3.43 merupakan desain *form* disposisi. *Form* ini digunakan untuk melakukan disposisi arsip dan melihat history disposisi arsip.

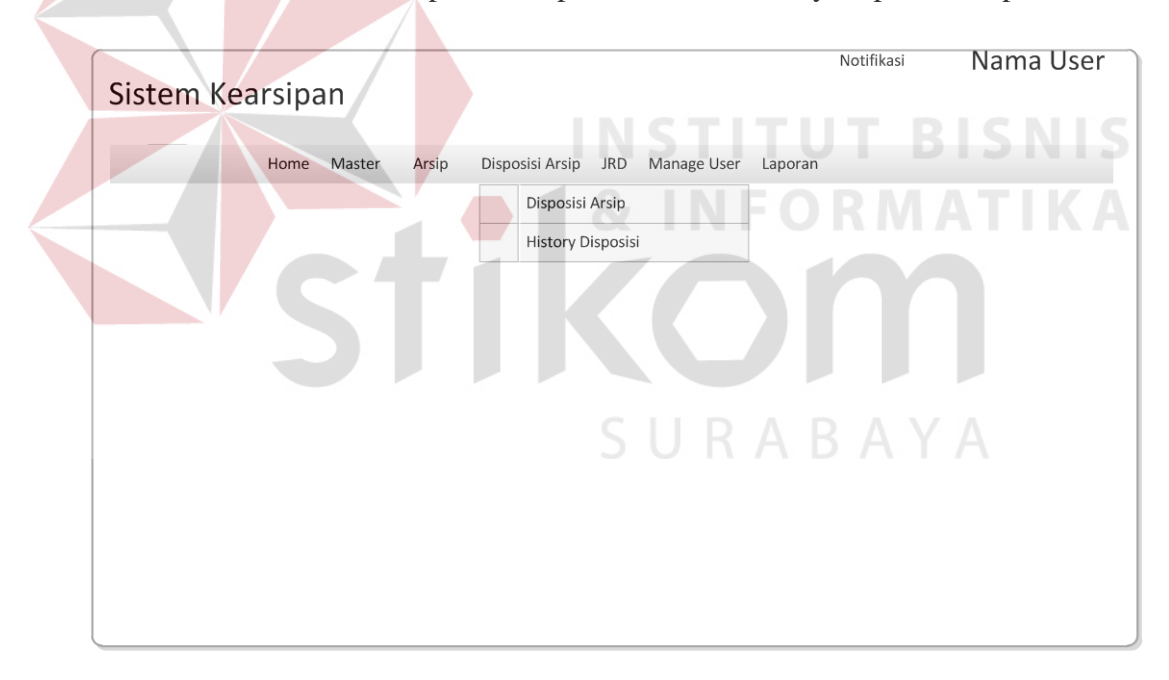

Gambar 3.43 Desain *form* disposisi arsip

1.Desain *Form* Daftar Disposisi arsip

Pada gambar 3.44 merupakan desain *form* daftar disposisi arsip. *Form* ini digunakan untuk melihat daftar disposisi arsip.

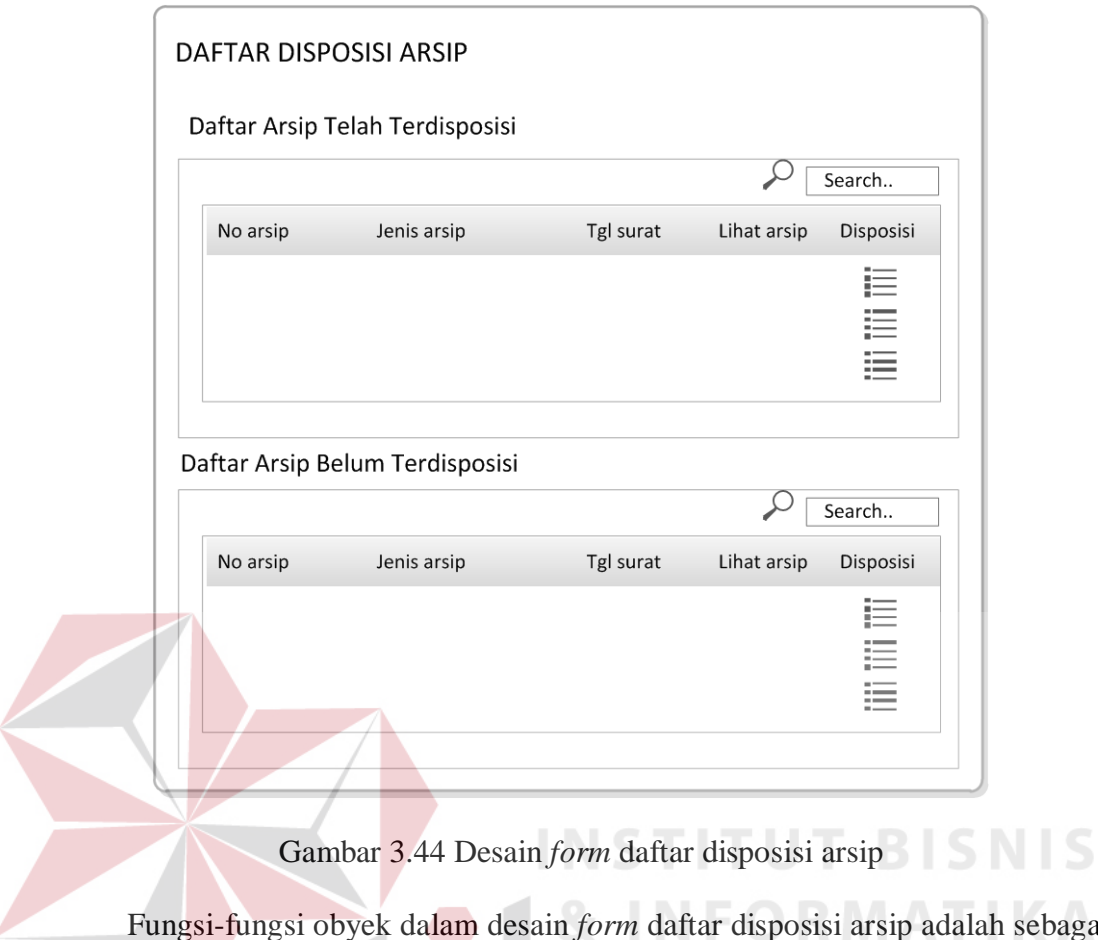

Fungsi-fungsi obyek dalam desain *form* daftar disposisi arsip adalah sebagai berikut:

Tabel 3.50 Fungsi Obyek Desain *Form* disposisi arsip

| <b>Nama Obyek</b> | <b>Tipe</b>    | Fungsi                                                |  |  |
|-------------------|----------------|-------------------------------------------------------|--|--|
|                   | <b>Obyek</b>   |                                                       |  |  |
| Disposisi         | Detail         | Digunakan untuk menuju ke <i>form</i> disposisi arsip |  |  |
| Search            | <b>Textbox</b> | Digunakan untuk mencari salah satu arsip yang         |  |  |
|                   |                | akan di disposisi.                                    |  |  |

2.Desain *form* disposisi arsip

Pada gambar 3.45 merupakan desain *form* disposisi arsip. *Form* ini digunakan untuk melakukan disposisi arsip.

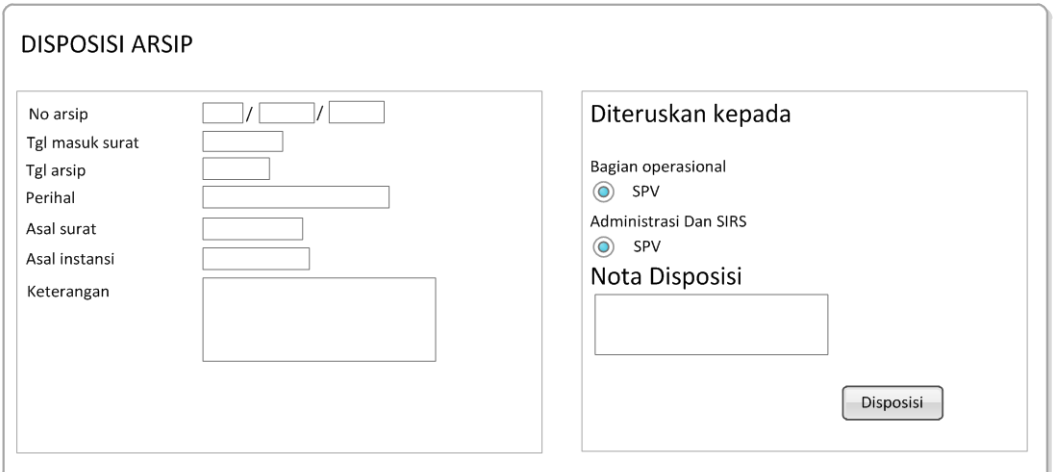

# Gambar 3.45 Desain *form* disposisi arsip

Fungsi-fungsi obyek dalam desain *form* disposisi arsip adalah sebagai

# berikut:

# Tabel 3.51 Fungsi Obyek Desain *Form* disposisi arsip

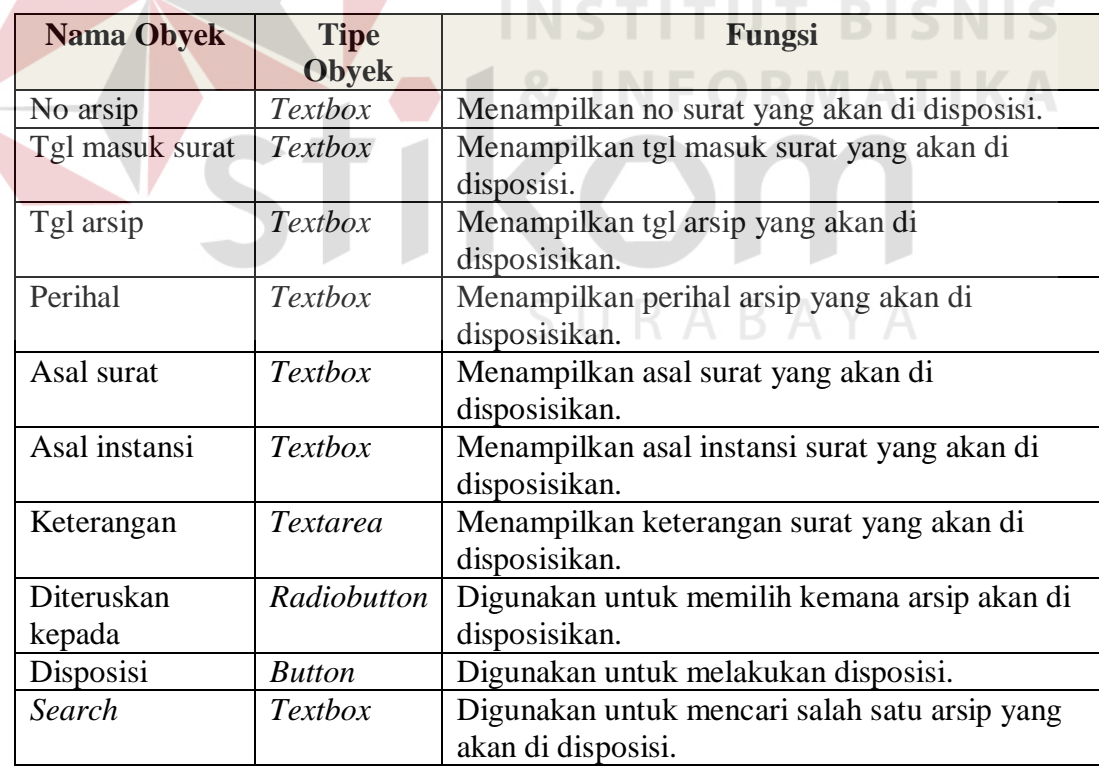

f. Desain *Form* JRA (Jadwal Retensi Arsip)

Pada gambar 3.46 merupakan desain *form* JRA. *Form* ini digunakan untuk melakukan retensi arsip. Terdapat 2 submenu yaitu masa aktif arsip dan retensi arsip. Masa aktif arsip dibagi menjadi 2 sub menu yaitu arsip aktif dan arsip inaktif.

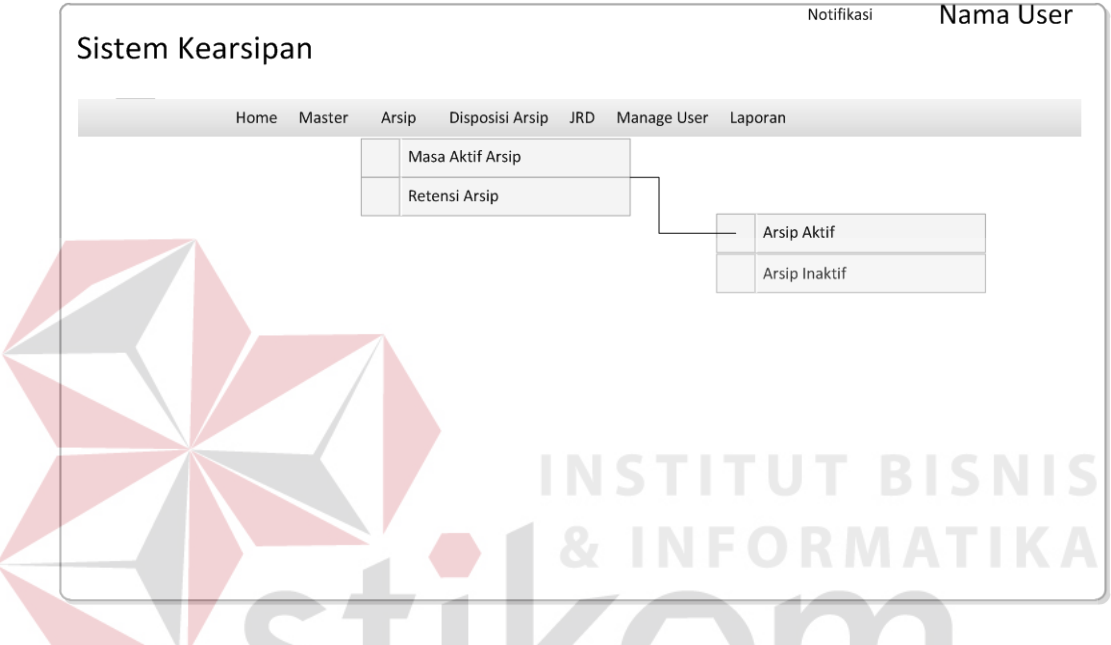

Gambar 3.46 Desain *form* JRA

1.Desain *Form* Arsip Aktif

Pada gambar 3.47 merupakan desain *form* arsip aktif. *Form* ini digunakan untuk melihat arsip yang aktif dan untuk menonaktifkan arsip. Dan pada *form* ini admin bisa menukarkan arsip aktif dengan arsip inaktif.

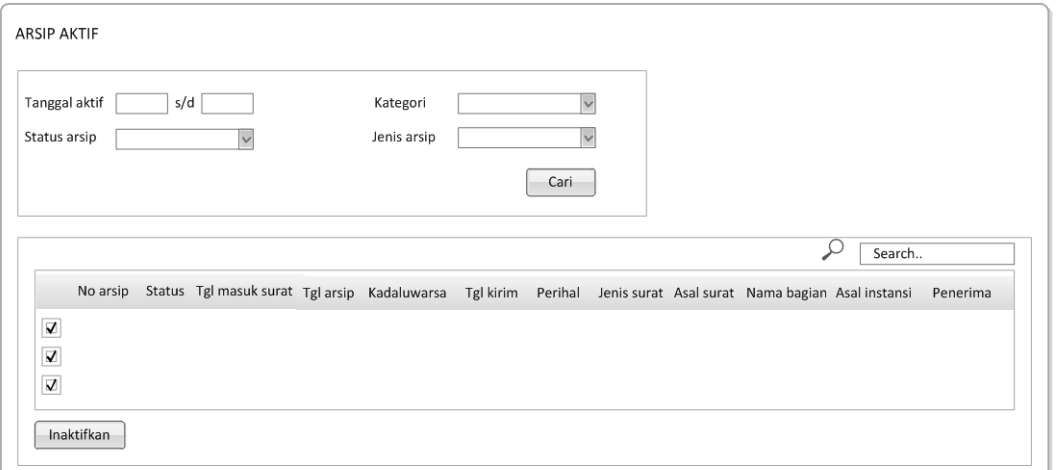

Gambar 3.47 Desain *form* arsip aktif

Fungsi-fungsi obyek dalam desain *form* arsip aktif adalah sebagai berikut:

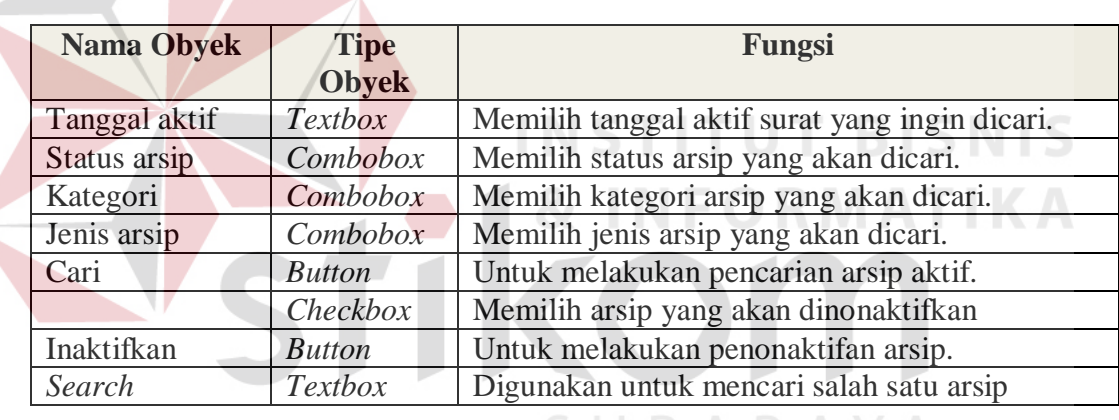

# Tabel 3.52 Fungsi Obyek Desain *Form* arsip aktif

#### 2.Desain *Form* arsip inaktif

Pada gambar 3.48 merupakan desain *form* arsip inaktif. *Form* ini digunakan untuk melihat arsip yang inaktif dan untuk mengaktifkan arsip. Dan pada *form* ini admin bisa menukarkan arsip inaktif dengan arsip aktif.

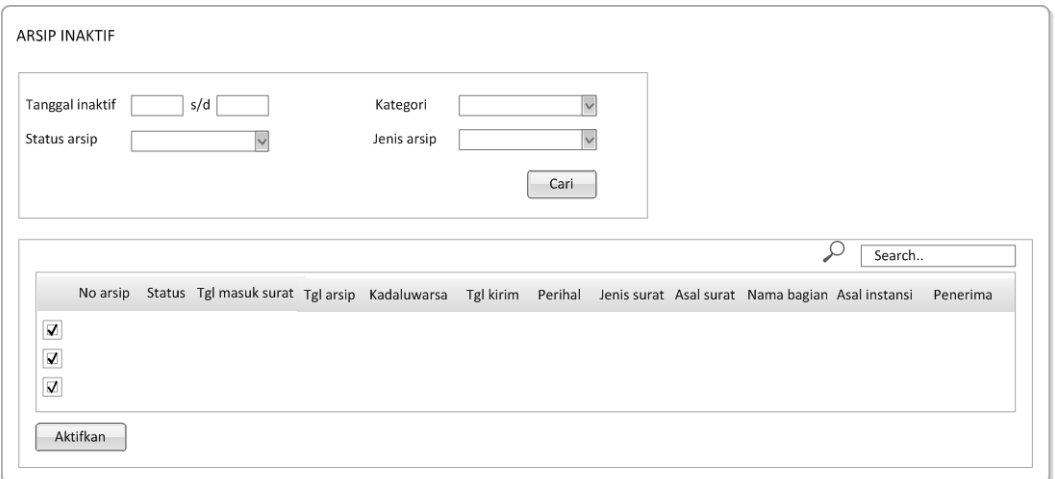

### Gambar 3.48 Desain *form* arsip inaktif

Fungsi-fungsi obyek dalam desain *form* arsip inaktif adalah sebagai berikut:

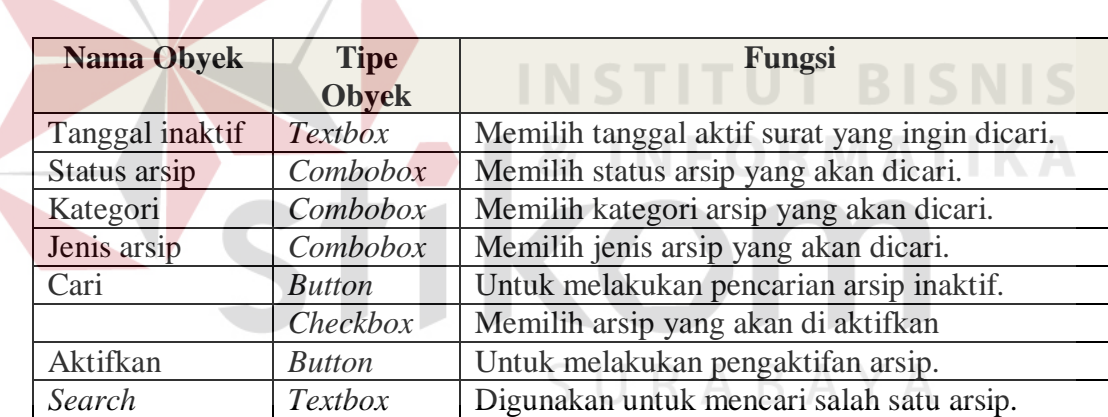

# Tabel 3.53 Fungsi Obyek Desain *Form* arsip inaktif

### 3.Desain *Form* retensi arsip

Pada gambar 3.49 merupakan desain form retensi arsip. Form ini digunakan untuk arsip yang sudah masuk masa kadaluwarsa dan untuk mengaktifkan arsip kembali atau menghapusnya.

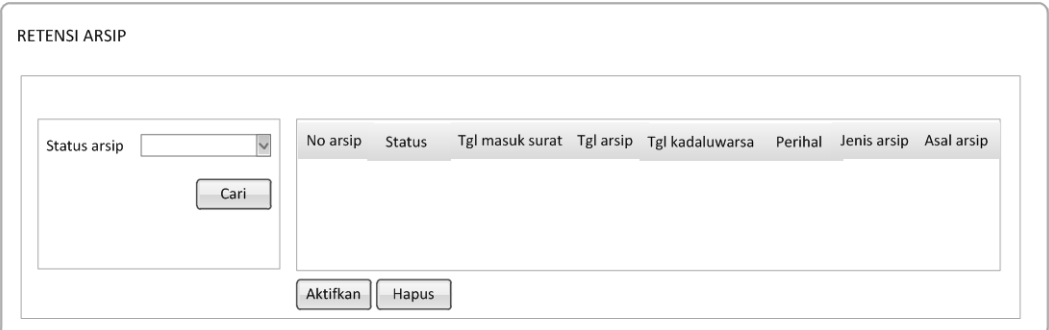

Gambar 3.49 Desain *form* retensi arsip

Fungsi-fungsi obyek dalam desain *form* retensi arsip adalah sebagai berikut:

| <b>Nama Obyek</b> | <b>Tipe</b><br><b>Obyek</b> | Fungsi                                                                              |
|-------------------|-----------------------------|-------------------------------------------------------------------------------------|
| Status arsip      | Combobox                    | Digunakan untuk emilih status surat yang akan<br>dicari.                            |
| Cari              | <b>Button</b>               | Digunakan untuk melakukan pencarian arsip.                                          |
| Aktifkan          | <b>Button</b>               | Digunakan untuk mengaktifkan kembali arsip<br>yang telah memasuki masa kadaluwarsa. |
| Hapus             | <b>Button</b>               | Digunakan untuk menghapus arsip yang telah<br>memasuki masa kadaluwarsa.            |

Tabel 3.54 Fungsi Obyek Desain *Form* Retensi Arsip

g. Laporan Masuk Keluar Arsip

Gambar 3.50 ini merupakan desain laporan masuk keluar arsip per bulan dilihat berdasarkan data arsip masuk dan arsip keluar yang masuk ke dalam sistem.

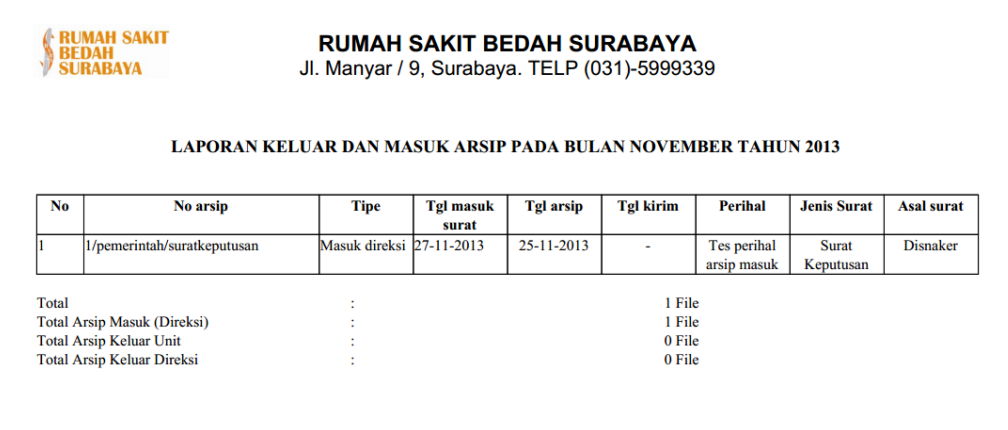

### Gambar 3.50 Desain Laporan Masuk Keluar Arsip

#### h. Laporan Peminjaman

7N

Gambar 3.51 ini merupakan desain laporan peminjaman arsip per bulan dilihat berdasarkan data arsip masuk dan arsip keluar yang yang dipinjam.

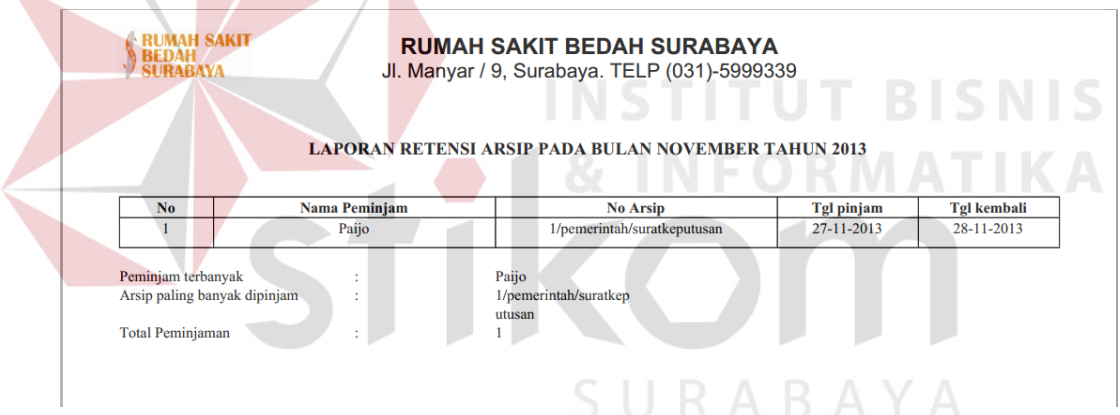

Gambar 3.51 Desain Laporan Peminjaman Arsip

i. Laporan Retensi Arsip

Gambar 3.52 ini merupakan desain laporan retensi arsip per pertahun dilihat berdasarkan data arsip yang di retensi dalam satu tahun.

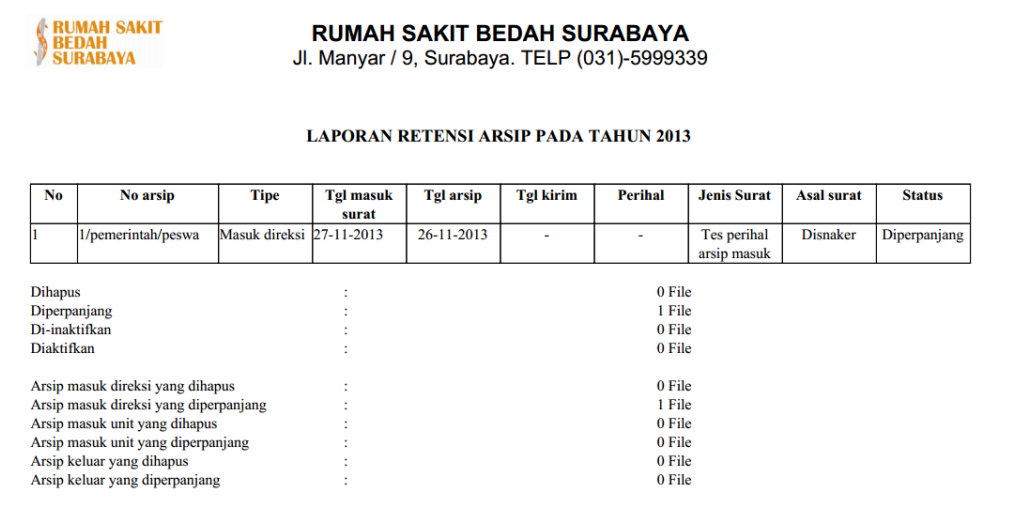

### Gambar 3.52 Desain Laporan Retensi Arsip

### **3.3.6 Desain Uji Coba**

Desain Uji Coba merupakan desain dari uji coba sistem yang telah dibangun. Dalam hal ini dilakukan dengan dua tahap yaitu, tahap yang pertama adalah dengan black box testing dan tahap yang kedua adalah test case.

### a. Black Box Testing

Pengujian akan dilakukan dengan metode Black Box Testing. Black Box Testing bertujuan untuk memperlihatkan cara kerja dari unit program apakah unit program sesuai dengan spesifikasinya. Penggunaan Black Box Testing terlihat pada tabel dibawah ini yang melakukan pengujian pada proses tambah arsip masuk dimana pengujian pertama adalah contoh data salah dan pengujian kedua merupakan contoh data yang benar. Pengujian tersebut hanya melakukan validitas suatu data dalam program.

| No | Tujuan     | Input            | <b>Output Diharapkan</b> |
|----|------------|------------------|--------------------------|
|    | Input data | Memasukkan       | Karakter tidak           |
|    | penerima.  | karakter "1".    | muncul, karakter         |
|    |            |                  | dalam keyboard           |
|    |            |                  | tidak berfungsi          |
| 2  | Input data | Memasukkan nilai | Berhasil tambah          |
|    | penerima.  | "Sule".          | data baru                |

Tabel 3.55 Uji Coba *Black Box Testing*

## b. *Test Case*

Pada tabel di bawah ini merupakan tabel test case yang telah direncanakan pada saat uji coba desain. Tabel test case ini terdiri dari tujuan, input, output yang diharapkan dan status.

| N <sub>o</sub> | Tujuan                         | Input                                  | Output Diharapkan                    |
|----------------|--------------------------------|----------------------------------------|--------------------------------------|
| $\overline{1}$ | Tambah data kategori<br>surat. | Memasukkan data<br>kategori surat pada | Muncul daftar<br>kategori surat yang |
|                |                                | Form master kategori                   | ditambahkan pada                     |
|                |                                | surat kemudian                         | tabel data kategori                  |
|                |                                | menekan tombol                         | surat.                               |
|                |                                | simpan.                                |                                      |
| $\overline{2}$ | Ubah data dari tabel           | Menekan logo pensil                    | Data kategori surat                  |
|                | Data kategori surat.           | pada tabel data                        | berhasil diubah.                     |
|                |                                | kategori surat                         |                                      |
|                |                                | kemudian muncul data                   |                                      |
|                |                                | pada Form detil                        |                                      |
|                |                                | kategori surat yang                    |                                      |
|                |                                | akan diubah pada                       |                                      |
|                |                                | textbox kemudian                       |                                      |
|                |                                | menekan tombol                         |                                      |
|                |                                | simpan setelah                         |                                      |
|                |                                | mengganti kategori                     |                                      |
|                |                                | surat.                                 |                                      |
| 3              | Menghapus data dari            | Menekan logo silang                    | Data kategori surat                  |
|                | tabel kategori surat           | pada tabel data                        | berhasil dihapus.                    |
|                |                                | kategori surat.                        |                                      |
| $\overline{4}$ | Tambah data jenis              | Memasukkan data                        | Muncul daftar jenis                  |
|                | surat.                         | jenis surat pada Form                  | surat yang                           |
|                |                                | master jenis surat                     | ditambahkan pada                     |
|                |                                | kemudian menekan                       | tabel data jenis surat.              |

Tabel 3.56 Uji Coba *Test Case* 

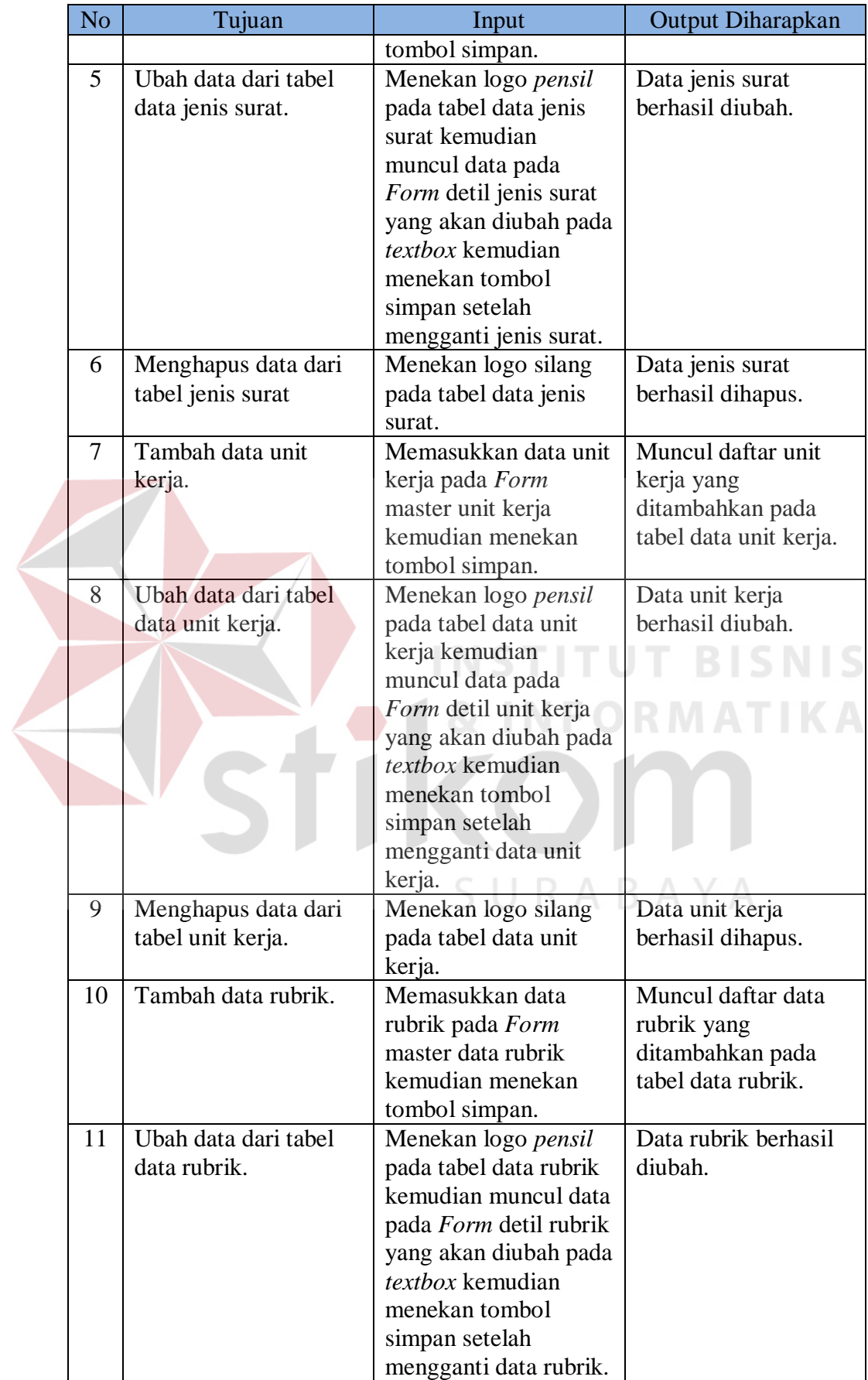

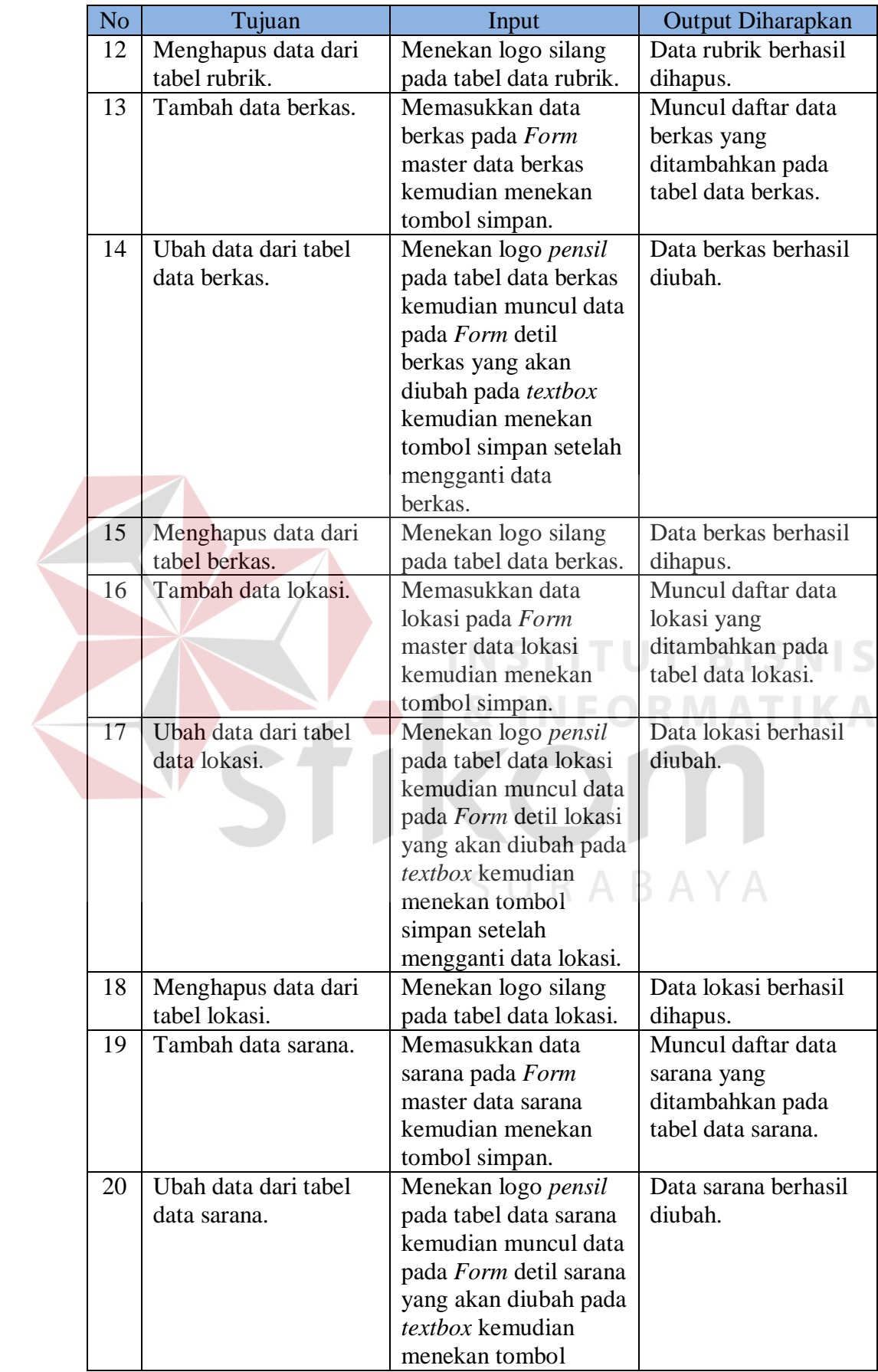

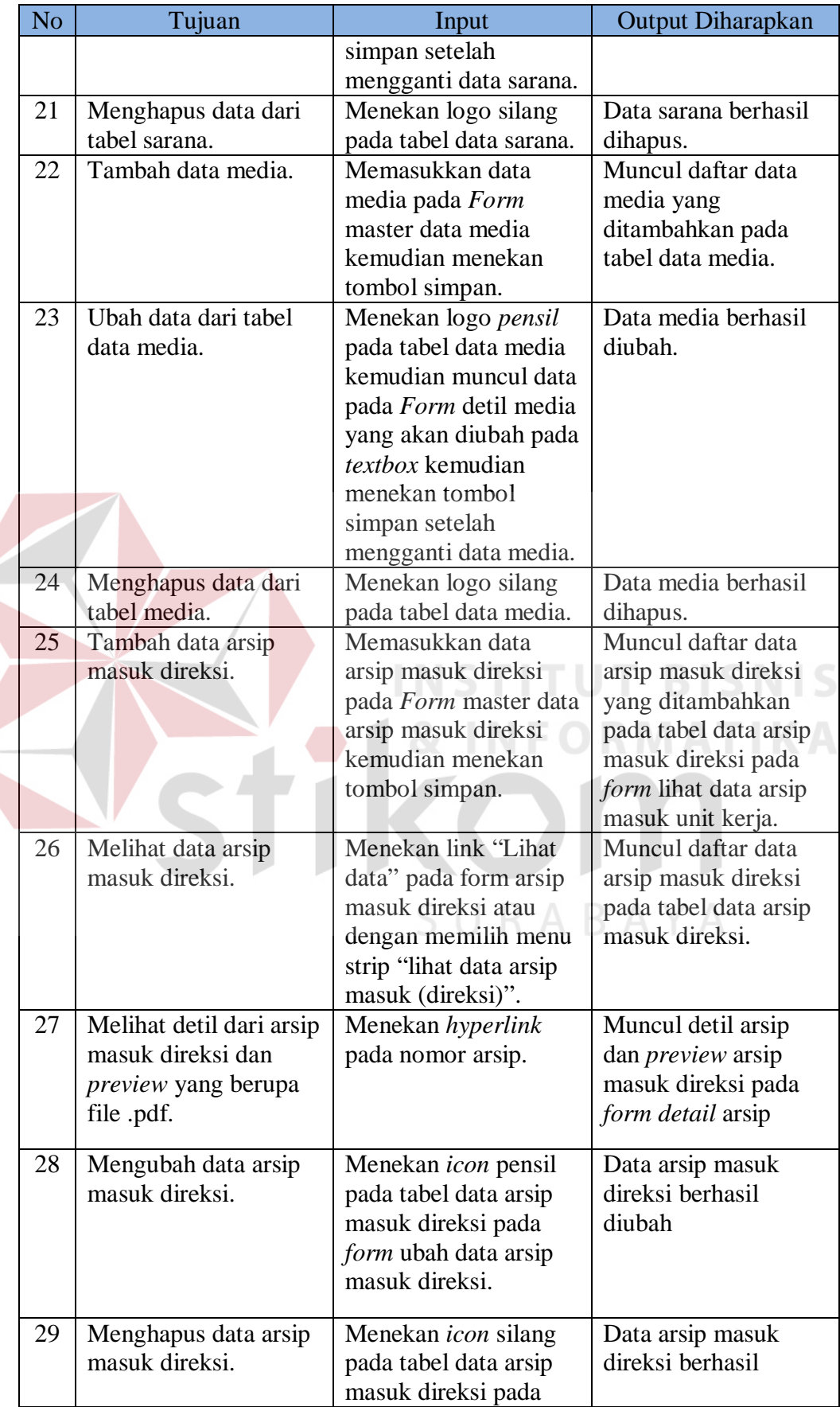

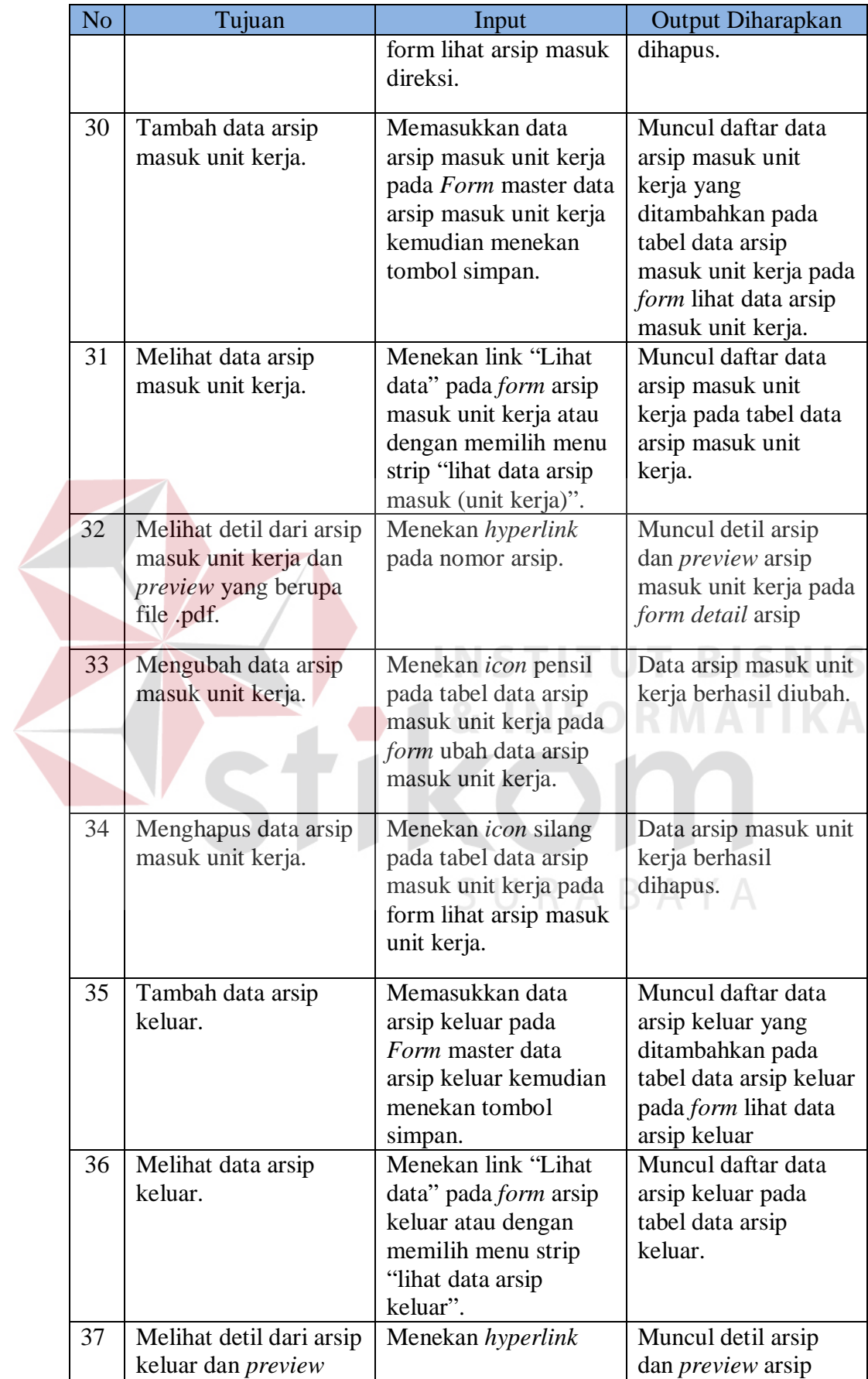

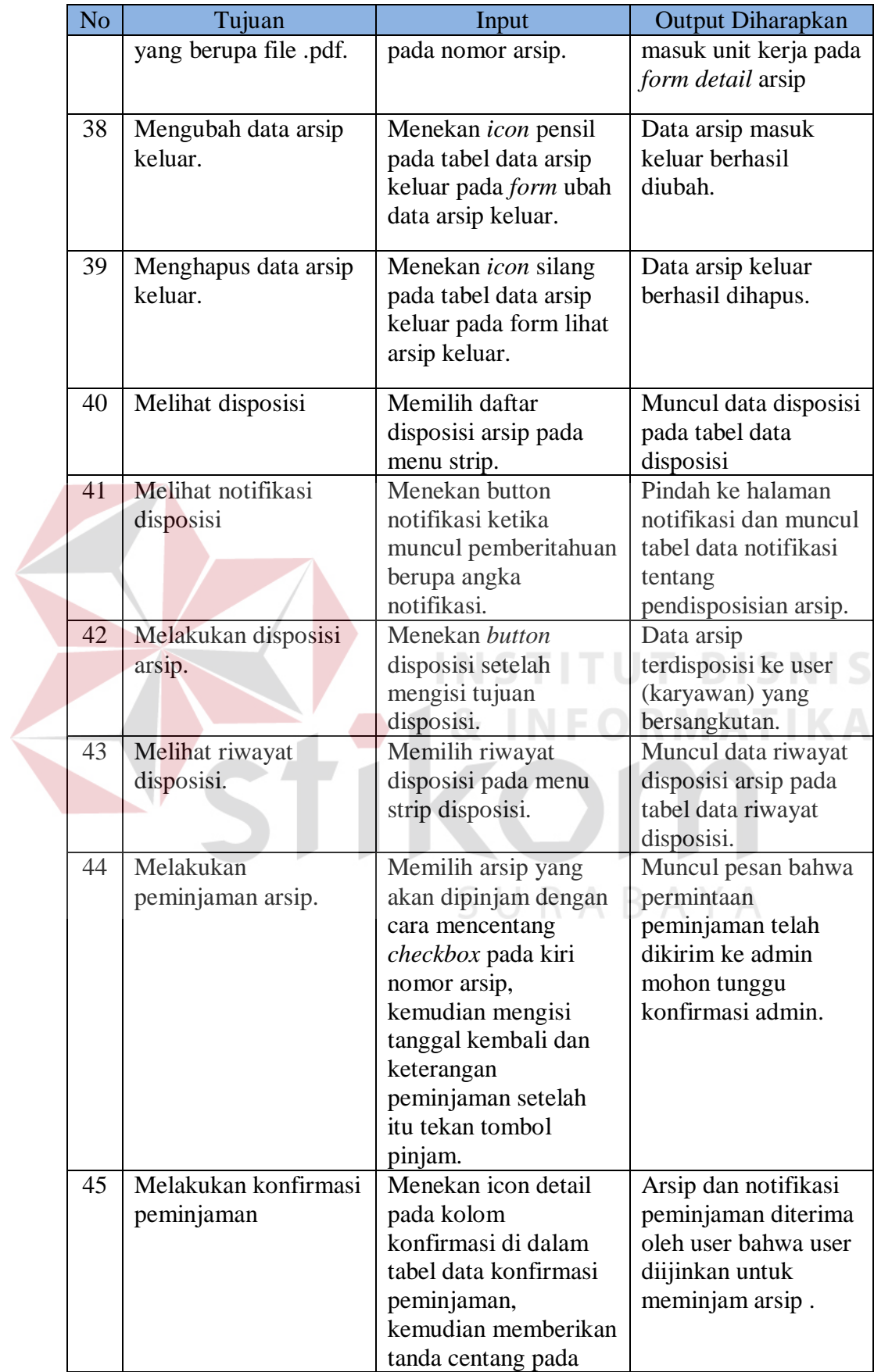

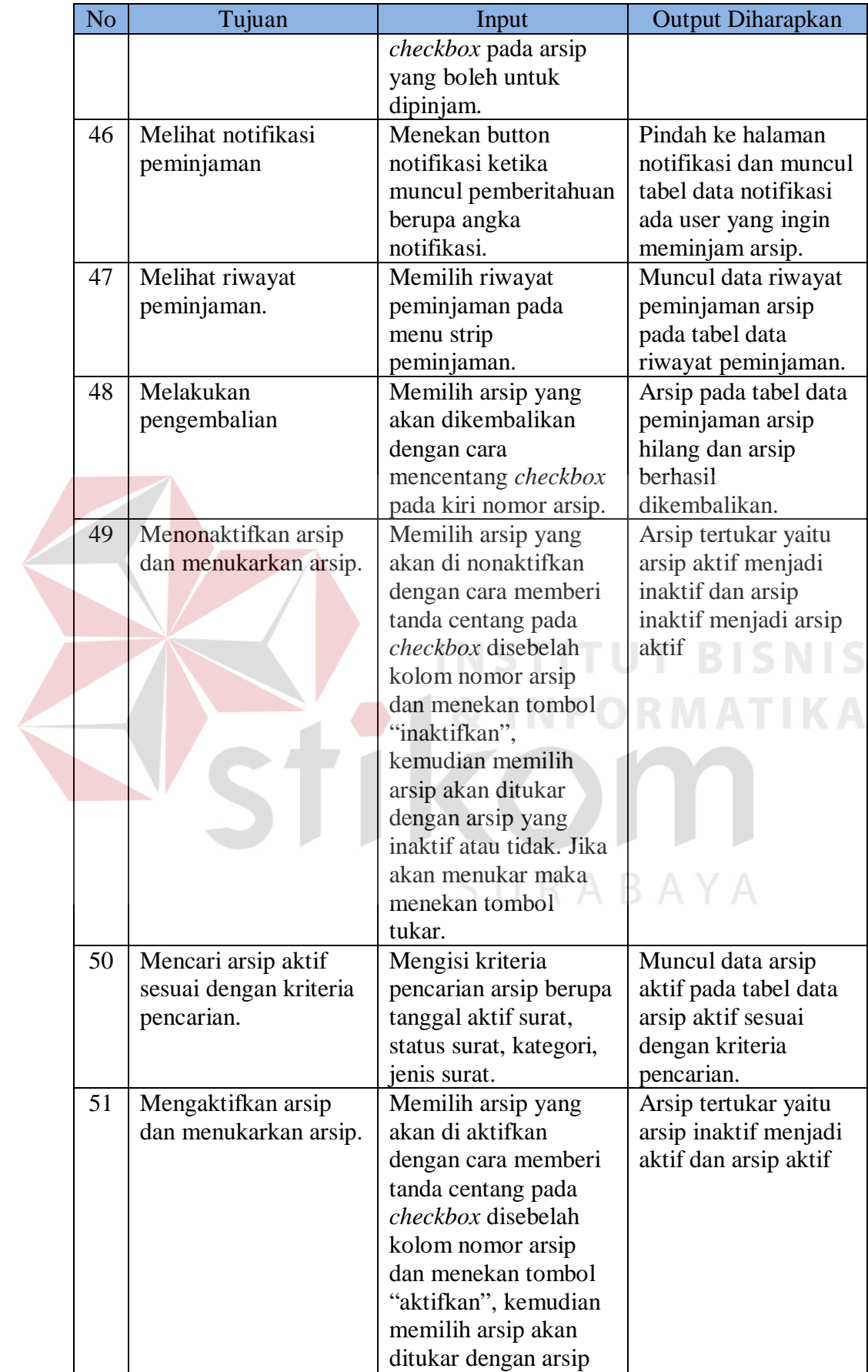
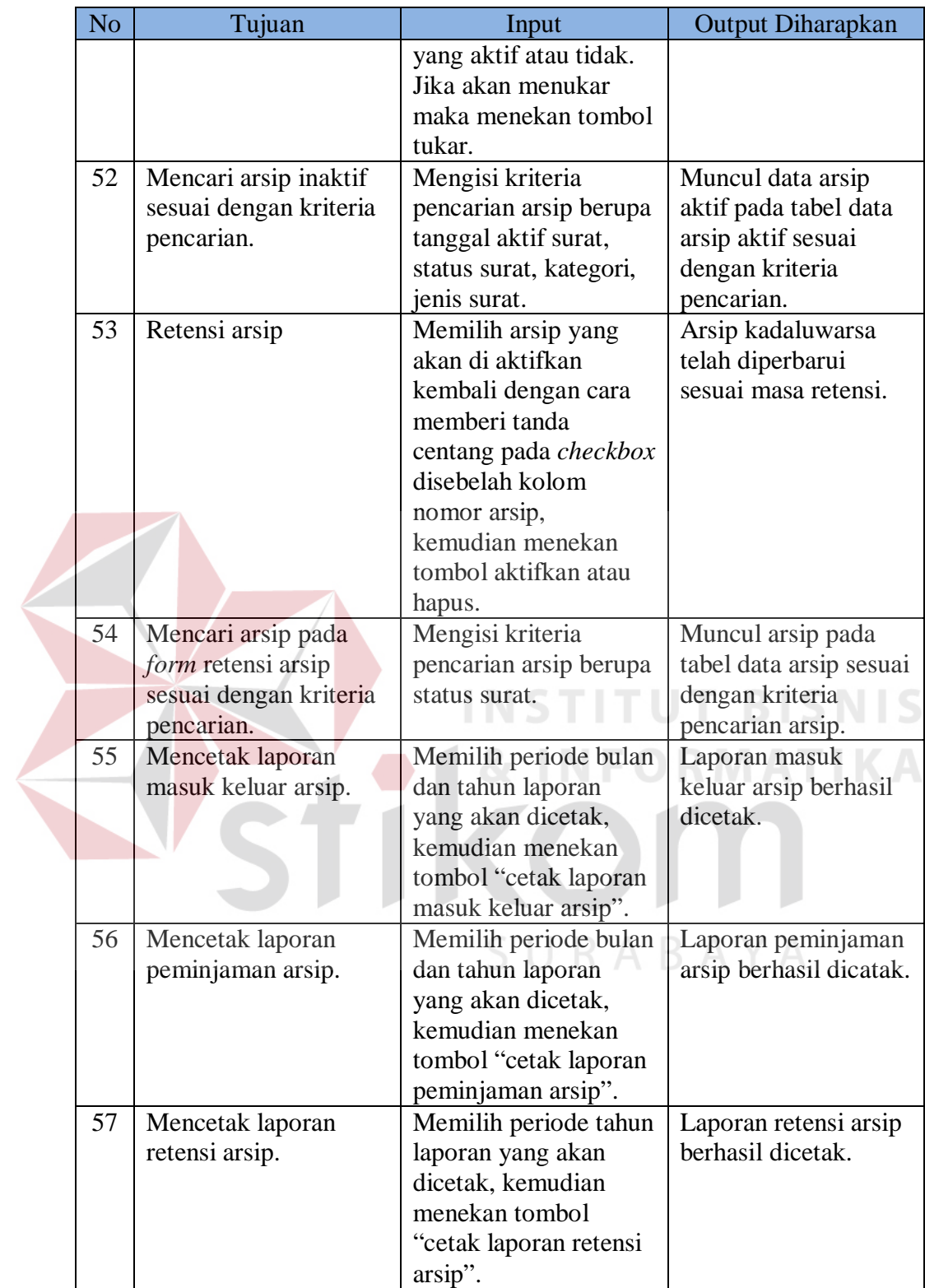

## **3.3.7 Desain Kuesioner**

Tabel dibawah ini merupakan tabel kuesioner yang digunakan untuk melakukan uji coba pengguna. Dalam tabel kuesioner ini terdiri dari nomor, pertanyaan, bobot penilaian serta terdapat keterangan tentang bobot penilaian tersebut.

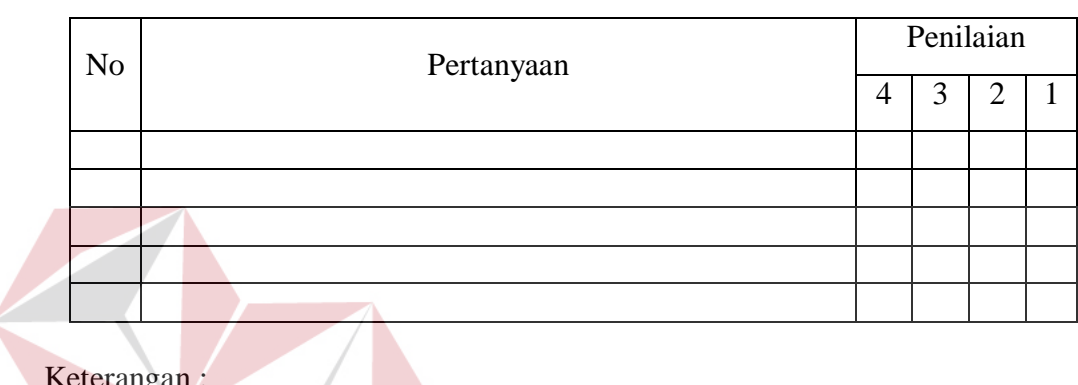

**INS** 

SURABAYA

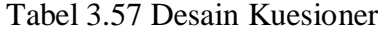

Keterangan :

1. Sangat Puas  $=$  4.

2. Cukup Puas  $= 3$ .

3. Kurang  $Puas = 2$ .

.

4. Sangat Tidak Puas = 1.

**T BISNIS**